# $\frac{d\ln\ln}{d}$

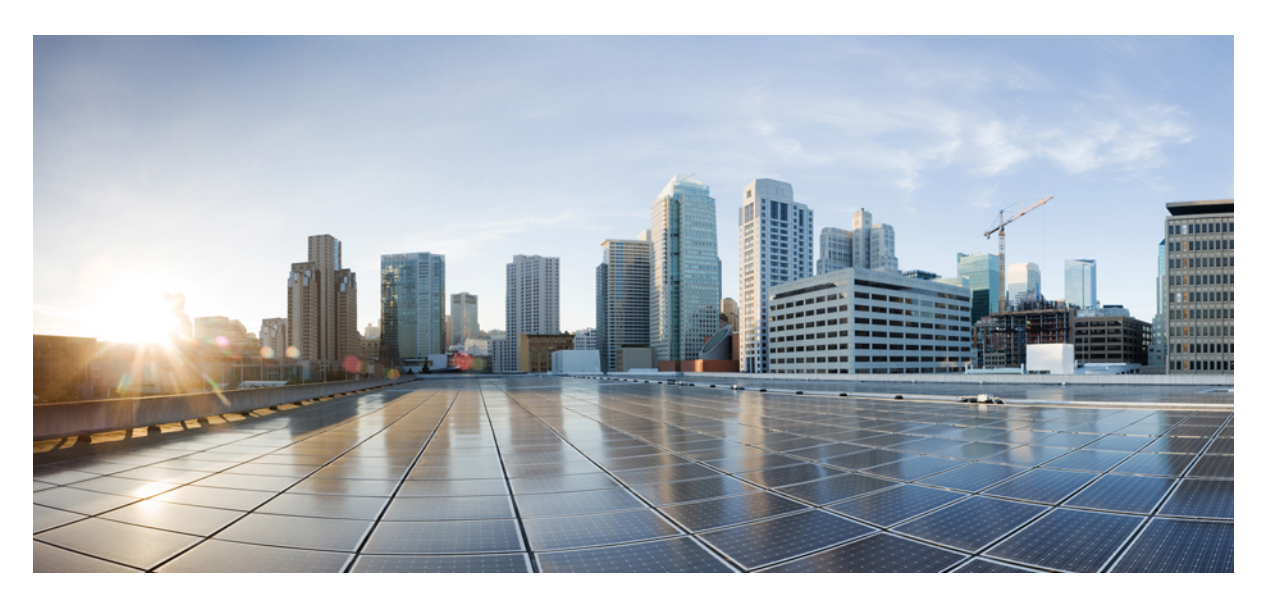

### **Release Change Reference, StarOS Release 21.26**

**First Published:** 2021-12-22 **Last Modified:** 2023-04-04

### **Americas Headquarters**

Cisco Systems, Inc. 170 West Tasman Drive San Jose, CA 95134-1706 USA http://www.cisco.com Tel: 408 526-4000 800 553-NETS (6387) Fax: 408 527-0883

THE SPECIFICATIONS AND INFORMATION REGARDING THE PRODUCTS IN THIS MANUAL ARE SUBJECT TO CHANGE WITHOUT NOTICE. ALL STATEMENTS, INFORMATION, AND RECOMMENDATIONS IN THIS MANUAL ARE BELIEVED TO BE ACCURATE BUT ARE PRESENTED WITHOUT WARRANTY OF ANY KIND, EXPRESS OR IMPLIED. USERS MUST TAKE FULL RESPONSIBILITY FOR THEIR APPLICATION OF ANY PRODUCTS.

THE SOFTWARE LICENSE AND LIMITED WARRANTY FOR THE ACCOMPANYING PRODUCT ARE SET FORTH IN THE INFORMATION PACKET THAT SHIPPED WITH THE PRODUCT AND ARE INCORPORATED HEREIN BY THIS REFERENCE. IF YOU ARE UNABLE TO LOCATE THE SOFTWARE LICENSE OR LIMITED WARRANTY, CONTACT YOUR CISCO REPRESENTATIVE FOR A COPY.

The Cisco implementation of TCP header compression is an adaptation of a program developed by the University of California, Berkeley (UCB) as part of UCB's public domain version of the UNIX operating system. All rights reserved. Copyright © 1981, Regents of the University of California.

NOTWITHSTANDING ANY OTHER WARRANTY HEREIN, ALL DOCUMENT FILES AND SOFTWARE OF THESE SUPPLIERS ARE PROVIDED "AS IS" WITH ALL FAULTS. CISCO AND THE ABOVE-NAMED SUPPLIERS DISCLAIM ALL WARRANTIES, EXPRESSED OR IMPLIED, INCLUDING, WITHOUT LIMITATION, THOSE OF MERCHANTABILITY, FITNESS FOR A PARTICULAR PURPOSE AND NONINFRINGEMENT OR ARISING FROM A COURSE OF DEALING, USAGE, OR TRADE PRACTICE.

IN NO EVENT SHALL CISCO OR ITS SUPPLIERS BE LIABLE FOR ANY INDIRECT, SPECIAL, CONSEQUENTIAL, OR INCIDENTAL DAMAGES, INCLUDING, WITHOUT LIMITATION, LOST PROFITS OR LOSS OR DAMAGE TO DATA ARISING OUT OF THE USE OR INABILITY TO USE THIS MANUAL, EVEN IF CISCO OR ITS SUPPLIERS HAVE BEEN ADVISED OF THE POSSIBILITY OF SUCH DAMAGES.

Any Internet Protocol (IP) addresses and phone numbers used in this document are not intended to be actual addresses and phone numbers. Any examples, command display output, network topology diagrams, and other figures included in the document are shown for illustrative purposes only. Any use of actual IP addresses or phone numbers in illustrative content is unintentional and coincidental.

All printed copies and duplicate soft copies of this document are considered uncontrolled. See the current online version for the latest version.

Cisco has more than 200 offices worldwide. Addresses and phone numbers are listed on the Cisco website at www.cisco.com/go/offices.

The documentation set for this product strives to use bias-free language. For purposes of this documentation set, bias-free is defined as language that does not imply discrimination based on age, disability, gender, racial identity, ethnic identity, sexual orientation, socioeconomic status, and intersectionality. Exceptions may be present in the documentation due to language that is hardcoded in the user interfaces of the product software, language used based on standards documentation, or language that is used by a referenced third-party product.

Cisco and the Cisco logo are trademarks or registered trademarks of Cisco and/or its affiliates in the U.S. and other countries. To view a list of Cisco trademarks, go to this URL: <https://www.cisco.com/c/en/us/about/legal/trademarks.html>. Third-party trademarks mentioned are the property of their respective owners. The use of the word partner does not imply a partnership relationship between Cisco and any other company. (1721R)

© 2022-2023 Cisco Systems, Inc. All rights reserved.

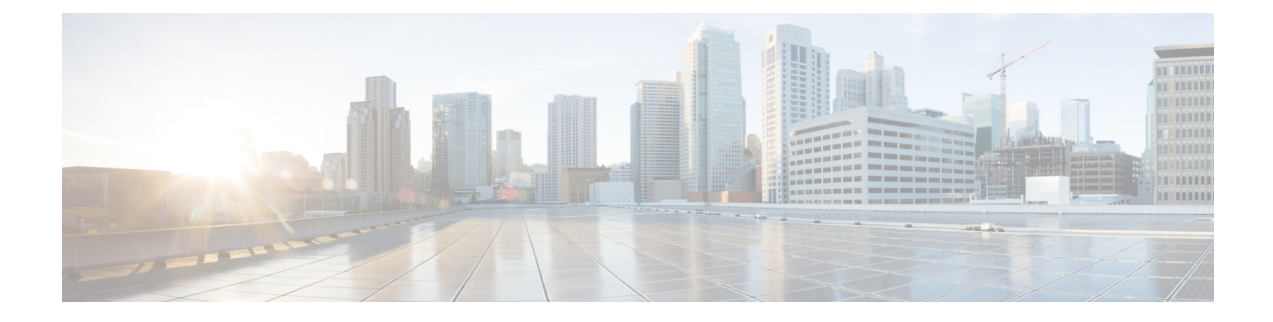

## **About this Guide**

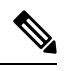

The documentation set for this product strives to use bias-free language. For purposes of this documentation set, bias-free is defined as language that does not imply discrimination based on age, disability, gender, racial identity, ethnic identity, sexual orientation, socioeconomic status, and intersectionality. Exceptions may be present in the documentation due to language that is hardcoded in the user interfaces of the product software, language used based on RFP documentation, or language that is used by a referenced third-party product. **Note**

This RCR is applicable to the ASR5500, VPC-DI, and VPC-SI platforms. This RCR describes new and modified feature and behavior change information for the applicable StarOS release(s).

• [Conventions](#page-2-0) Used, on page iii

### <span id="page-2-0"></span>**Conventions Used**

The following tables describe the conventions used throughout this documentation.

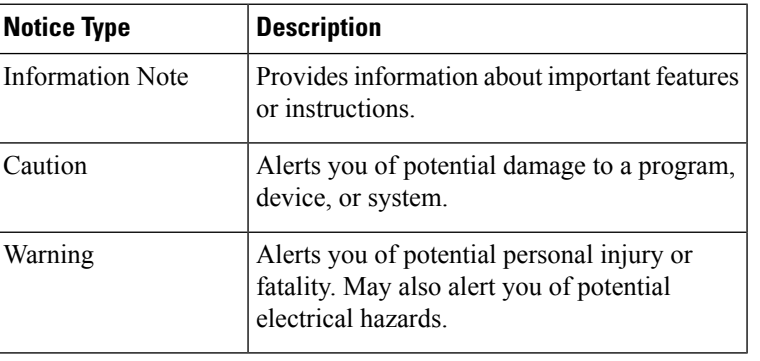

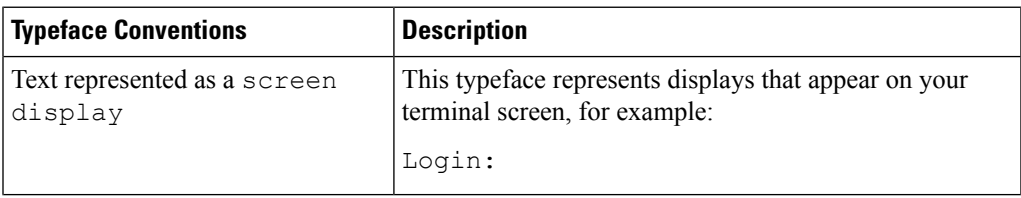

I

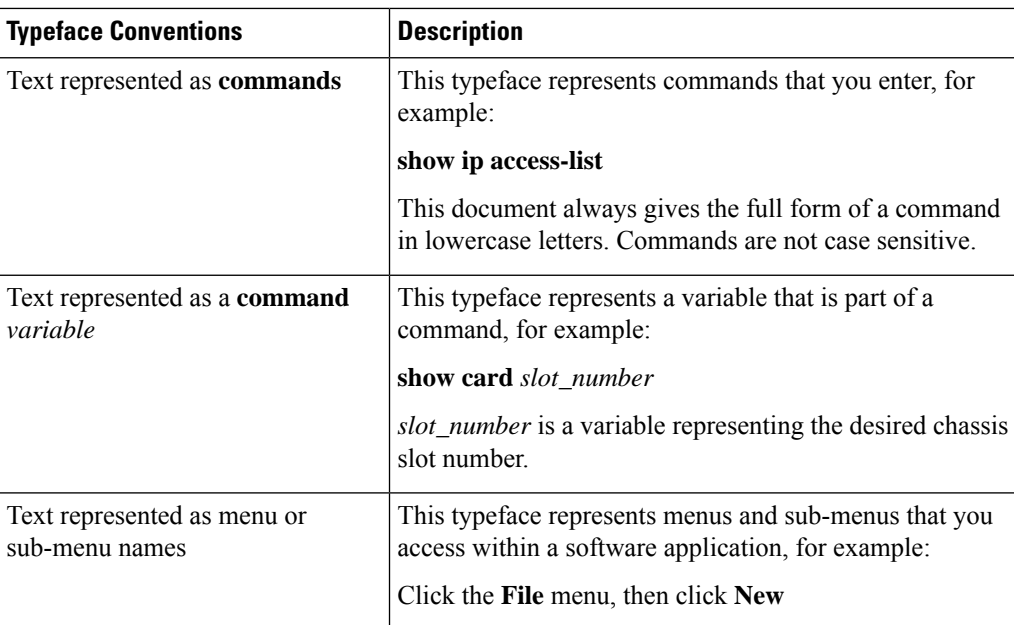

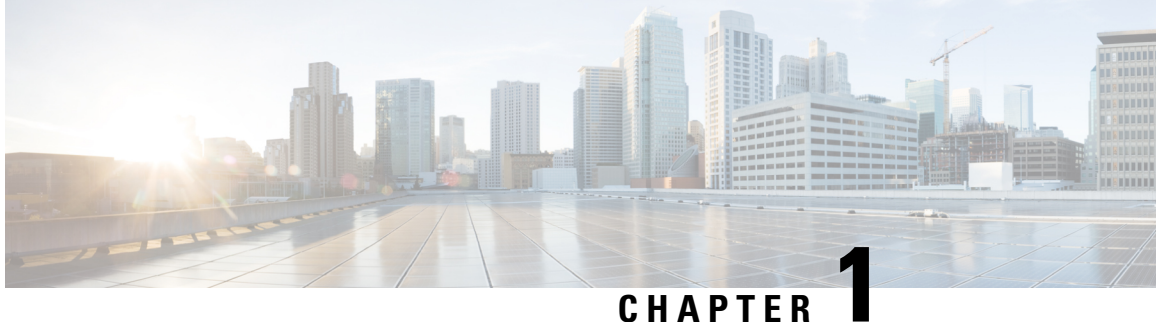

## **Release 21.26 Features and Changes Quick Reference**

• Release 21.26 Features and [Changes,](#page-4-0) on page 1

## <span id="page-4-0"></span>**Release 21.26 Features and Changes**

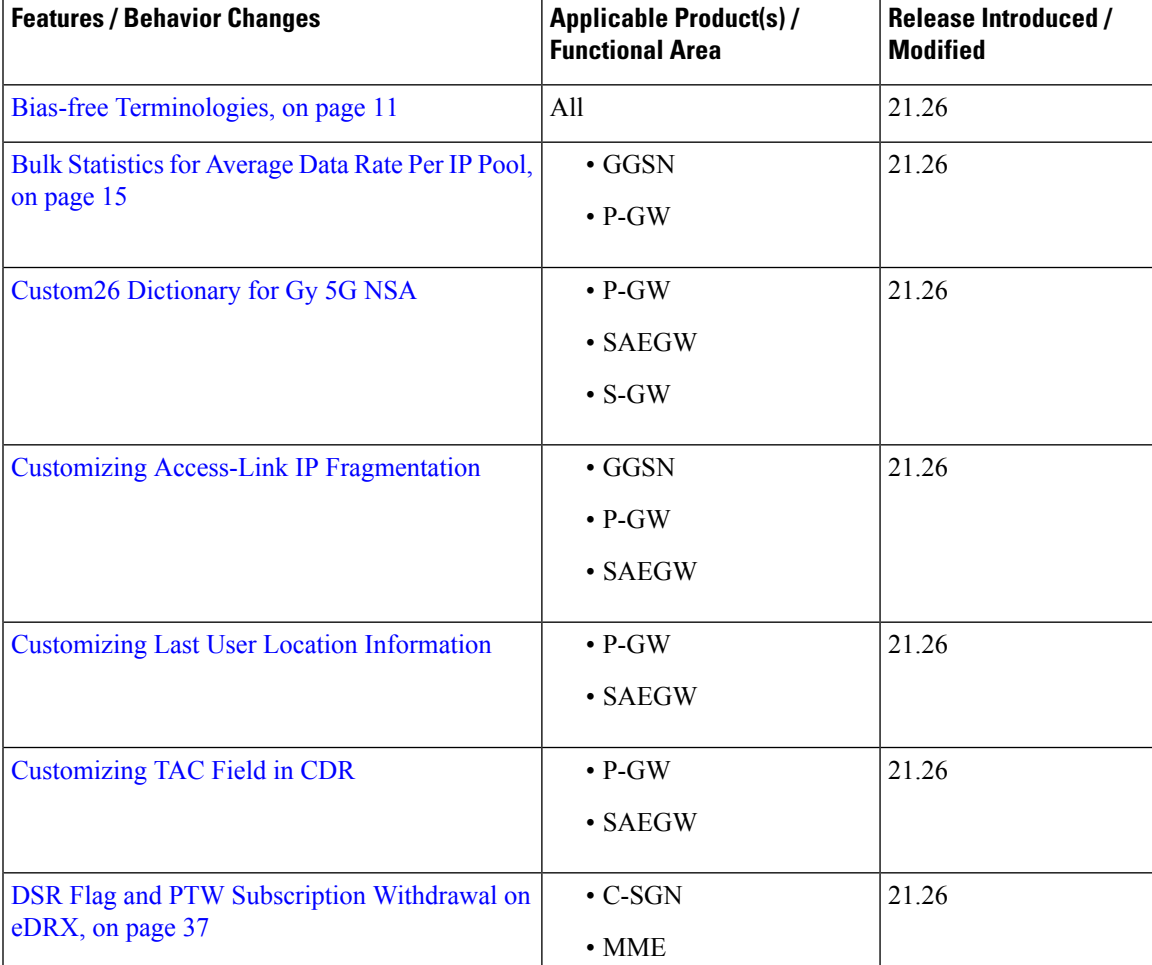

I

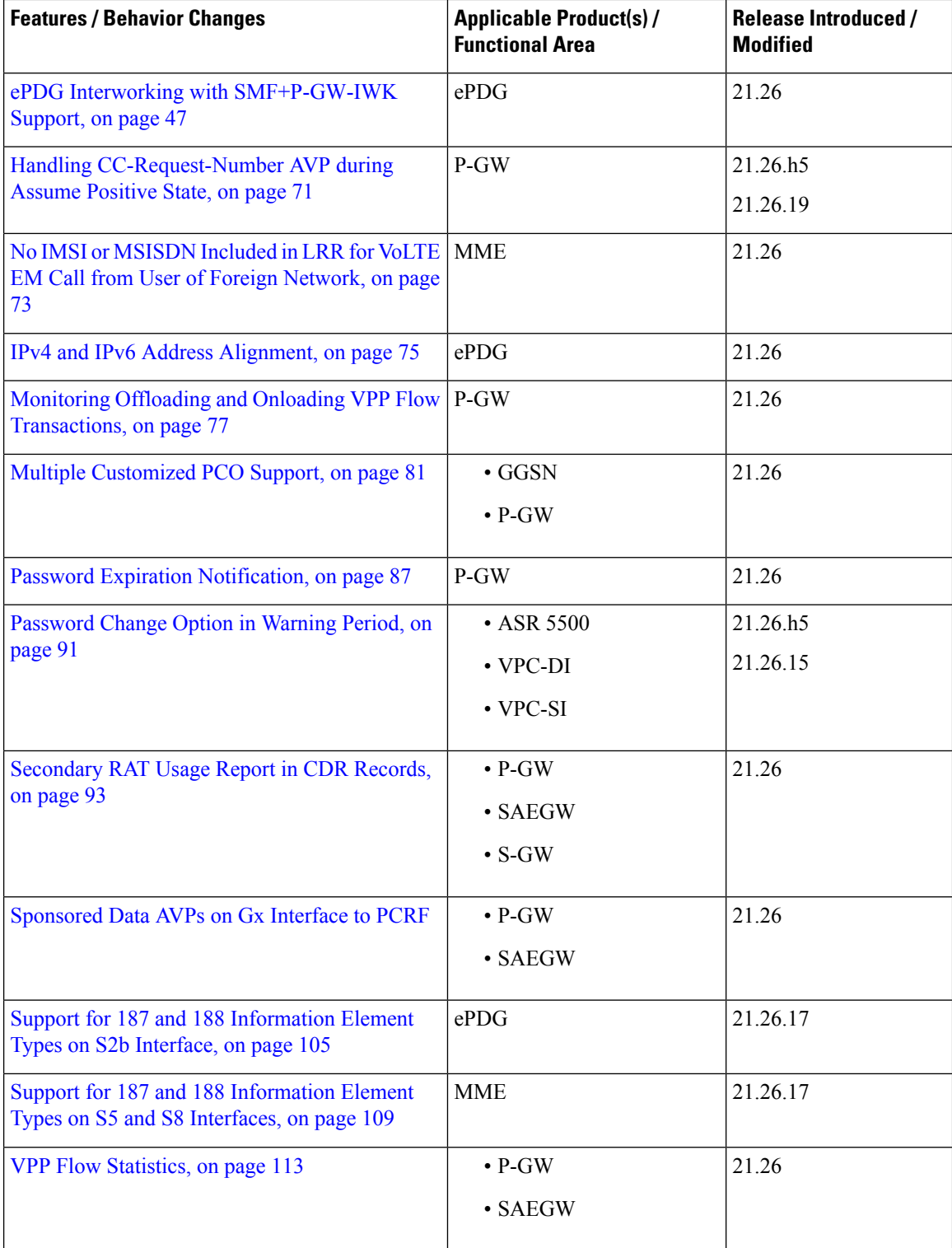

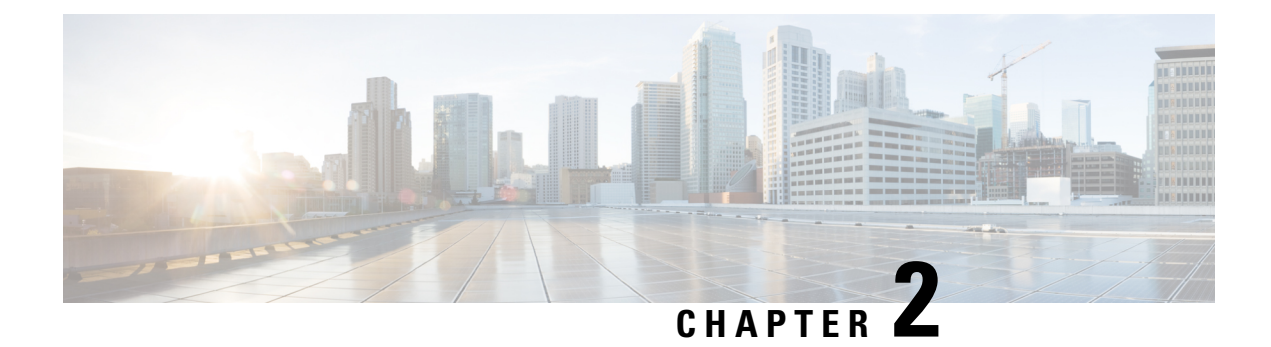

## **Feature Defaults Quick Reference**

• Feature [Defaults,](#page-6-0) on page 3

### <span id="page-6-0"></span>**Feature Defaults**

The following table indicates what features are enabled or disabled by default.

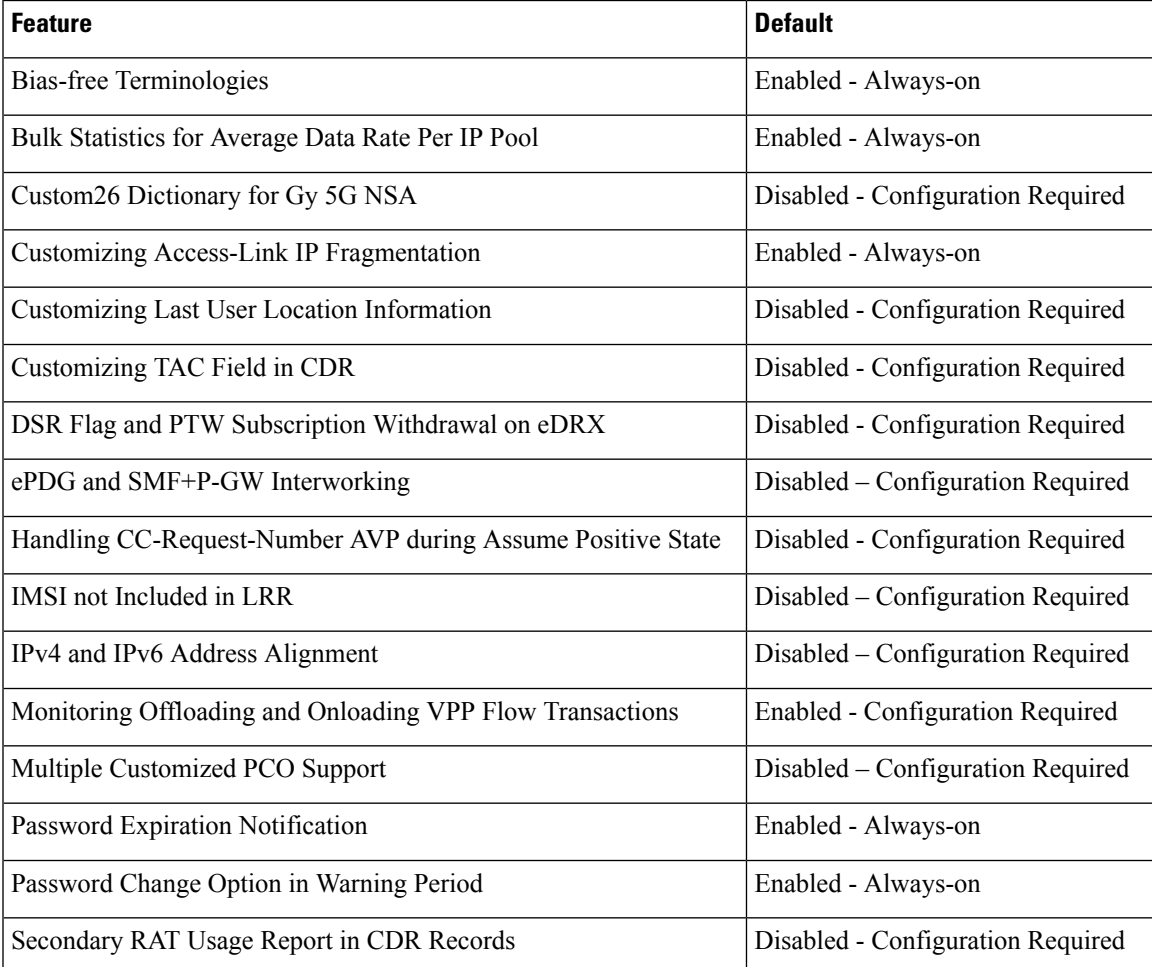

I

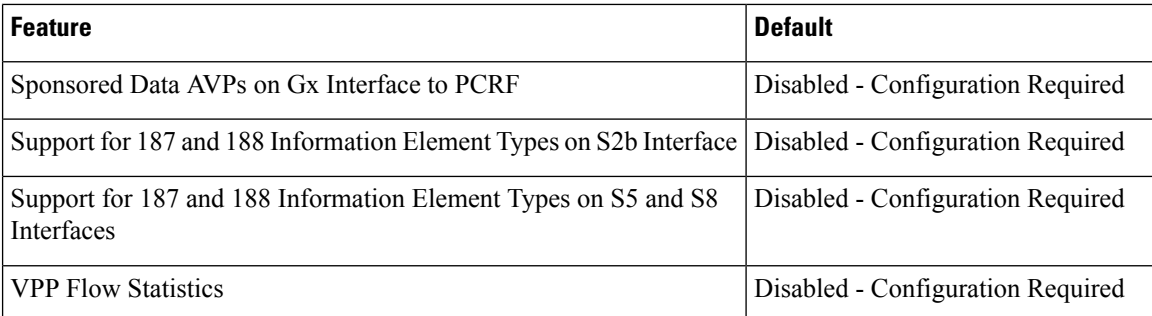

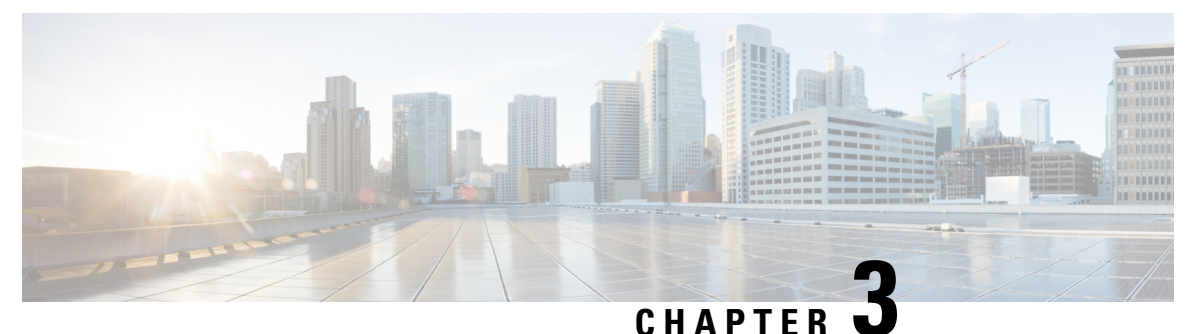

## **Bulk Statistics Changes Quick Reference**

This chapter identifies bulk statistics changes added to, modified for, or deprecated from the StarOS 21.26 software release.

Ú

For more information regarding bulk statistics identified in this section, see the latest version of the *BulkstatStatistics\_document.xls* spreadsheet supplied with the release. **Important**

Bulk statistics changes for 21.26 include:

- New Bulk [Statistics,](#page-8-0) on page 5
- Modified Bulk [Statistics,](#page-11-0) on page 8
- [Deprecated](#page-11-1) Bulk Statistics, on page 8

### <span id="page-8-0"></span>**New Bulk Statistics**

### **epdg-interworking-5g schema**

The following bulk statistics are added in the epdg-interworking-5g schema as part of the ePDG and SMF+P-GW Interworking feature:

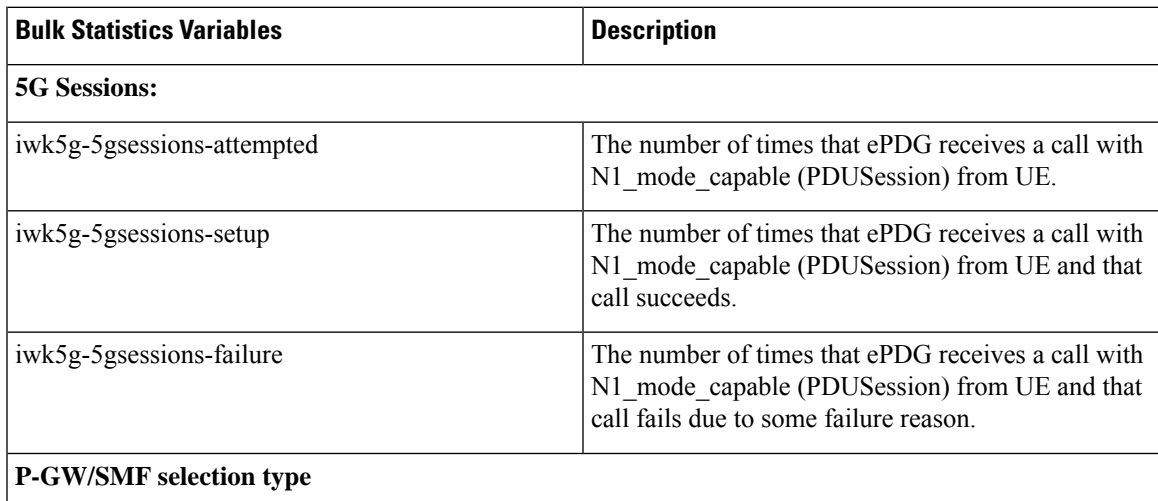

I

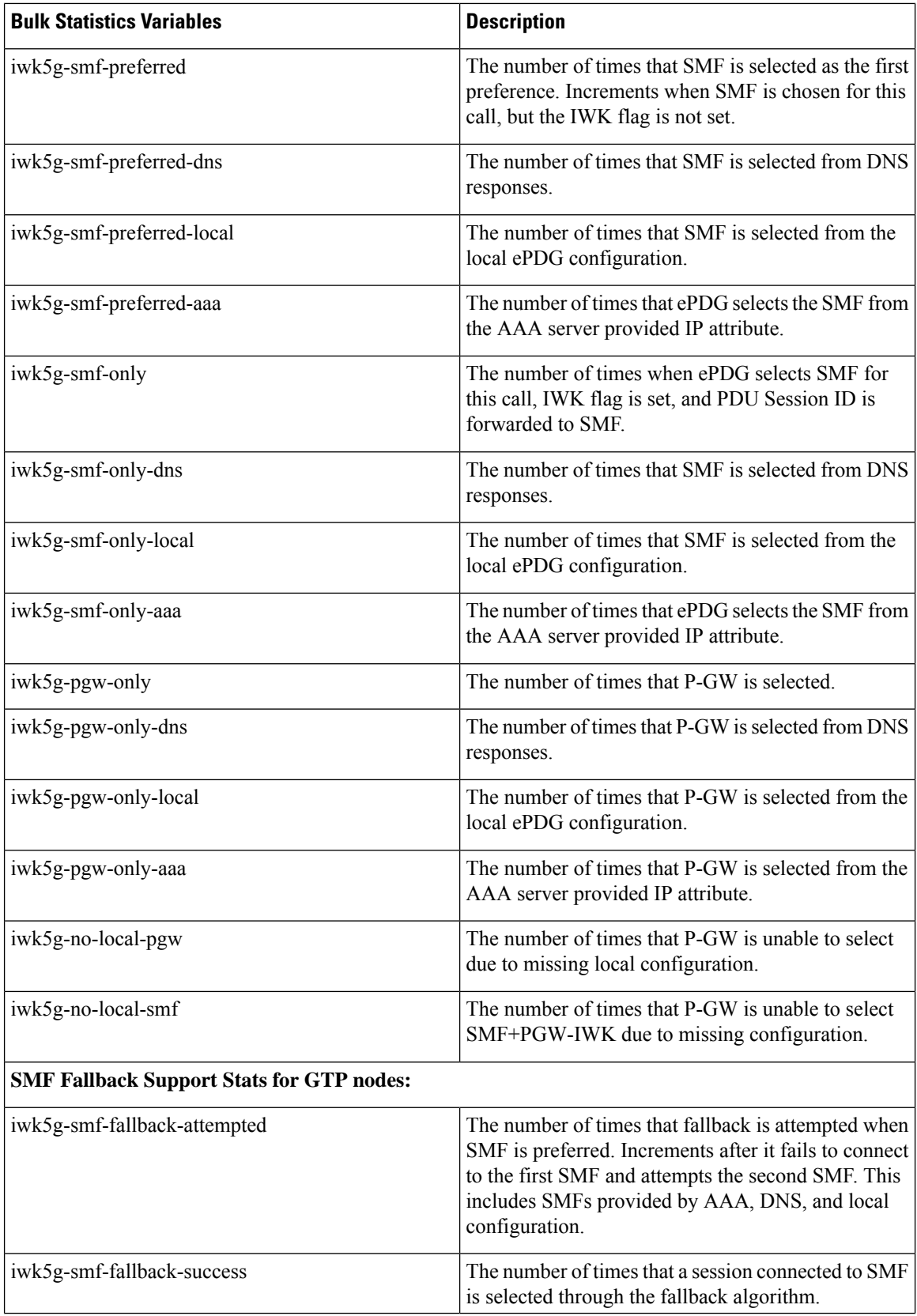

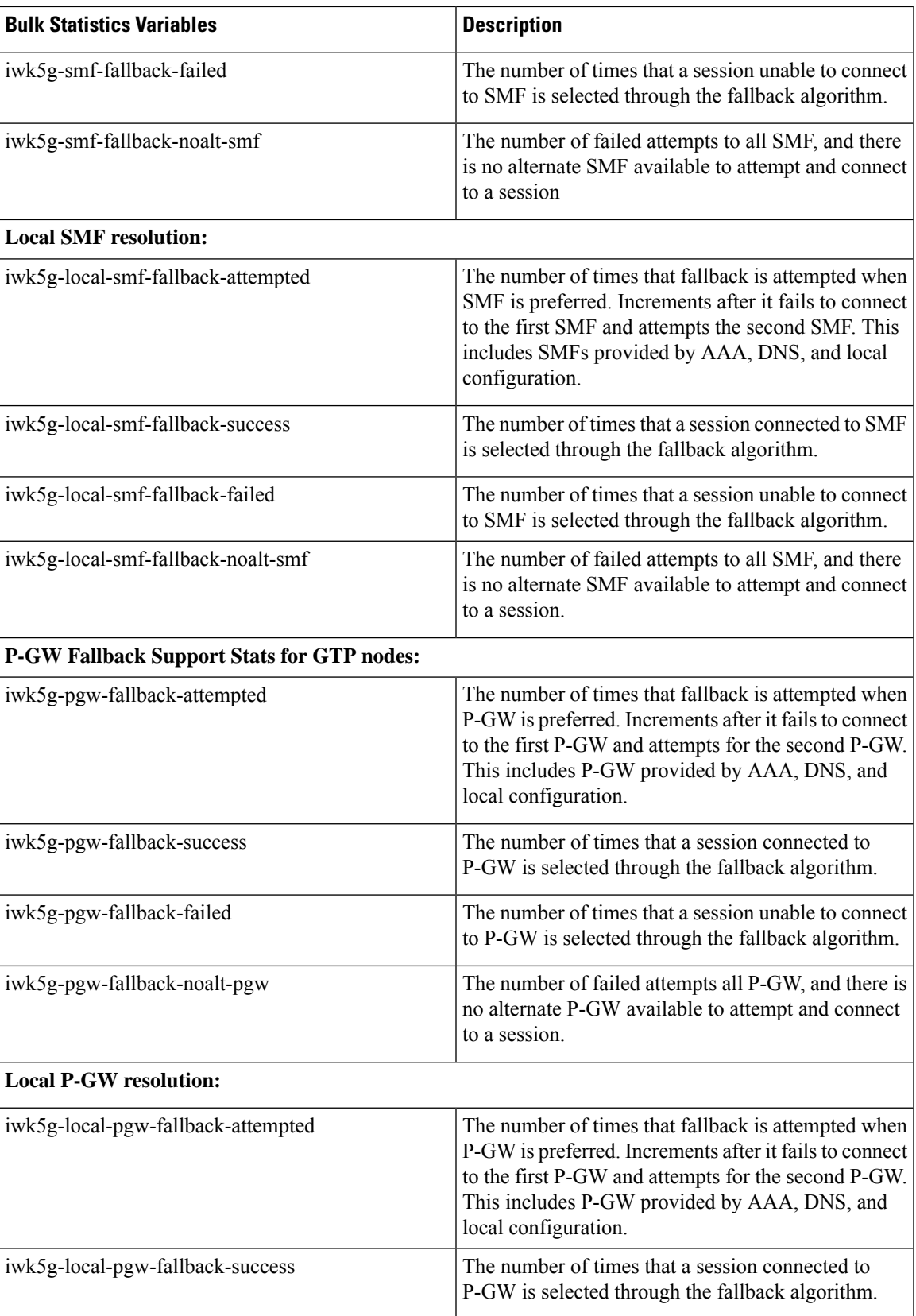

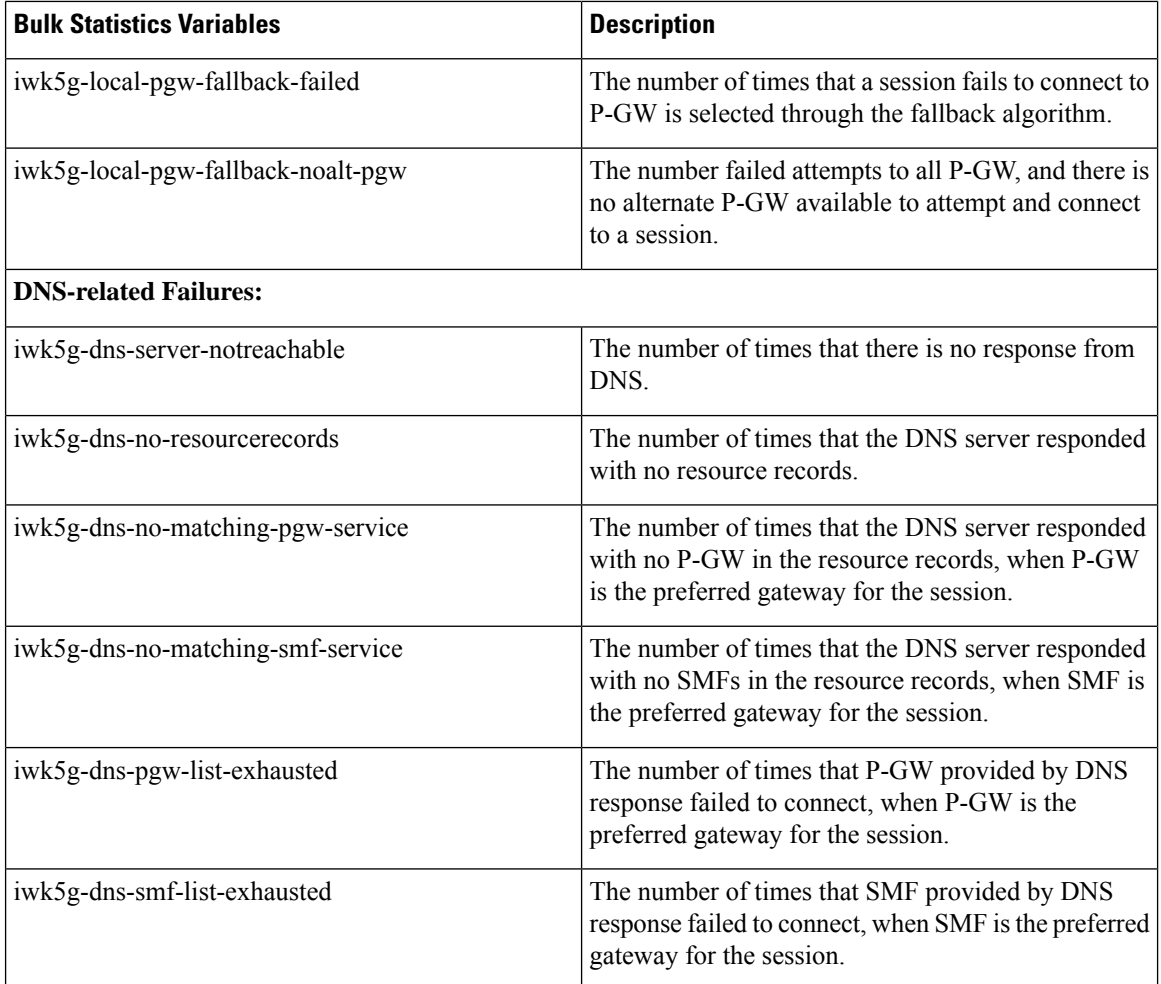

## <span id="page-11-1"></span><span id="page-11-0"></span>**Modified Bulk Statistics**

None in this release.

### **Deprecated Bulk Statistics**

None in this release.

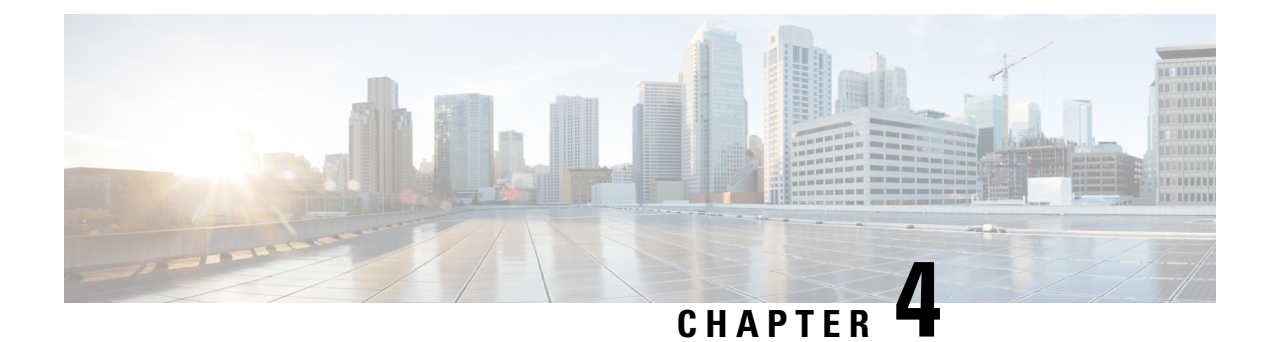

## **SNMP MIB Changes in StarOS 21.26**

This chapter identifies SNMP MIB objects, alarms and conformance statements added to, modified for, or deprecated from the StarOS 21.26 software release.

- SNMP MIB Alarm [Changes](#page-12-0) for 21.26, on page 9
- SNMP MIB [Conformance](#page-12-1) Changes for 21.26, on page 9
- SNMP MIB Object [Changes](#page-12-2) for 21.26, on page 9

### <span id="page-12-1"></span><span id="page-12-0"></span>**SNMP MIB Alarm Changes for 21.26**

There are no new, modified, or deprecated SNMP MIB alarm changes in this release.

### <span id="page-12-2"></span>**SNMP MIB Conformance Changes for 21.26**

There are no new, modified, or deprecated SNMP MIB Conformance changes in this release.

### **SNMP MIB Object Changes for 21.26**

This section provides information on SNMP MIB alarm changes in release 21.26.

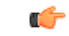

**Important**

For more information regarding SNMP MIB alarms in this section, see the *SNMP MIB Reference* for this release.

#### **New SNMP MIB Object**

There are no new SNMP MIB objects in this release.

#### **Modified SNMP MIB Object**

This section identifies new SNMP MIB alarms available in release 21.26.

- starSRPConfigInSync
- starNicBondChange

#### **Deprecated SNMP MIB Object**

There are no deprecated SNMP MIB alarm changes in this release.

<span id="page-14-0"></span>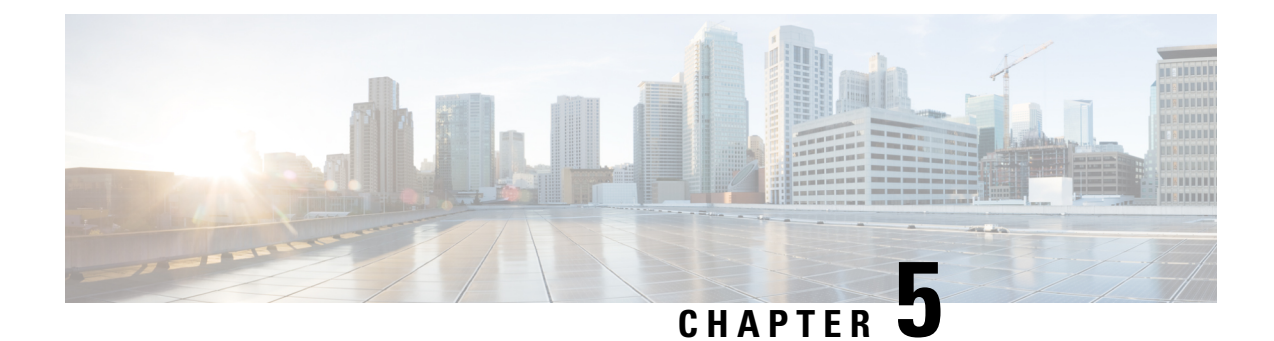

## **Bias-free Terminologies**

- Feature [Summary](#page-14-1) and Revision History, on page 11
- Feature [Description,](#page-14-2) on page 11

### <span id="page-14-1"></span>**Feature Summary and Revision History**

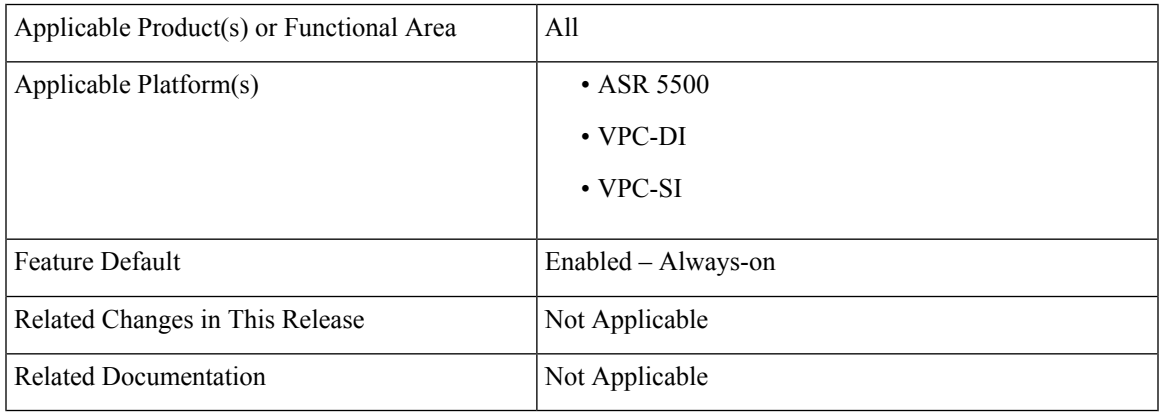

#### **Summary Data**

#### **Revision History**

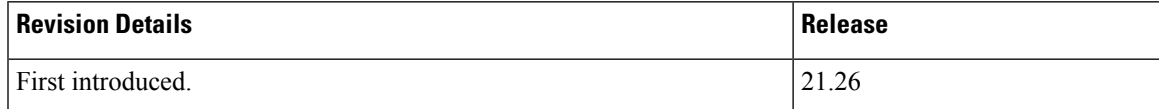

### <span id="page-14-2"></span>**Feature Description**

Our product and documentation set strives to use bias-free language. For purposes of this documentation set, bias-free is defined as language that does not imply discrimination based on age, disability, gender, racial identity, ethnic identity, sexual orientation, socioeconomic status, and intersectionality.

With this release, biased terms present in CLI commands and logs are being replaced with bias-free terms.

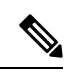

Biased CLI configuration is also supported in this release. However, in the show CLI commands you will not be able to see Biased terms in the output. **Note**

The following table provides the list of CLI commands that have been updated to replace the biased terms.

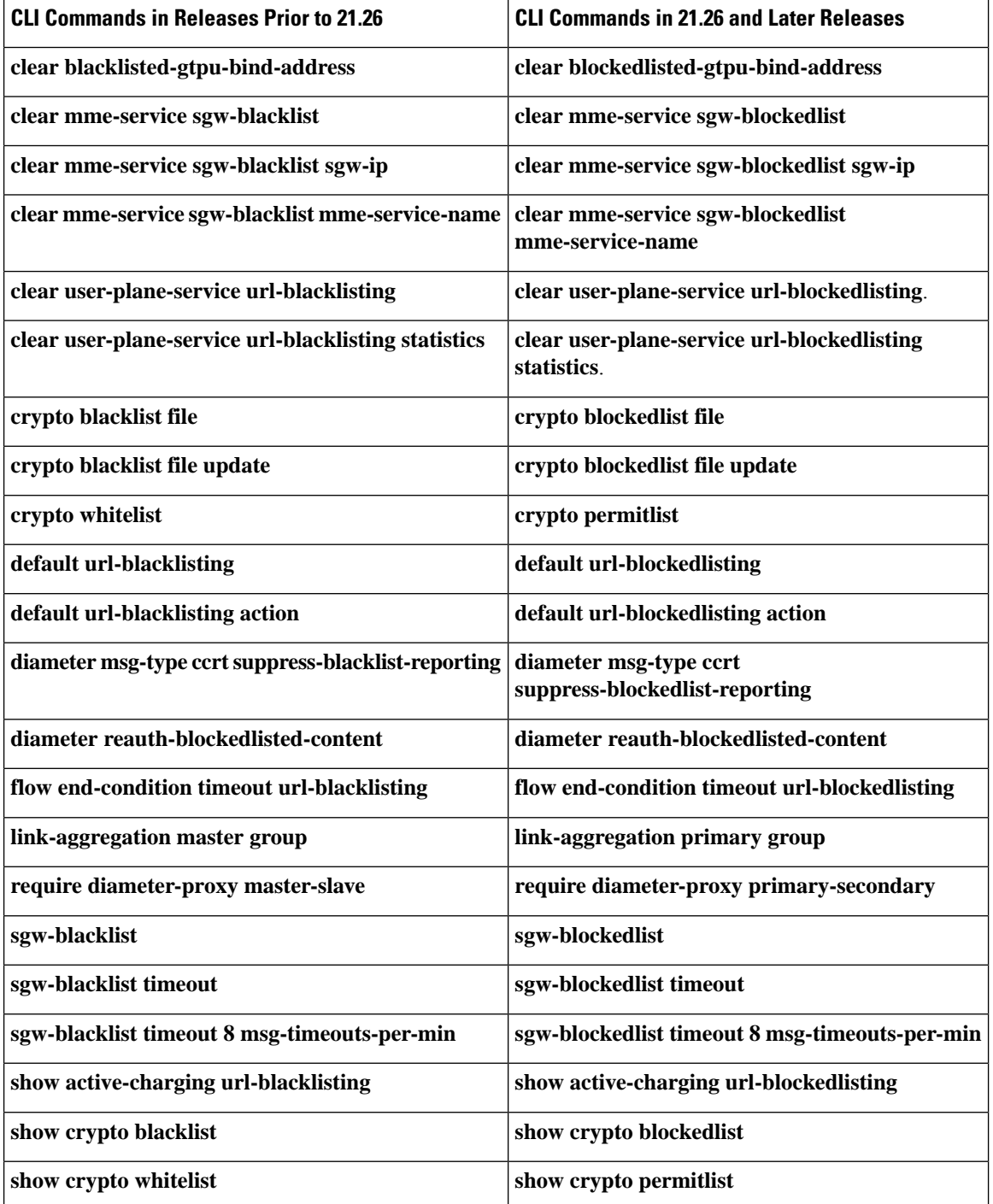

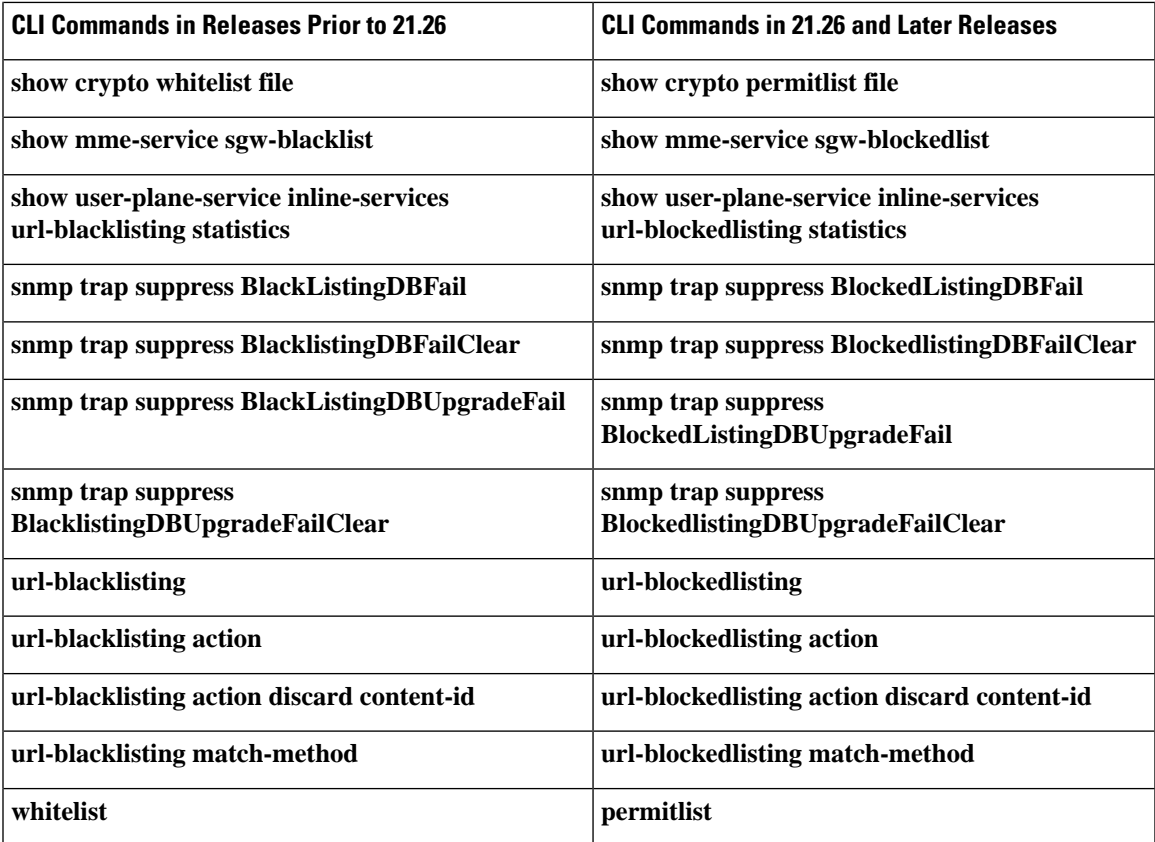

The help string of the following CLI commands has been updated to replace the biased terms:

- **act-mmgr-inst**
- **diameter enable-quota-retry**
- **diameter enable-quota-retry end-user-service-denied**
- **ispc link A**
- **sgsn op enable ccpu debug\_log facility mmgr**
- **sgsn retry-unavailable-ggsn**
- **sgsn test mmgr**
- **show ssi ccpu debug\_log facility**
- **system packet-dump di-net card 3 bond a/b**
- **uidh-insertion server-name svc bypass wl-lookup**

#### **Downgrade Procedure**

When you downgrade from 21.26.0 to any prior release version (21.x.y), the biased term keywords used in CLI commands get lost due to the biased language changes. To have smooth backward compatibility transition along with bias-free termsin CLI commands, follow the prerequisite before downgrading to the lower versions:

#### **Prerequisite**:

• Before upgrade from a lower version to 21.26.0, backup the existing configurations.

Downgrade the chassis with the version 21.x.y using the backed up configuration.

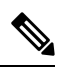

**Note** After the downgrade, the show configuration will not have the biased terms CLI.

If you fail to save the configurations before upgrade, configure the required biased CLI commands manually, save, and reload the chassis.

<span id="page-18-0"></span>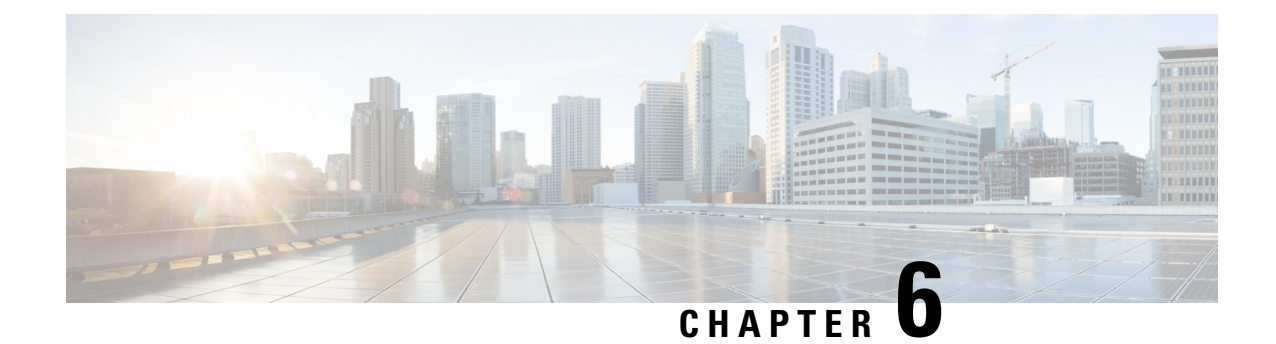

## **Bulk Statistics for Average Data Rate PerIP Pool**

- Feature [Summary](#page-18-1) and Revision History, on page 15
- Feature [Description,](#page-19-0) on page 16
- Monitoring and [Troubleshooting,](#page-19-1) on page 16

## <span id="page-18-1"></span>**Feature Summary and Revision History**

#### **Summary Data**

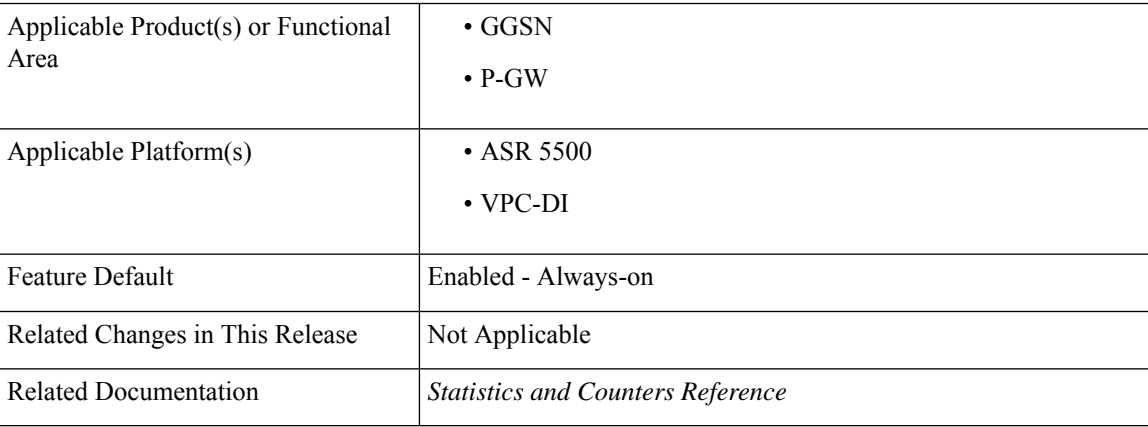

#### **Revision History**

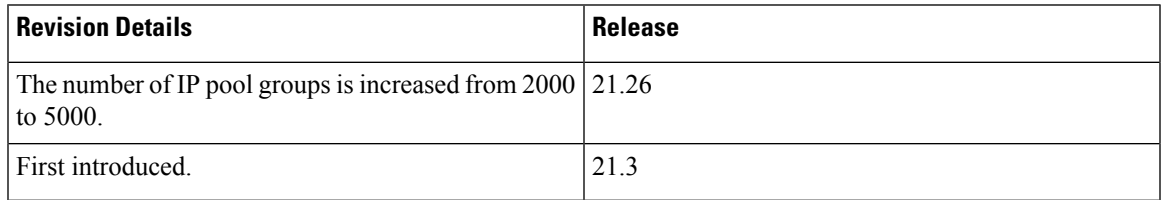

### <span id="page-19-0"></span>**Feature Description**

The bulk statistics support is enhanced to fetch the subscriber average data rate per IP pool (cumulative of all session managers). The average data rate consists of all the IP pools configured in the system.

The bulk statistics collection time is enhanced for the datarate-ippool schema. This schema supports up to 5000 IP pool groups when configured.

### <span id="page-19-1"></span>**Monitoring and Troubleshooting**

This section provides information on how to monitor and troubleshoot using show commands and bulk statistics available in support of this feature.

### **Bulk Statistics**

This feature supports the following bulk statistics:

#### **Datarate-IPPool Schema**

The following bulk statistics are added to the Datarate-IPPool schema:

- sess-datarate-ippool-name—Indicates the name of the IP pool for which average data rates are fetched.
- sess-ave-rate-fuser-bps—Indicates the average data-rate (bits/sec) from the user in uplink direction per IP pool basis.
- sess-ave-rate-tuser-bps—Indicates the average data-rate (bits/sec) to the user in downlink direction per IP pool basis.
- sess-ave-rate-fuser-pps—Indicates the average packets/second from the user in uplink direction per IP pool basis.
- sess-ave-rate-tuser-pps—Indicates the average packets/second to the user in downlink direction per IP pool basis.

### **Show Commands and/or Outputs**

This section provides information regarding show commands and their outputs for this feature.

#### **show bulkstats schema**

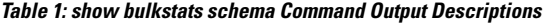

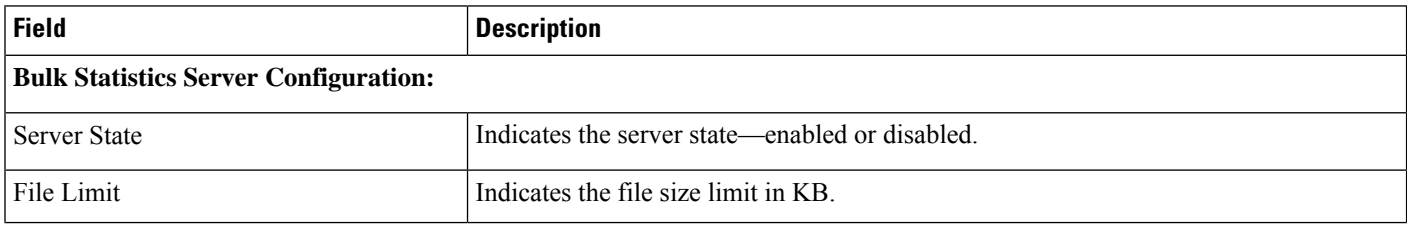

I

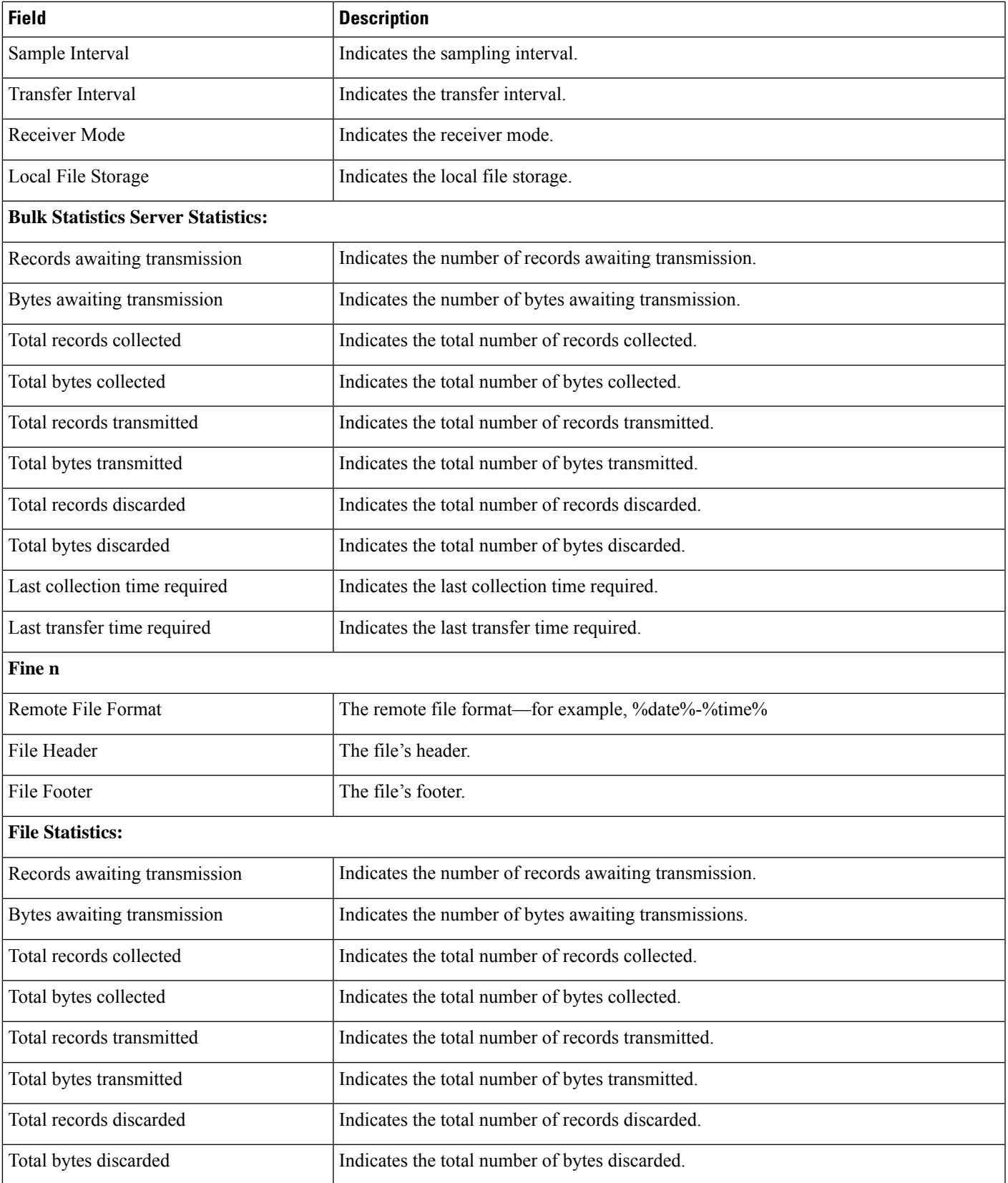

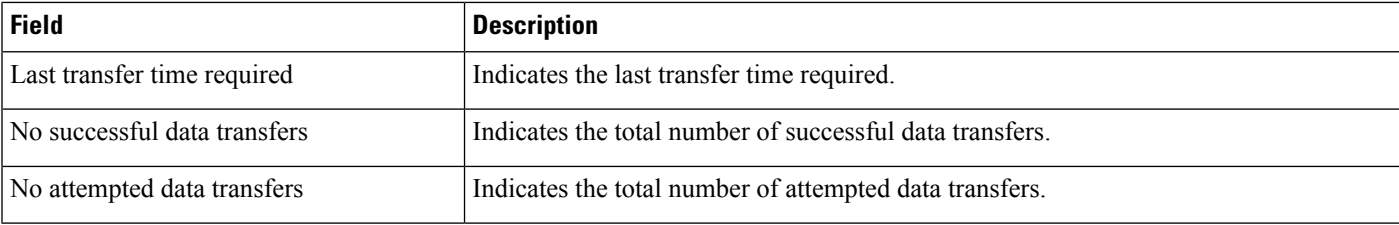

### **show bulkstats data**

#### **Table 2: show bulkstats data Command Output Descriptions**

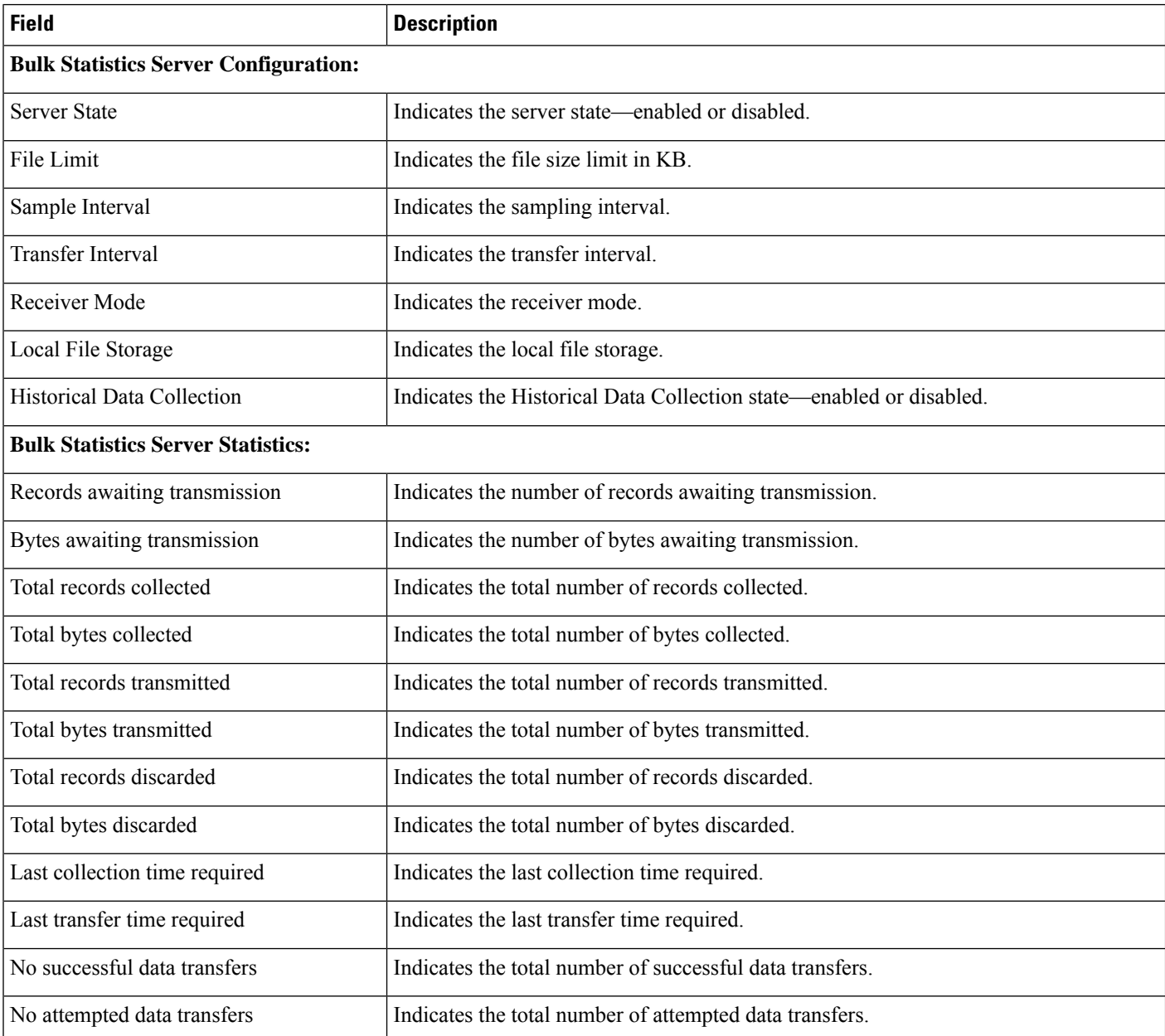

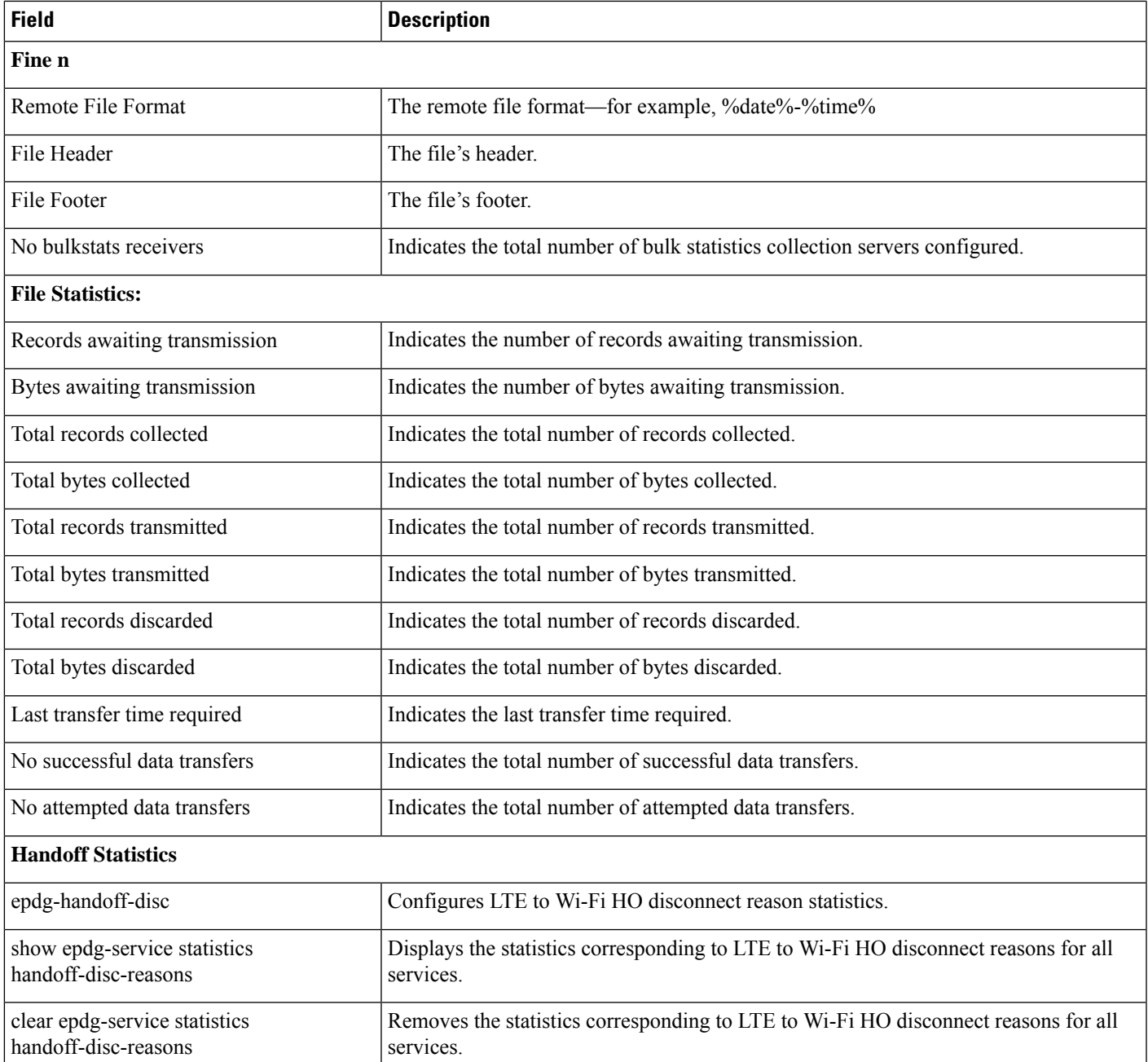

### show subscribers data-rate ip-pool <pool\_name>

**Table 3: show subscribers data-rate ip-pool <pool\_name> Command Output Descriptions**

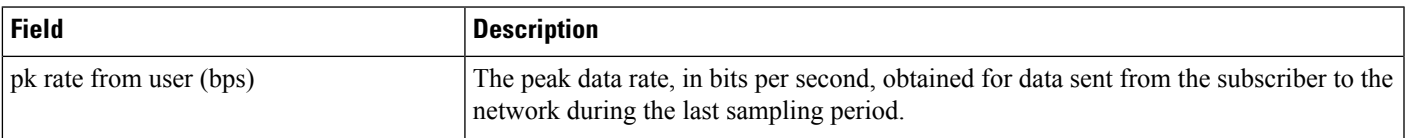

I

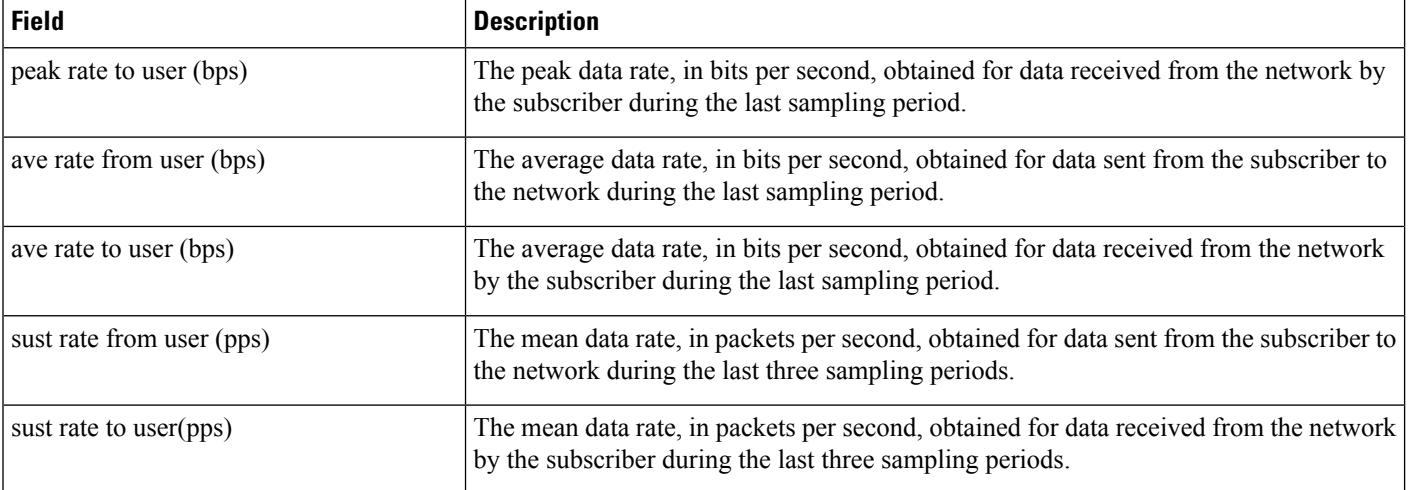

<span id="page-24-0"></span>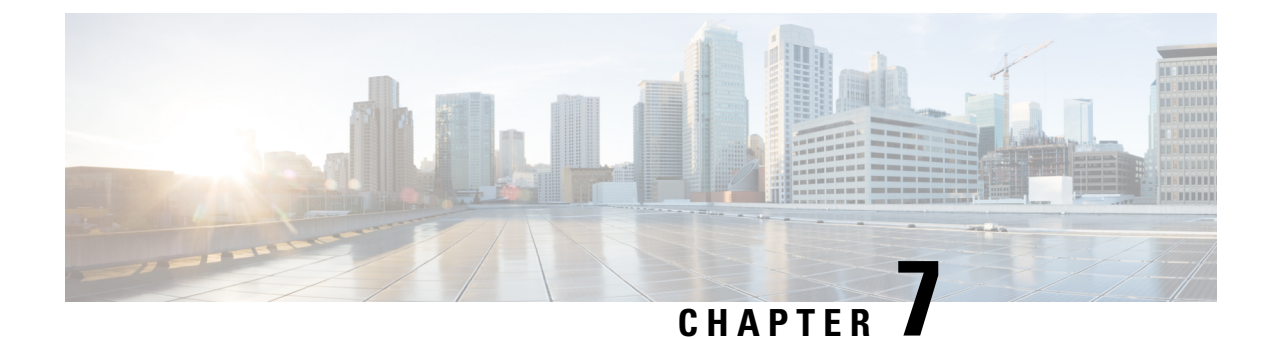

## **Custom26 Dictionary for Gy 5G NSA**

- Feature [Summary](#page-24-1) and Revision History, on page 21
- Feature [Description,](#page-25-0) on page 22

### <span id="page-24-1"></span>**Feature Summary and Revision History**

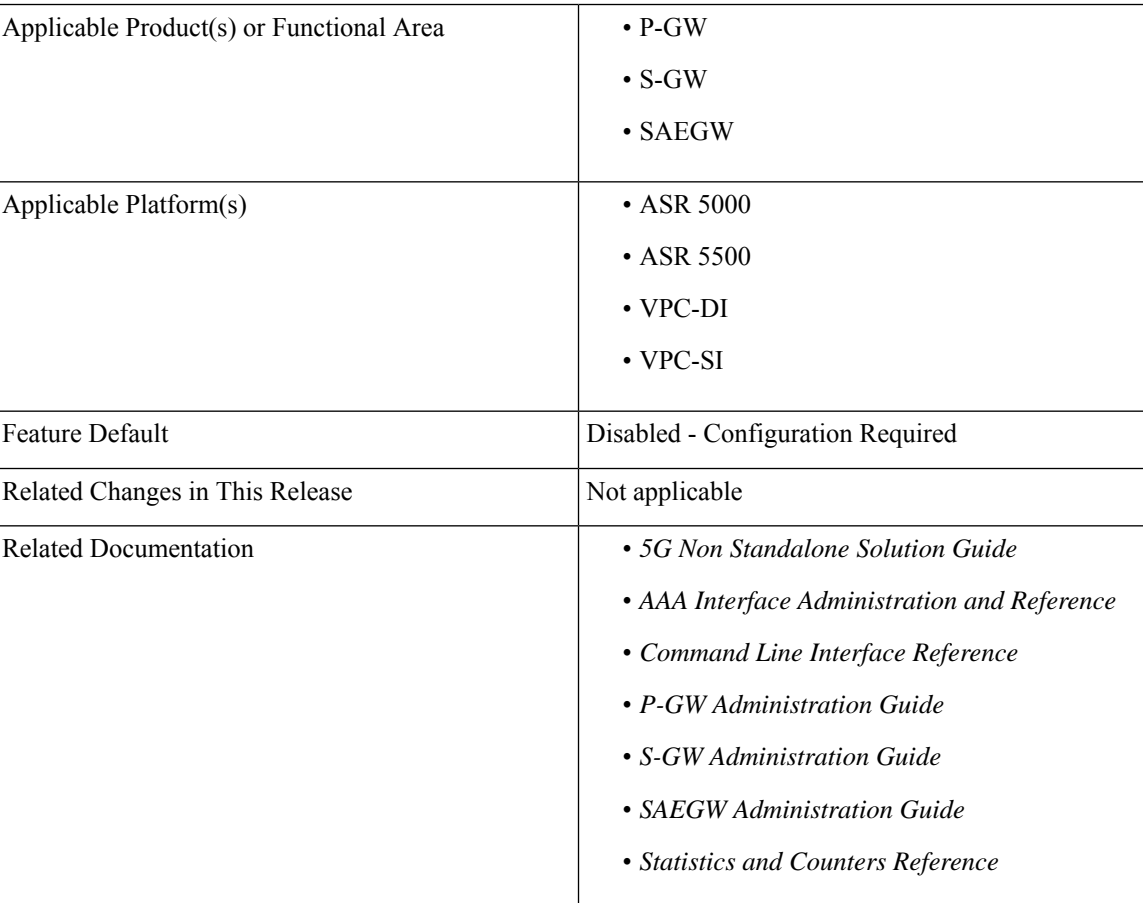

#### **Summary Data**

#### **Revision History**

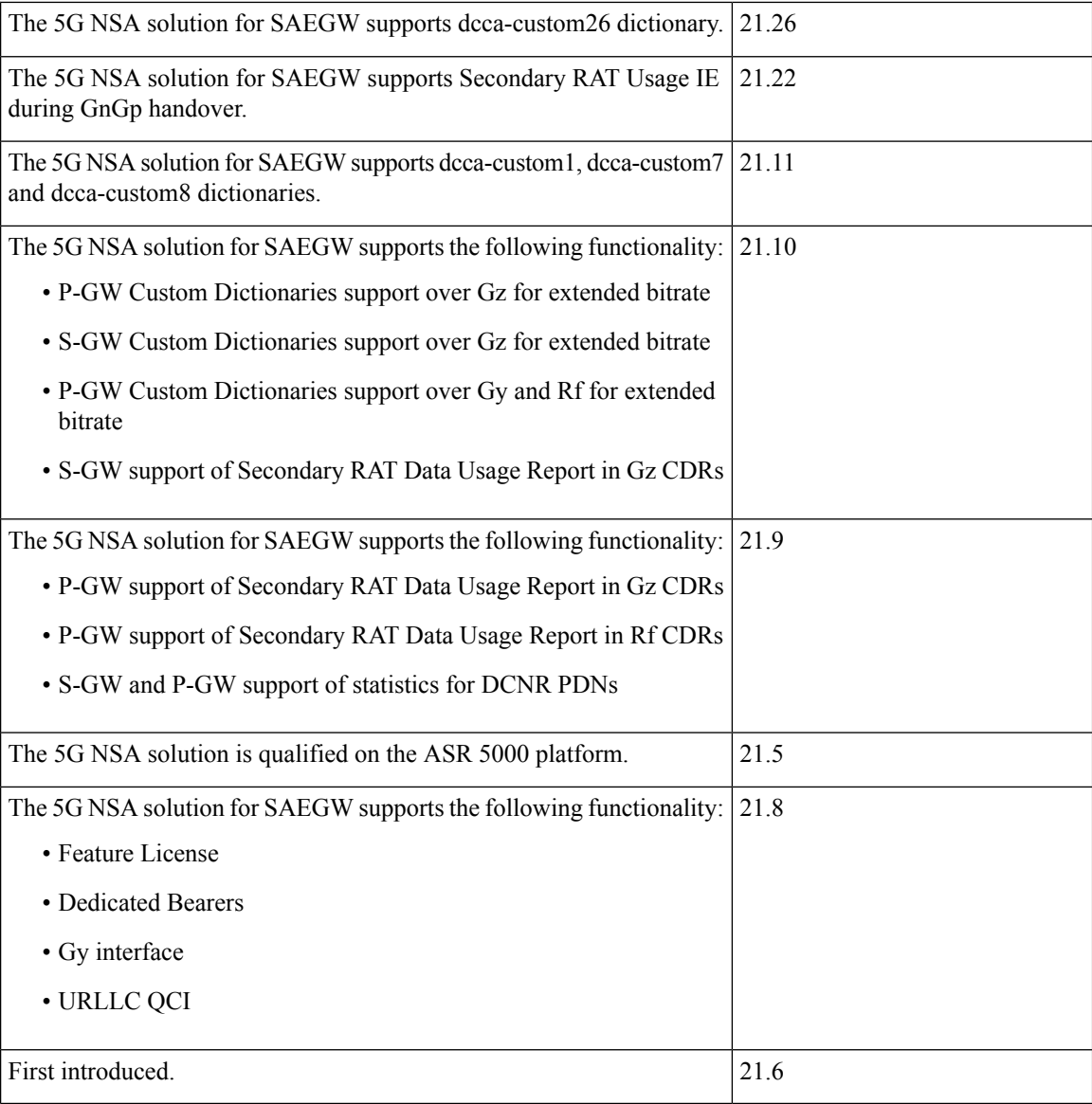

### <span id="page-25-0"></span>**Feature Description**

Whenever P-GW and SAEGW receives GBR and APN-AMBR values greater than 4.2Gbps, P-GW and SAEGW provides support for the following extended bit rate AVPs in custom26 dictionary over Gy Diameter interface:

- Extended-Max-Request-BW-UL
- Extended-Max-Requested-BW-DL
- Extended-GBR-UL
- Extended-GBR-DL
- Extended-APN-AMBR-UL
- Extended-APN-AMBR-DL

For more information, see the *5G NSA for SAEGW* chapter in the *5G Non-standalone Solution Guide*.

 $\mathbf I$ 

<span id="page-28-0"></span>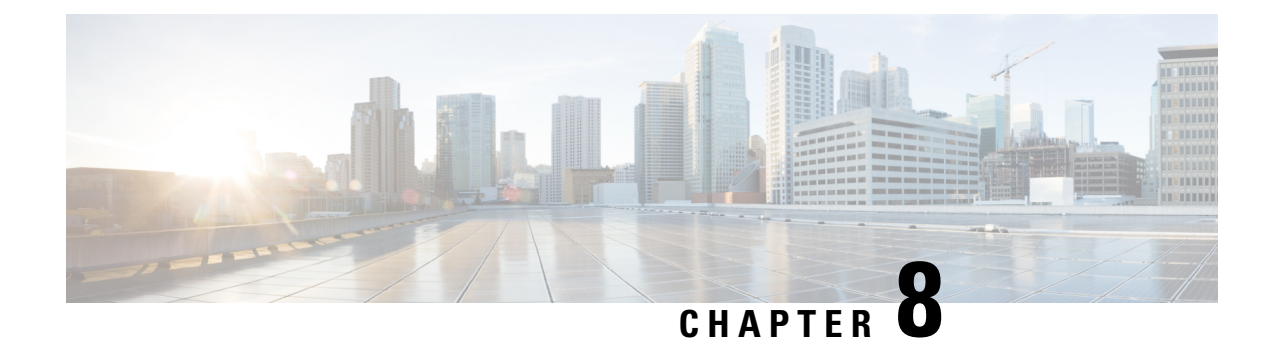

## **Customizing Access-Link IP Fragmentation**

- Feature [Summary](#page-28-1) and Revision History, on page 25
- Feature [Description,](#page-29-0) on page 26
- Configuring Access-Link IP [Fragmentation,](#page-29-1) on page 26
- Monitoring and [Troubleshooting,](#page-31-0) on page 28

### <span id="page-28-1"></span>**Feature Summary and Revision History**

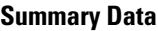

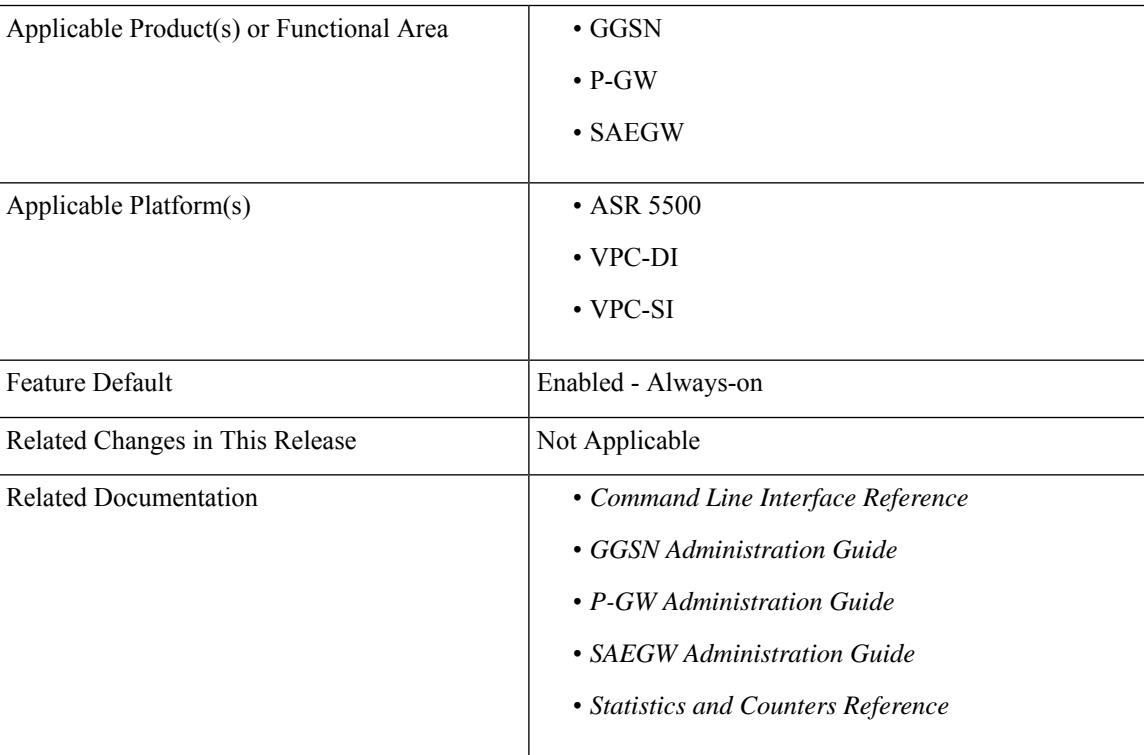

#### **Revision History**

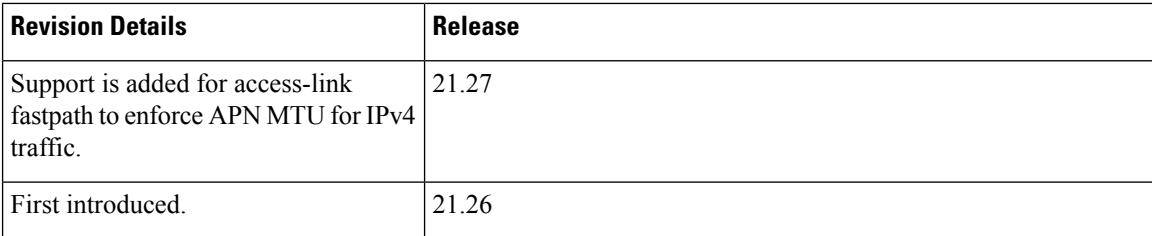

### <span id="page-29-0"></span>**Feature Description**

The P-GW APN level configuration controls the IP fragmentation, if the forward or drop logic for IP packets that are larger than MTU, becomes higher due to GTPU encapsulation overheads. To override multiple configurations at the APN level, the global-level CLI reduces deployment time, configuration size, and minimizes errors.

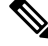

If the CLI is not configured at the APN level, the Global level configuration is applied by default. If the CLI is not configured at the Global level, then the default value is applied. **Note**

### <span id="page-29-1"></span>**Configuring Access-Link IP Fragmentation**

Configuring access-link IP fragmentation involves the following steps:

- Configuring Global Level Access-Link IP [Fragmentation](#page-29-2)
- Configuring APN Level Access-Link IP [Fragmentation](#page-30-0)
- Configuring [Access-Link](#page-30-1) Fastpath to Enforce APN MTU

### <span id="page-29-2"></span>**Configuring Global Level Access-Link IP Fragmentation**

Use the following configuration to configure the access-link IP fragmentation in the Global configuration mode:

#### **configure**

```
[ default ] access-link ip-fragmentation { df-fragment-and-icmp-notify
| df-ignore | normal }
 end
```
**NOTES:**

- **access-link ip-fragmentation**: Configures the access-link IP fragmentation to the mobile node if the link MTU is smaller than the packet length.
- **df-fragment-and-icmp-notify**: Partially ignores the DF bit setting when the packet is fragmented. It also sends ICMP unreachable error to the source, even if DF bit is set for the packet.
- **df-ignore**: Ignores the DF bit setting when the packet is fragmented. This is the default value.
- **normal**: Configures the normal fragmentation process.
- **default**: The default value is set to **df-ignore**.

### <span id="page-30-0"></span>**Configuring APN Level Access-Link IP Fragmentation**

Use the following configuration to configure the access-link IP fragmentation in the APN configuration mode:

```
configure
  context context_name
     apn apn_name
       [ no ] access-link ip-fragmentation { df-fragment-and-icmp-notify
 | df-ignore | normal }
       end
```
**Note** The **no** option is introduced in the APN configuration and the **default** option is deprecated.

#### **NOTES:**

- **access-link ip-fragmentation**: Configures the access-link IP fragmentation to the mobile node if the link MTU is smaller than the packet length.
- **df-fragment-and-icmp-notify**: Partially ignores the DF bit setting when the packet is fragmented. It also sends ICMP unreachable error to the source, even if DF bit is set for the packet.
- **df-ignore**: Ignores the DF bit setting when the packet is fragmented.
- **normal**: Configures the normal fragmentation process.

### <span id="page-30-1"></span>**Configuring Access-Link Fastpath to Enforce APN MTU**

The downlink SGi IP packet may get fragmented before it is sent out through the GTP tunnel. The packet is not fragmented, if the packet size and GTP tunnel encapsulation is smaller than or equal to the APN MTU size. If the packet size and GTP tunnel encapsulation are bigger than the APN MTU size, then the packet is fragmented before it is sent through the GTP tunnel. The packet is fragmented either in the inner or outer packet. The global-level configuration enforces the VPP enabled platform to perform outer packet fragmentation upon receiving the nonfragmented packets.

Use the following configuration to access-link fastpath to enforce APN MTU for IPv4 traffic:

```
configure
   [ no ] access-link fastpath apn-ppp-mtu-enforce
   end
```
#### **NOTES**:

• **access-link fastpath apn-ppp-mtu-enforce**: Enforces the APN MTU to VPP-based fastpath IPv4 data streams.

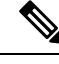

**Note**

After configuration, the newly created bearers are set to the newly configured value. However, the ongoing bearer traffic does not get affected due to this configuration. The **access-linkfastpathapn-ppp-mtu-enforce** is disabled by default and is not supported in the VPC-DI platform.

### <span id="page-31-0"></span>**Monitoring and Troubleshooting**

This section provides information regarding show commands and their outputs.

### **Show Commands and Output**

This section provides information regarding show commands and their outputs in support of this feature.

#### **show configuration access-link**

The output of this command displays the following field.

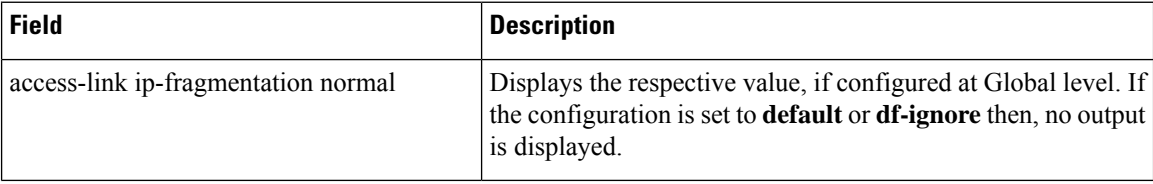

#### **show configuration access-link verbose**

The output of this command displays the following field.

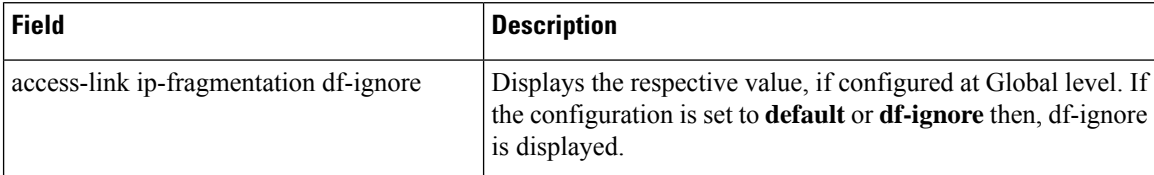

#### **show config apn <apn\_name>**

The output of this command displays the following field.

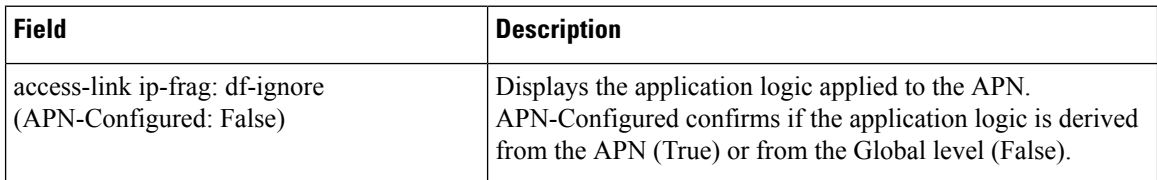

<span id="page-32-0"></span>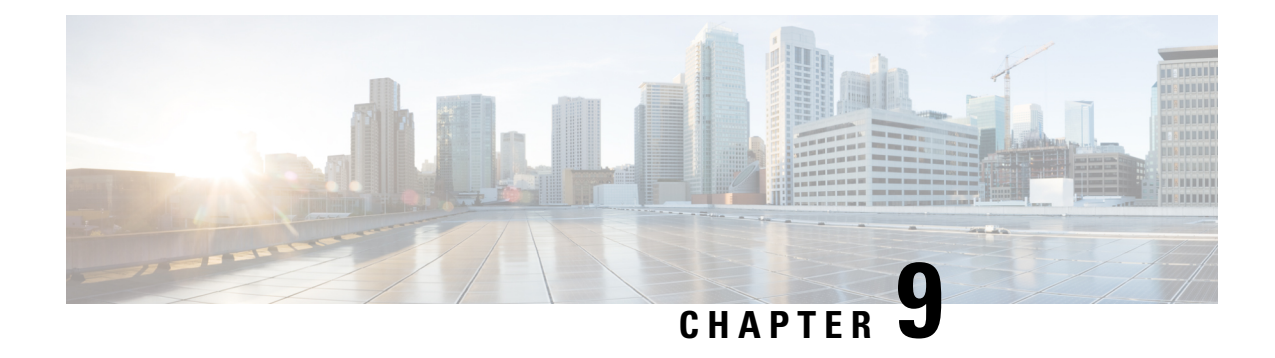

## **Customizing Last User Location Information**

- Feature [Summary](#page-32-1) and Revision History, on page 29
- Feature [Description,](#page-33-0) on page 30
- [Configuring](#page-33-1) Customized Last ULI, on page 30
- Monitoring and [Troubleshooting,](#page-33-2) on page 30

### <span id="page-32-1"></span>**Feature Summary and Revision History**

#### **Summary Data**

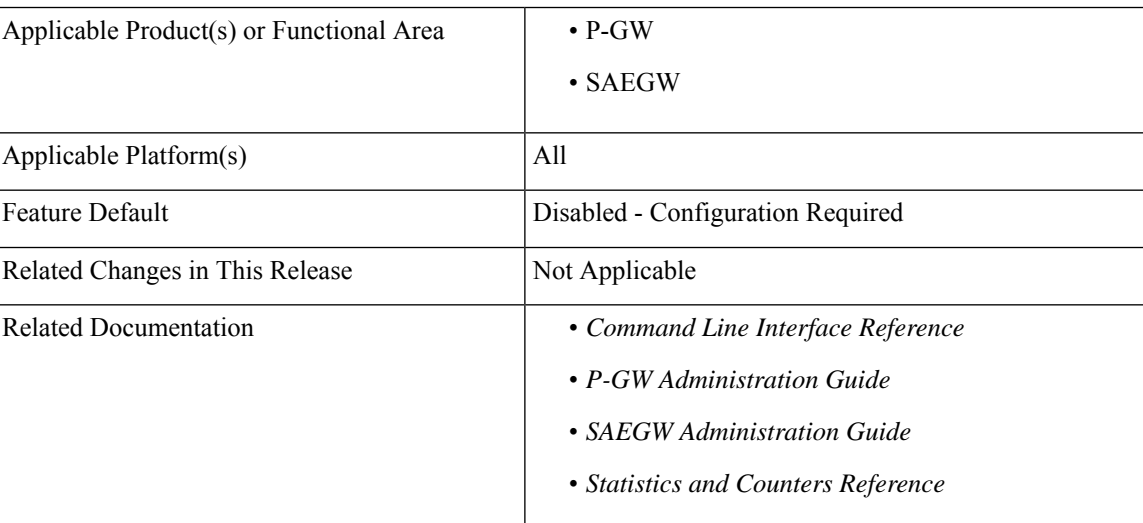

#### **Revision History**

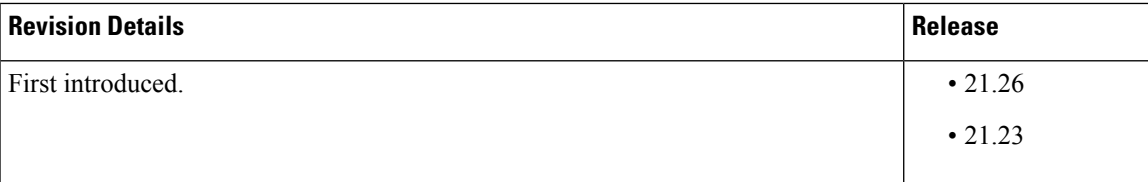

### <span id="page-33-0"></span>**Feature Description**

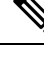

**Note** This is a customer-specific feature. For details, contact your Cisco Account representative.

P-GW CDR does not contain the **lastUserLocationInformation**tag when a dedicated bearer or default bearer session is cleared during the closing session of P-GW CDR for the **custom24** dictionary.

This feature supports the **lastUserLocationInformation**field in the lastP-GW CDR when the call is cleared. The **gtpp attribute last-uli** CLI command controls **lastUserLocationInformation** in the P-GW CDR irrespective of whether **gtpp attribute uli** is enabled or not.

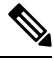

**Note** The **lastUserLocationInformation**field is already supported for **custom52** dictionary but it is not configurable.

### <span id="page-33-1"></span>**Configuring Customized Last ULI**

Use the following configuration to customize Last ULI:

```
configure
  context context_name
     gtpp group gtpp_group_name
        [ no | default ] gtpp attribute last-uli
       end
```
#### **NOTES:**

- **gtpp group** *gtpp\_group\_name*: Configures GTPP related parameters for the system to handle a GTPP attribute that does not indicate direction.
- **no | default**: Disables the "Last ULI" field in the CDR.
- **attribute last-uli**: Specifies the optional field "Last ULI" in the CDR.

### <span id="page-33-2"></span>**Monitoring and Troubleshooting**

This section provides information to monitor and troubleshoot this feature.

### **Show Commands and Output**

This section provides information regarding show commands and their outputs in support of this feature.

#### **show gtpp group name default**

The output of this command displays the following field:

I

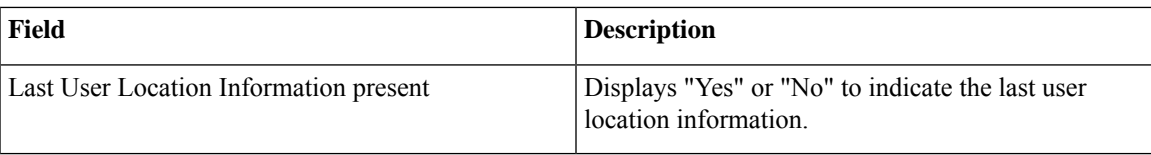

L
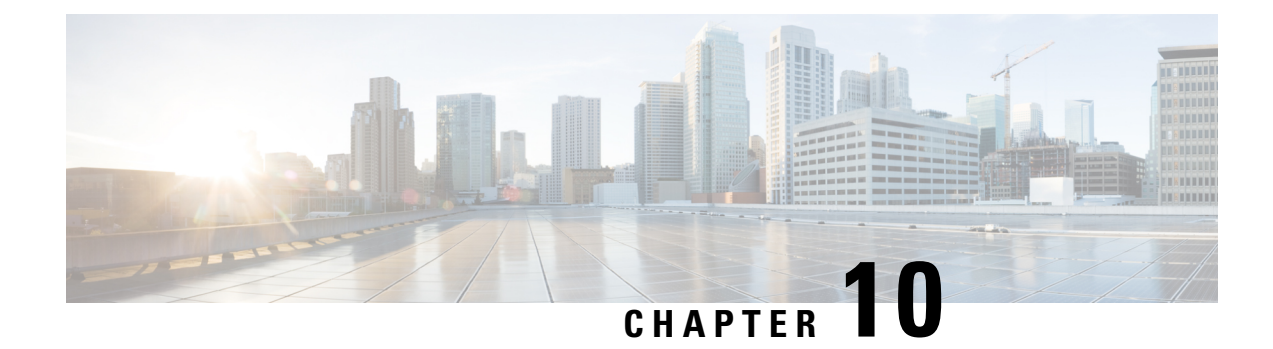

## **Customizing TAC Field in CDR**

- Feature [Summary](#page-36-0) and Revision History, on page 33
- Feature [Description,](#page-37-0) on page 34
- [Configuring](#page-37-1) Customized TAC, on page 34
- Monitoring and [Troubleshooting,](#page-38-0) on page 35

## <span id="page-36-0"></span>**Feature Summary and Revision History**

#### **Summary Data**

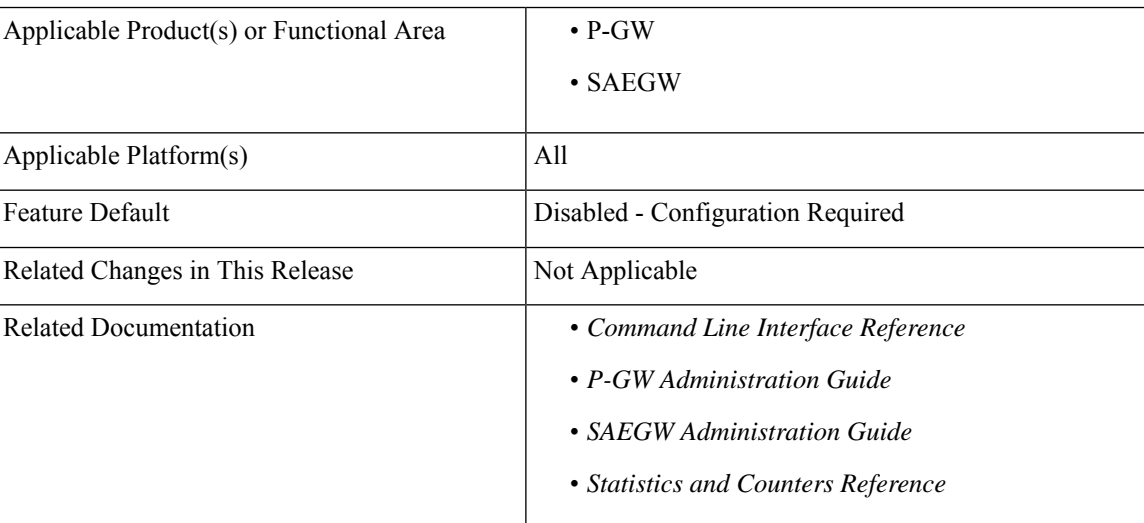

#### **Revision History**

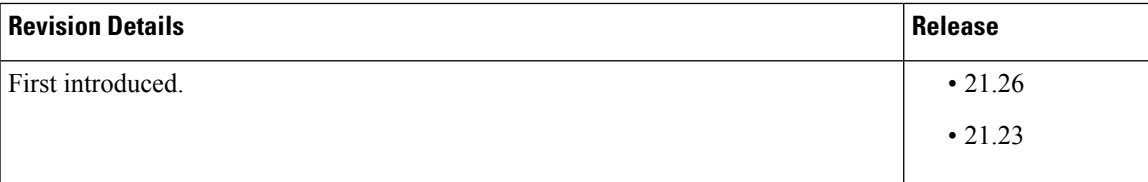

## <span id="page-37-0"></span>**Feature Description**

**Note** This is a customer-specific feature. For details, contact your Cisco Account representative.

When a User Location Information (ULI) IE is received, the P-GW stores the information in the P-GW Charging Data Record (CDR). When the ULI IE is updated, the ULI field of the P-GW CDR gets reflected.

However, there are instances where after receiving the initial ULI with TAI + ECGI, the subsequent ULIs receive only ECGI. With this feature, P-GW saves the latest TAC and appends it to the main level ULI field in the P-GW CDR along with ECGI, if TAC is not received.

Examples of ULI customization:

- **1.** Initial ULI received in Create Session Request:TAI + ECGI.
	- TAI > MCC: 214, MNC: 365, TAC: 0x6789
	- ECGI > MCC: 214, MNC: 365, ECI: 0x0001234

TAC: 0x6789 is saved by P-GW.

- **2.** ULI is modified to ECGI only.
	- ECGI > MCC: 214, MNC: 365, ECI: 0x0003333
	- Whenever ULI is written to P-GW CDR, saved TAC is used
	- ULI in P-GW CDR contains the following:
	- **a.** TAI > MCC: 214, MNC: 365, TAC: 0x6789
	- **b.** ECGI > MCC: 214, MNC: 365, ECI: 0x0003333

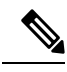

**Note** As LAC is not a separate element in ULI, in case of CGI, RAI or SAI, LAC is expected to be received always.

## <span id="page-37-1"></span>**Configuring Customized TAC**

Use the following configuration to customize TAC:

```
configure
  context context_name
     gtpp group gtpp_group_name
        [ no | default ] gttp attribute tac-always-in-uli
       end
NOTES:
```
- **gtpp group** *gtpp\_group\_name*: Configures GTPP related parameters for the system to handle a GTPP attribute that does not indicate direction.
- **no | default**: Disables the addition of saved TAC to ULI.
- **gttp attribute tac-always-in-uli**: Specifies the "TAI Location Type" option always in the ULI CDR field.

## <span id="page-38-0"></span>**Monitoring and Troubleshooting**

This section provides information to monitor and troubleshoot this feature.

### **Show Commands and Output**

This section provides information regarding show commands and their outputs in support of this feature.

#### **show gtpp group name default**

The output of this command displays the following field:

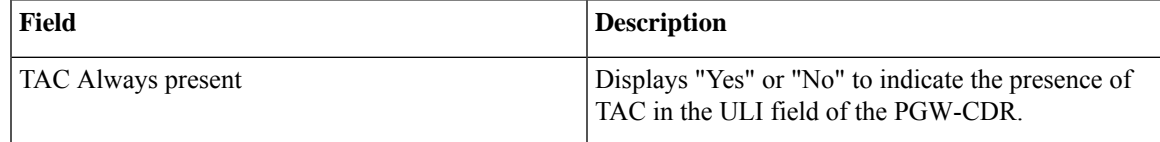

 $\mathbf I$ 

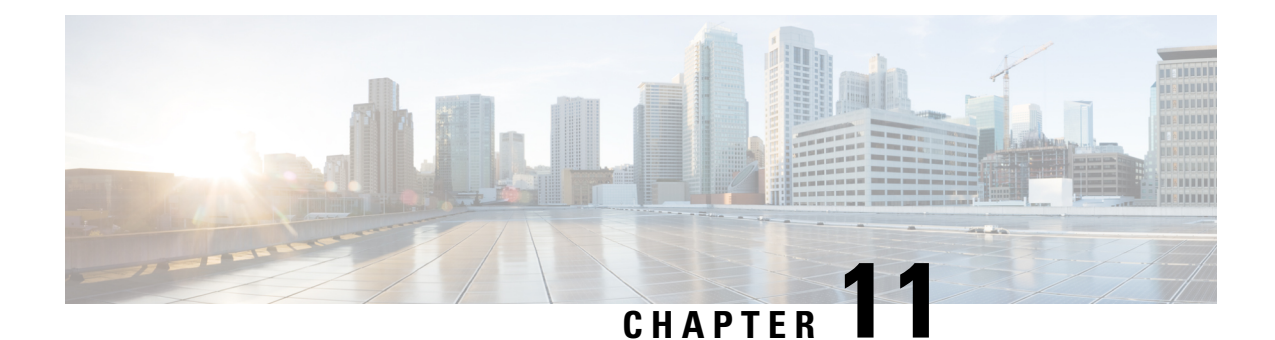

## **DSR Flag and PTW Subscription Withdrawal on eDRX**

- Feature [Summary](#page-40-0) and Revision History, on page 37
- Feature [Description,](#page-41-0) on page 38
- How It [Works,](#page-41-1) on page 38
- Monitoring and [Troubleshooting,](#page-42-0) on page 39

## <span id="page-40-0"></span>**Feature Summary and Revision History**

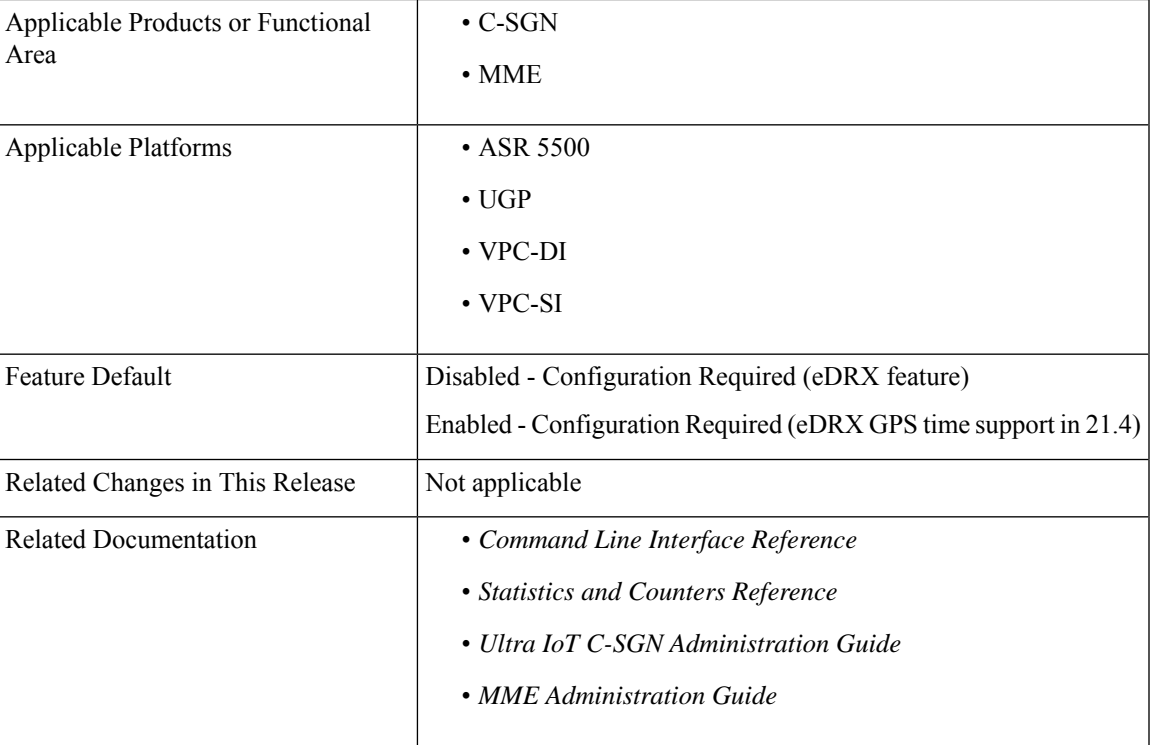

#### **Summary Data**

#### **Revision History**

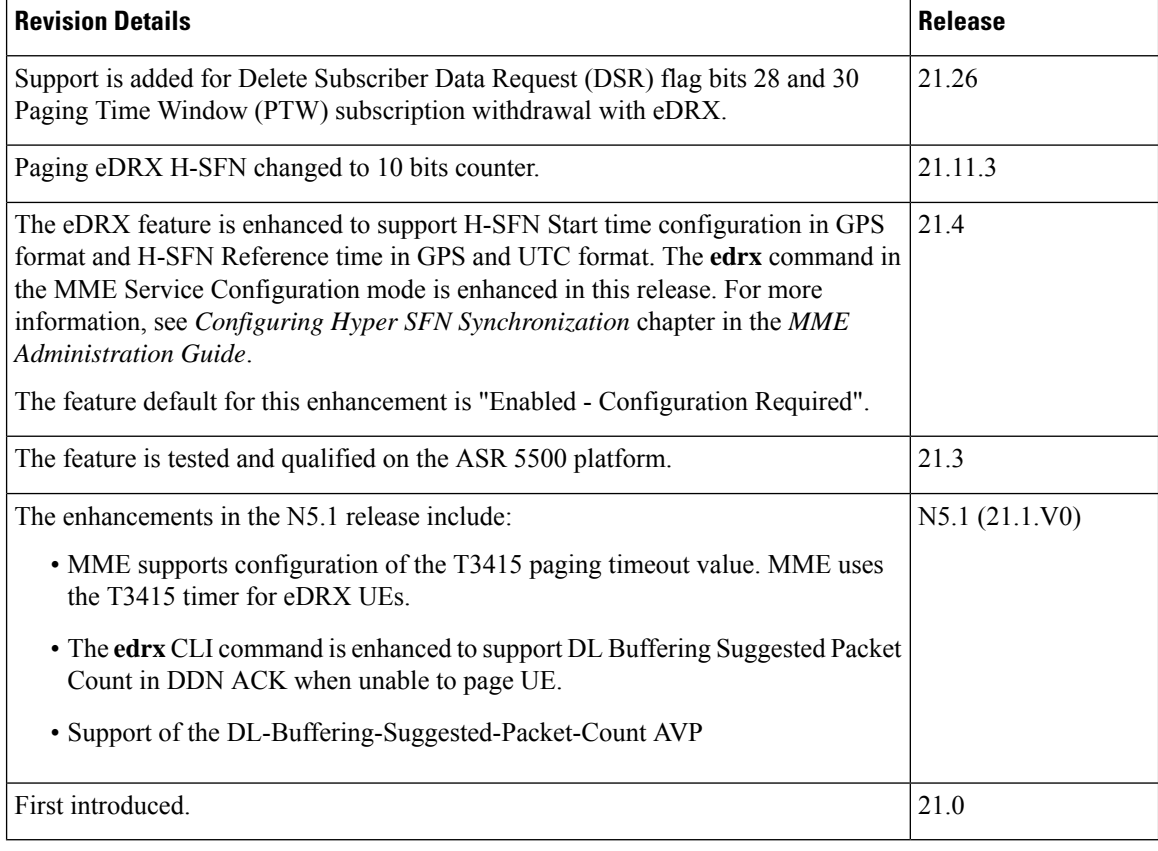

## <span id="page-41-0"></span>**Feature Description**

The MME is enhanced to support Delete Subscriber Data Request (DSR) flags bits 28 and 30, and Paging Time Window (PTW) subscription withdrawal with eDRX. This feature supports the eDRX related Radio Access Technology (RAT) AVP in the DSDR message. This feature is beneficial to the Session Manager (SessMgr) running the MME application stack.

For more information, see the *eDRX Support on the MME* chapter in the *MME Administration Guide*.

## <span id="page-41-1"></span>**How It Works**

In MME, Home Subscriber Server (HSS) sends eDRX and PTW information as part of Update Location Answer (ULA) and/or Delete Subscriber Data Request (DSDR). After ULA, when MME receives a DSDR message with 28th and 30th bit set, MME deletes the stored HSS subscription data related to eDRX accordingly. The 28th bit set is for PTW withdrawal and 30th bit set is for eDRX withdrawal.

If MME receives the eDRX-Related-RAT AVP(1705) with the DSR flag set for eDRX withdrawal, the MME compares the RAT type of the subscriber session with the received RAT type in eDRX-Related-RAT AVP. If it matches, then the MME resets the eDRX information to the values negotiated in the Attach Request.

## <span id="page-42-0"></span>**Monitoring and Troubleshooting**

This section provides information to monitor and troubleshoot this feature using show commands.

### **Show Commands and Outputs**

This section provides information about the show commands and outputs to displays the current Paging eDRX information of a subscriber.

### **show mme-service session full all | grep Paging**

**Table 4: show mme-service session full all | grep Paging Command Output Descriptions**

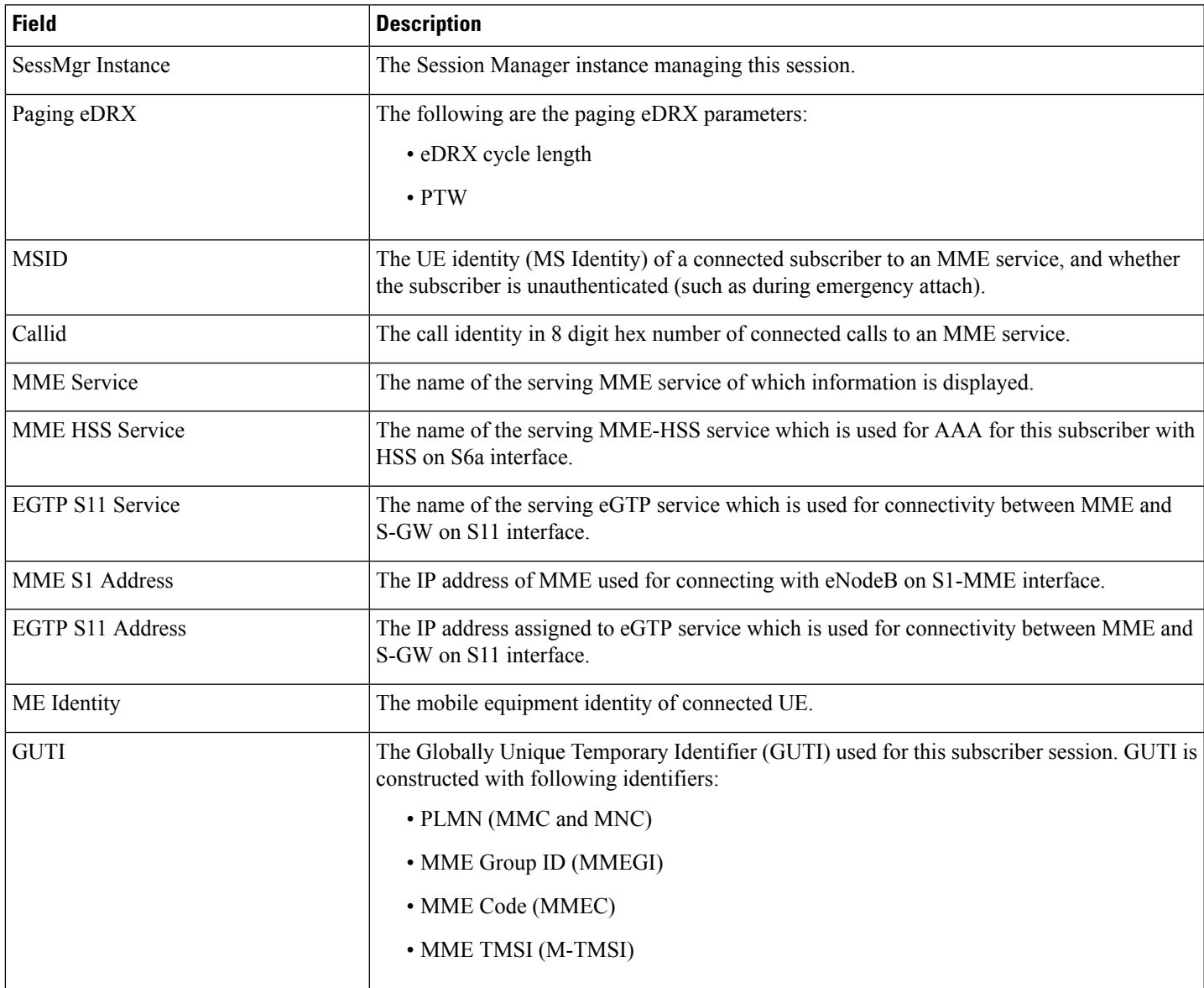

L

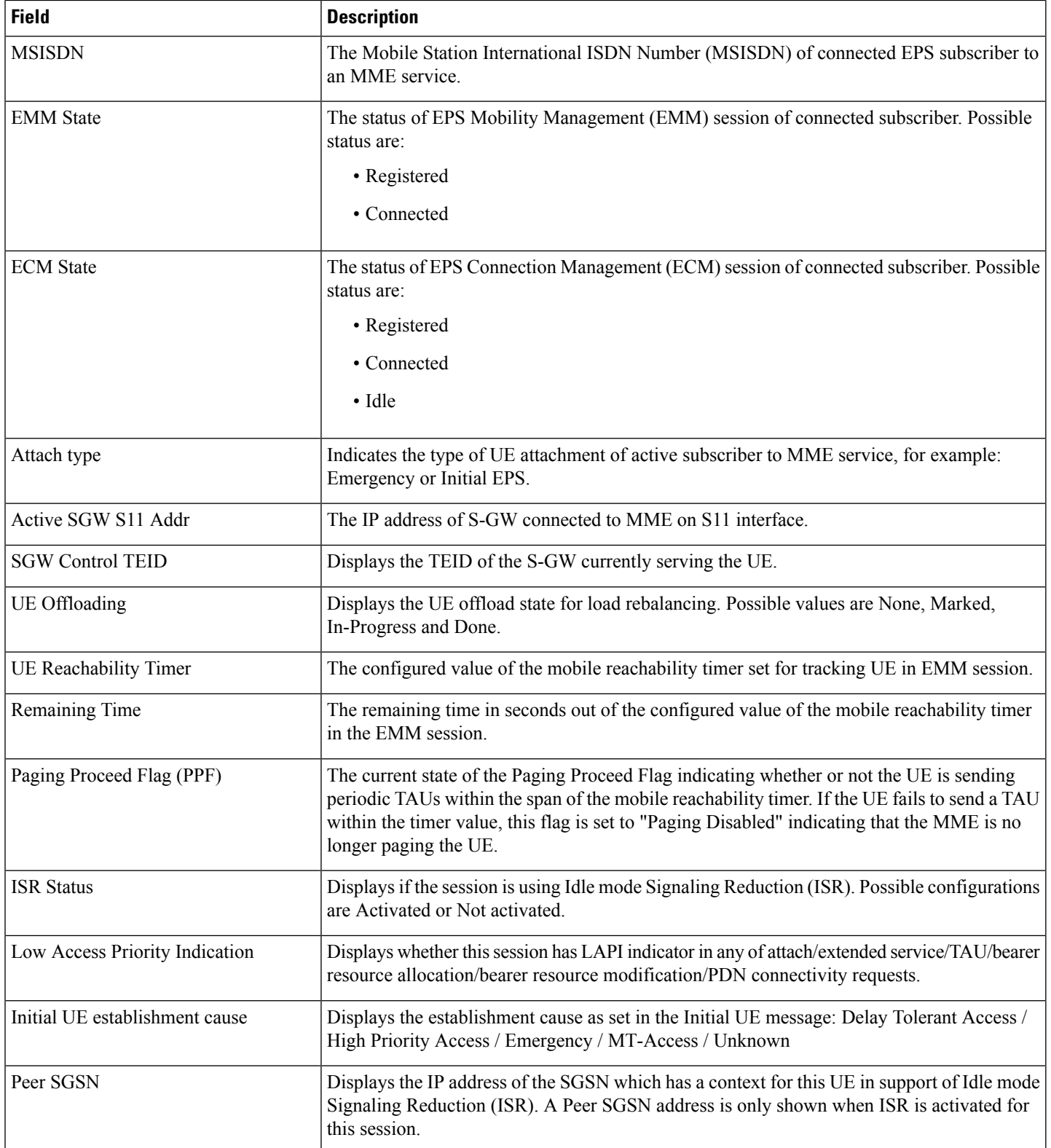

 $\mathbf l$ 

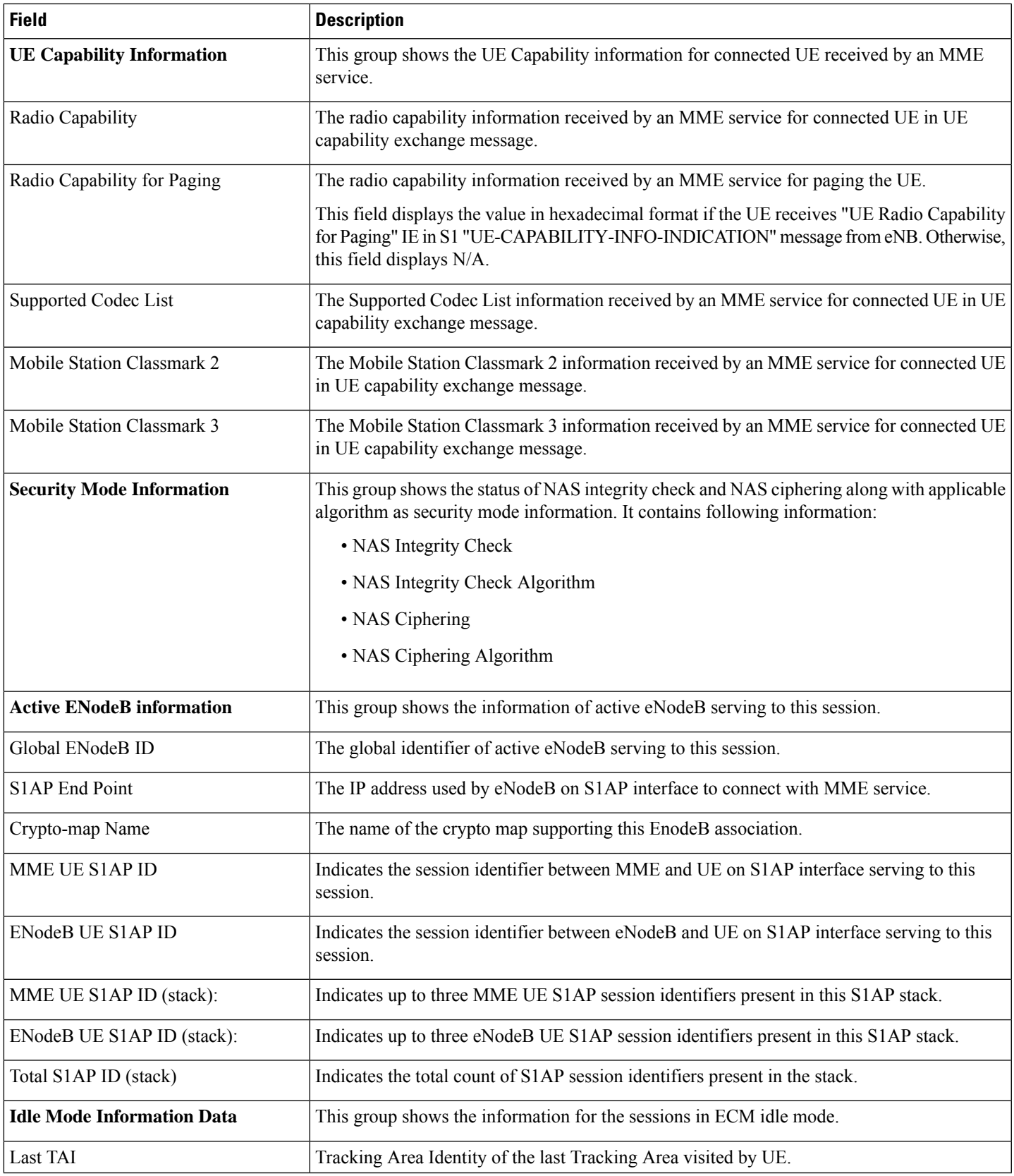

L

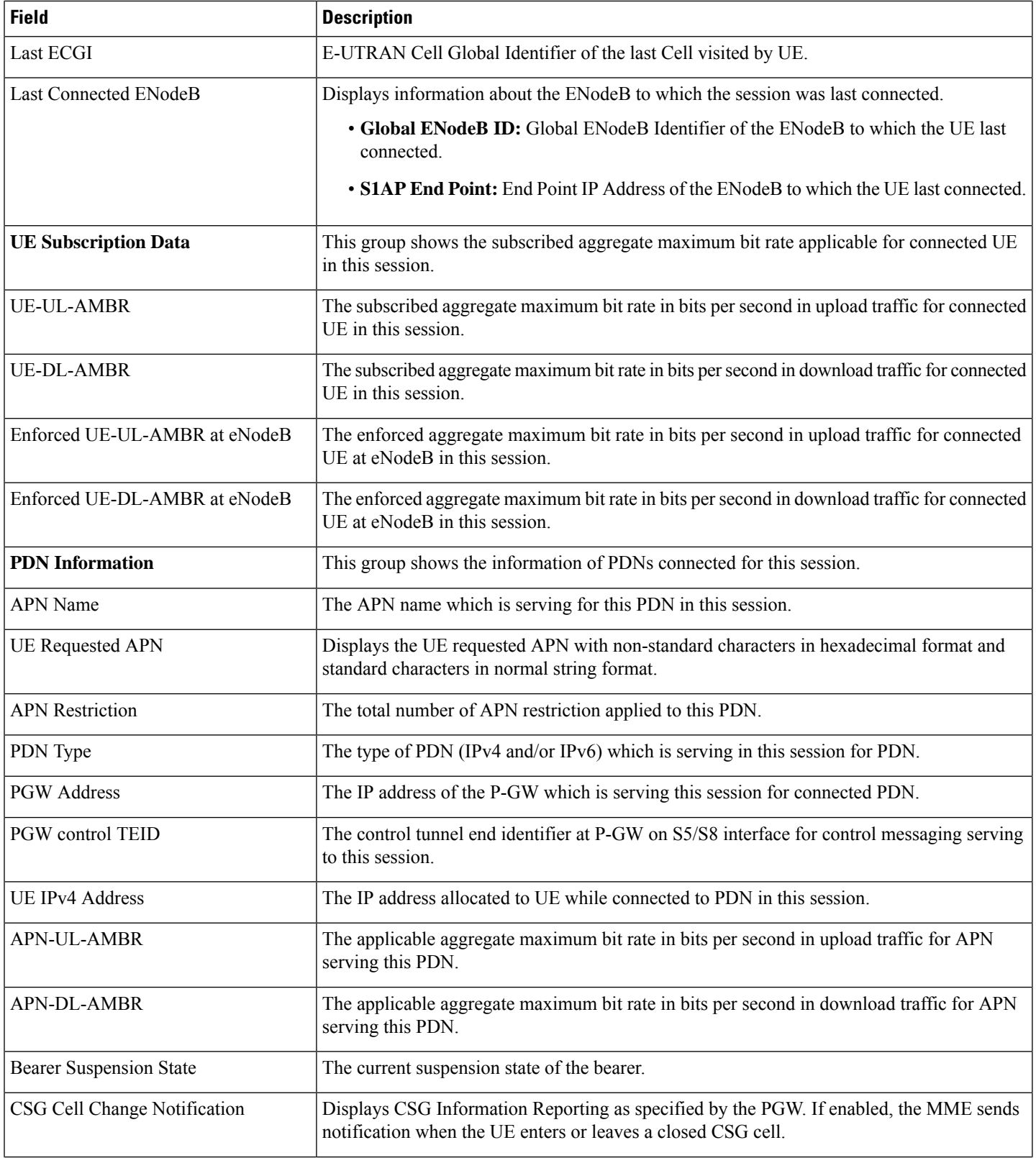

I

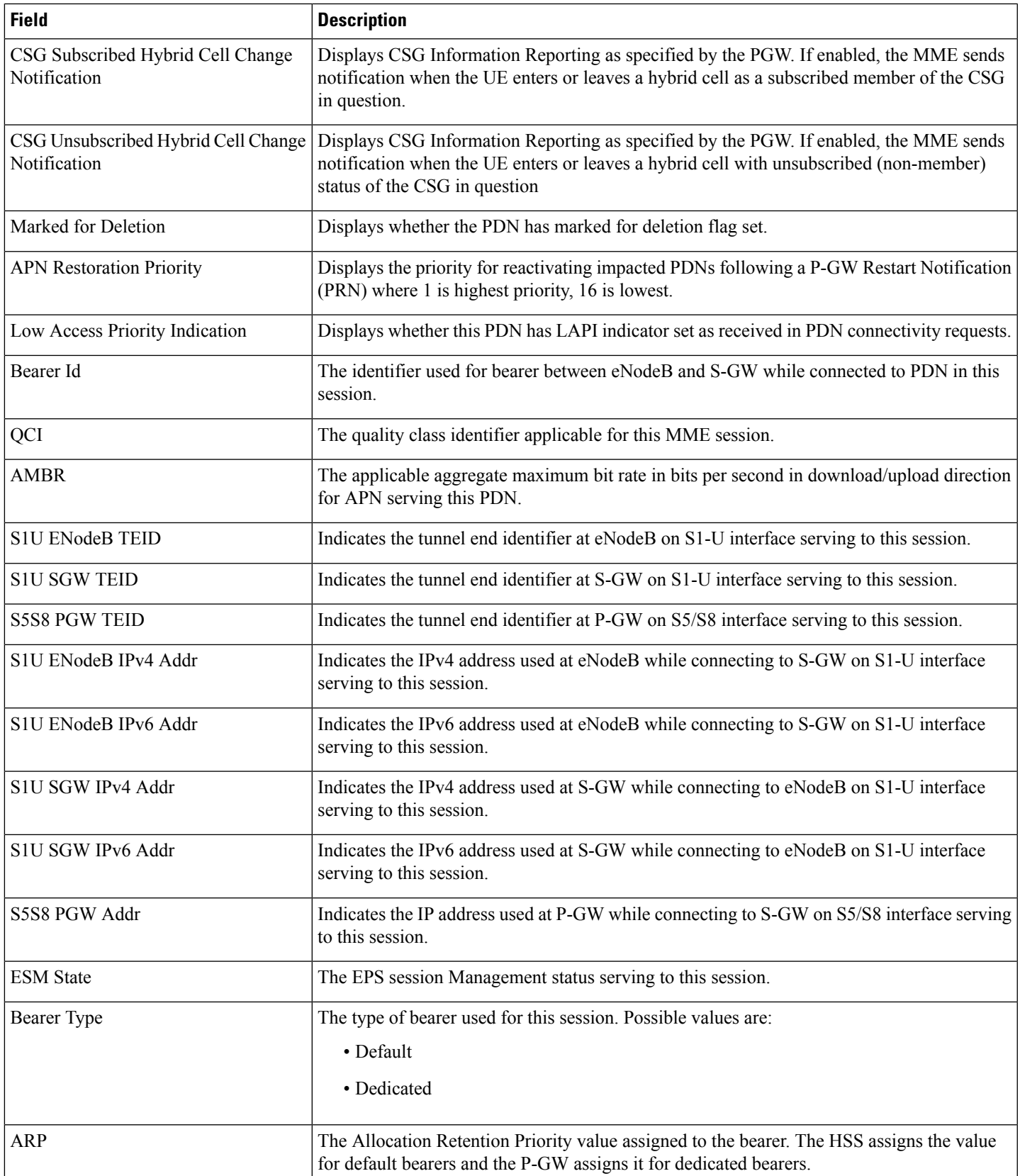

I

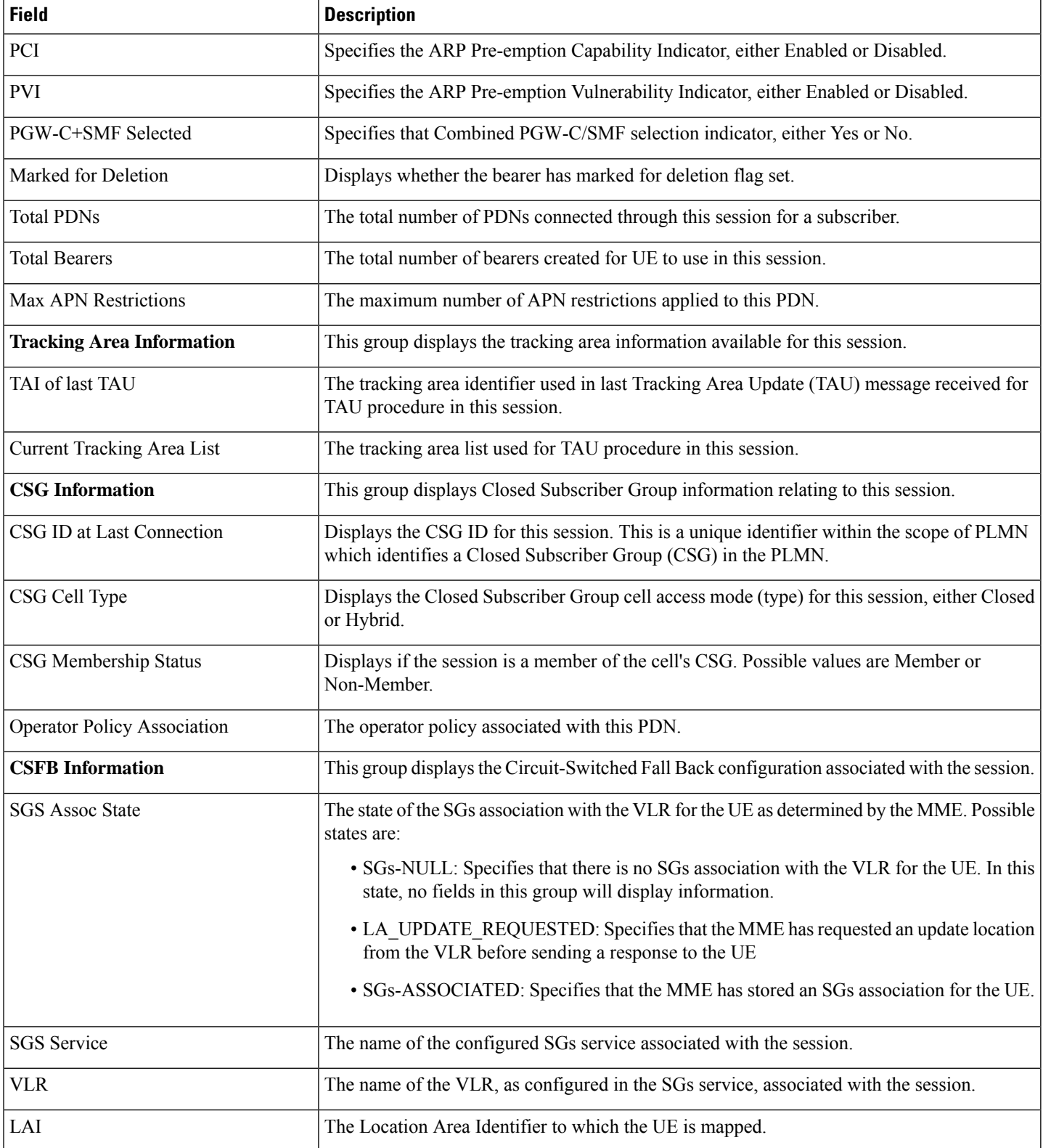

 $\mathbf l$ 

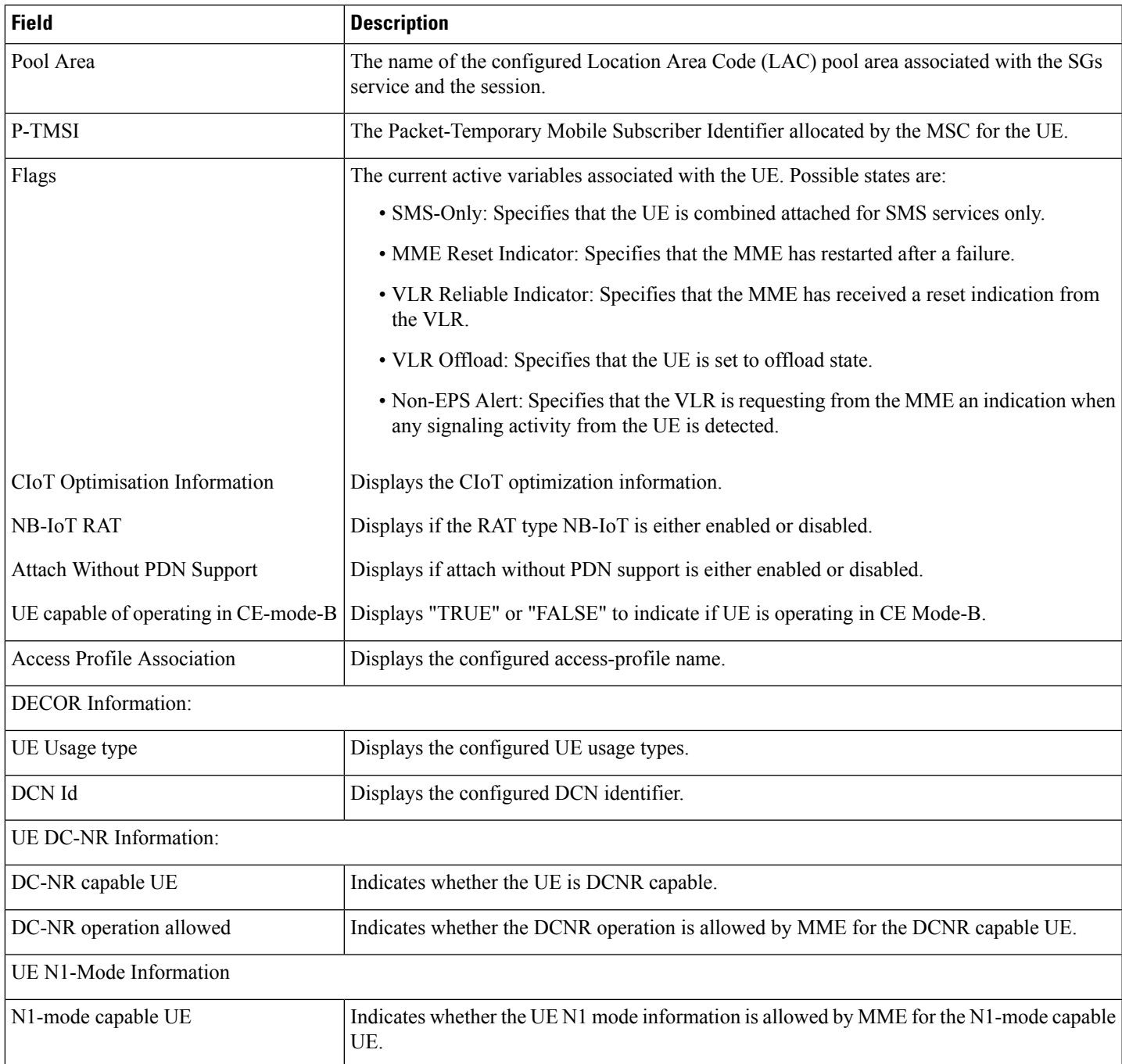

L

i.

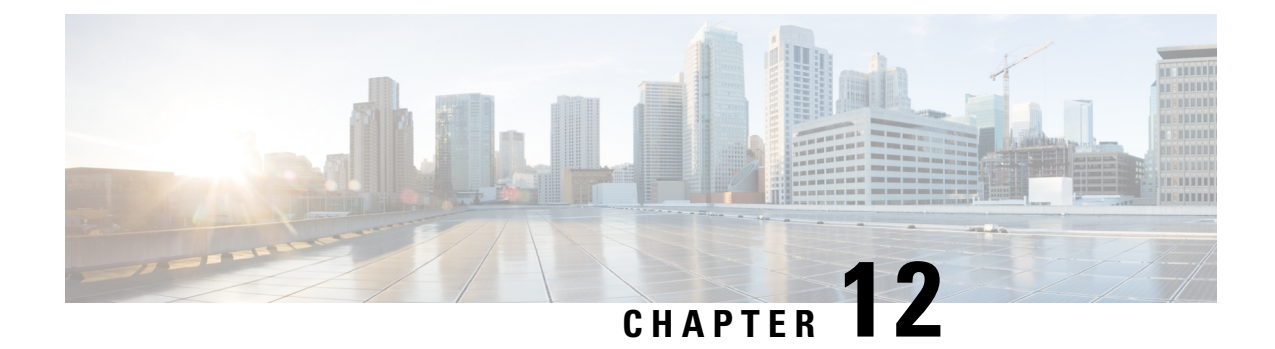

# **ePDG Interworking with SMF+P-GW-IWK Support**

- Feature [Summary](#page-50-0) and Revision History, on page 47
- Feature [Description,](#page-51-0) on page 48
- License [Requirements,](#page-52-0) on page 49
- Standards [Compliance,](#page-52-1) on page 49
- How it [Works,](#page-52-2) on page 49
- Configuring ePDG to Enable 5G [Interworking,](#page-63-0) on page 60
- Configuring ePDG for [SMF+PGW-IWK](#page-63-1) or P-GW, on page 60
- Monitoring and [Troubleshooting,](#page-65-0) on page 62

## <span id="page-50-0"></span>**Feature Summary and Revision History**

#### **Summary Data**

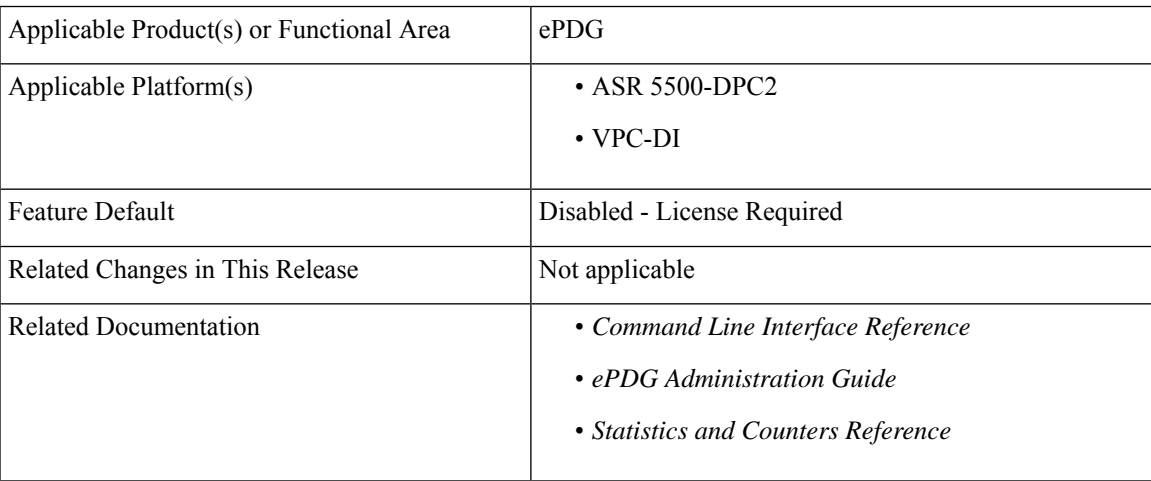

#### **Revision History**

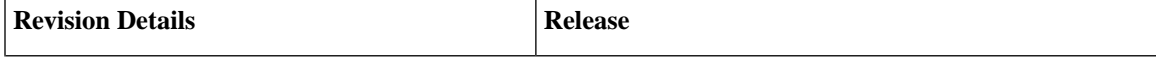

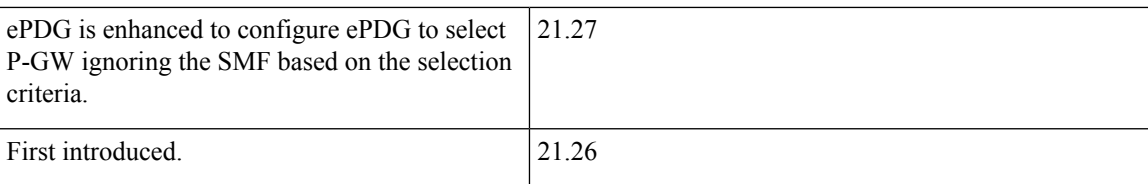

## <span id="page-51-0"></span>**Feature Description**

#### Œ

**Important**

The 5G interworking feature requires the purchase of an extra license to implement the functionality with the ePDG service.

The ePDG supports a 3GPP feature for 4G (P-GW) vs 5G Session Management Function (SMF) node selection and traffic steering.

To enable 5G mobility from Voice over Wi-Fi (VoWiFi), few parameters get exchanged between UE and SMF(5G) +PGW-IWK. The User Equipment (UE) stores and uses these values during mobility over 5G. The ePDG supports the following functionalities for interworking with SMF+PGW-IWK or P-GW:

- **1.** ePDG selects either SMF+PGW-IWK or P-GW based on three parameters **N1\_MODE\_CAPABILITY (**UE parameter), **Core-Network-Restrictions**(AAA parameter), and **Interworking-5GS-Indicator** (AAA parameters) AVPs:
	- If the UE supports N1 mode, UE includes the N1 MODE CAPABILITY Notify payload in the IKE\_AUTH Request message.
	- The UE sets the PDU Session ID Value field of the N1 MODE CAPABILITY Notify payload to a PDU session ID value, which is allocated to the PDU session associated with the IKEv2 security association.
- **2.** ePDG sets 5GSIWK Indication flag to TRUE, in the Create Session Request if:
	- UE is N1 mode capable.
	- Core-Network-Restrictions 5G core access is not restricted and.
	- Interworking-5GS-Indicator is subscribed
- **3.** If SMF+PGW-IWK is selected and the 5GSIWK flag is TRUE, the ePDG sends PDU Session ID, in the Additional Protocol Configuration Options (APCO) field of Create Session Request, to SMF+PGW-IWK.
- **4.** ePDG sends the 5GCNRS and 5GCNRI indication flags to P-GW or SMF+PGW-C in Create Session Request.
- **5.** SMF+PGW-IWK sends Single Network Slice Selection Assistance Information (S-NSSAI) to ePDG in the APCO field of Create Session Response.
- **6.** ePDG sends the S-NSSAI to UE in the N1\_MODE\_INFORMATION Notify payload and PLMN ID in N1\_MODE\_S\_NSSAI\_PLMN\_ID notify payload of the IKE Auth Response message.

## <span id="page-52-0"></span>**License Requirements**

ePDG 5G session count license is required to enable the 5G interworking through the primary CLI, **interworking-5g**, under epdg-service mode. If the CLI is not enabled, all the calls are treated as 4G, ignoring the decision matrix algorithm. For more information on the decision matrix algorithm, refer to the *Selecting P-GW or SMF+PGW-IWK Decision Matrix* section.

Once you update the license, reload the ePDG device for the license to become effective. Without reload, the behavior is undefined.

To configure the license specific CLIs, refer to the *Configuring ePDG to Enable 5G Interworking* and *Configuring ePDG for SMF+PGW-IWK or P-GW*.

## <span id="page-52-1"></span>**Standards Compliance**

This feature complies with the following standard procedures for the 5G System (5GS):

#### **3GPP References**

- 3GPP TS 24.302: 3rd Generation Partnership Project; Technical Specification Group Core Network and Terminals; Access to the 3GPP Evolved Packet Core (EPC) via non-3GPP access networks; Stage 3"
- 3GPP TS 29.274: 3GPP Evolved Packet System (EPS); Evolved General Packet Radio Service (GPRS) Tunnelling Protocol for Control plane (GTPv2-C); Stage 3
- 3GPP TS 23.502: System architecture for the 5G System (5GS)

### <span id="page-52-2"></span>**How it Works**

This section provides a call flow and procedure that explains the basic functionality of the ePDG and SMF+P-GW Interworking.

This callflow is followed only when 5G Interworking feature is enabled.

#### **Call Flow**

**Figure 1: ePDG Setup Procedure Call Flow**

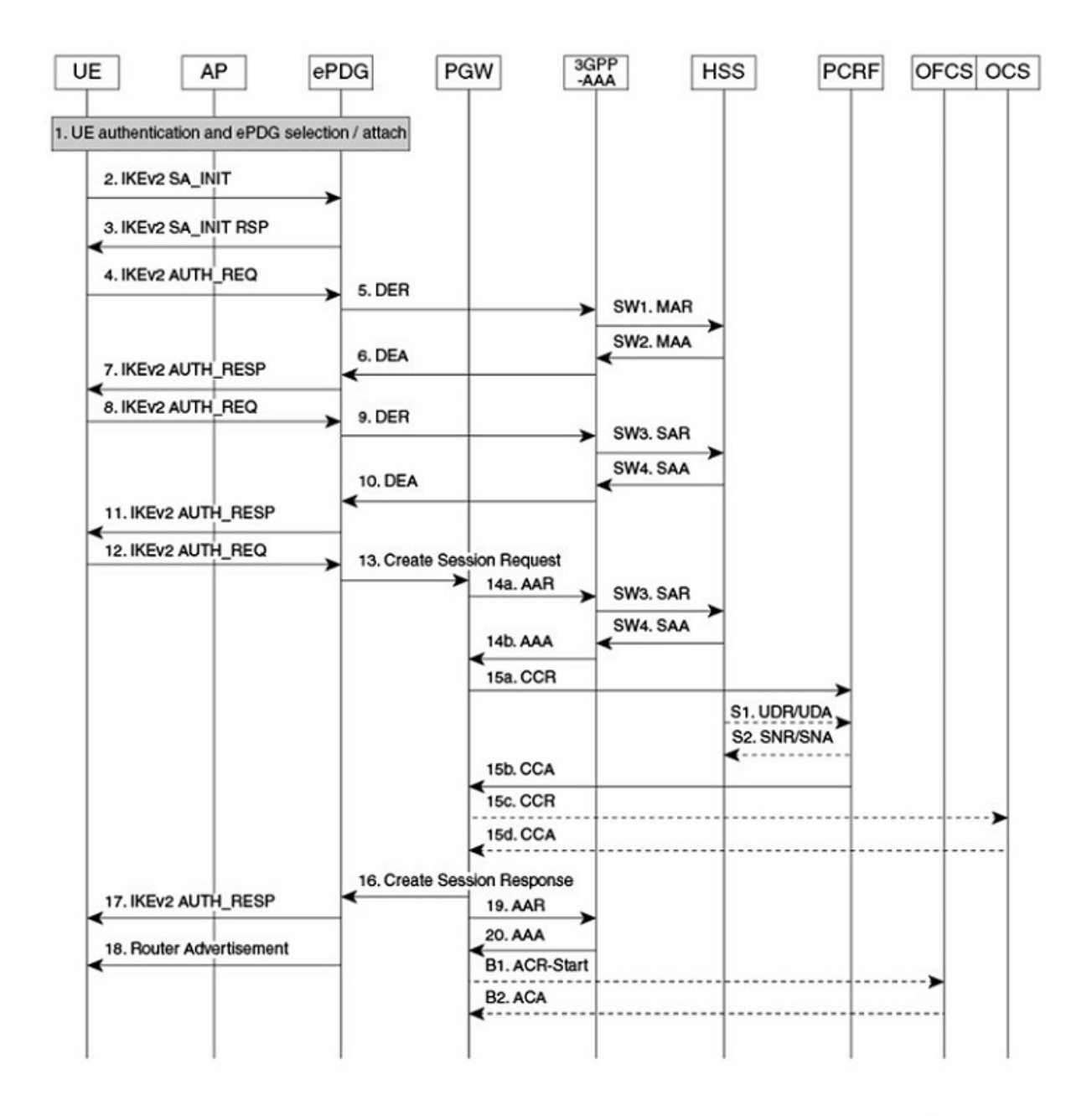

464527

I

#### **Table 5: ePDG Setup Procedure Call Flow Description**

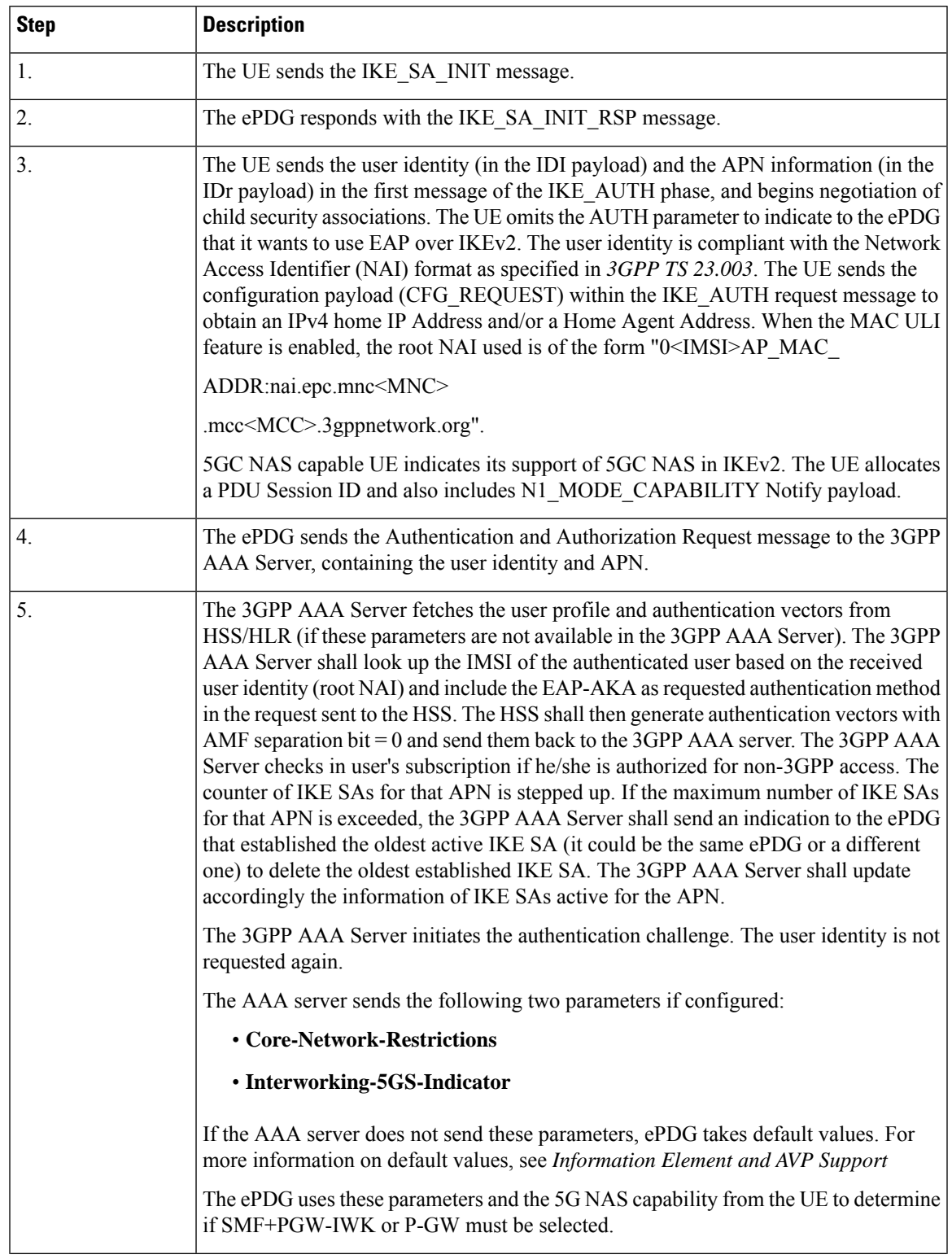

 $\mathbf I$ 

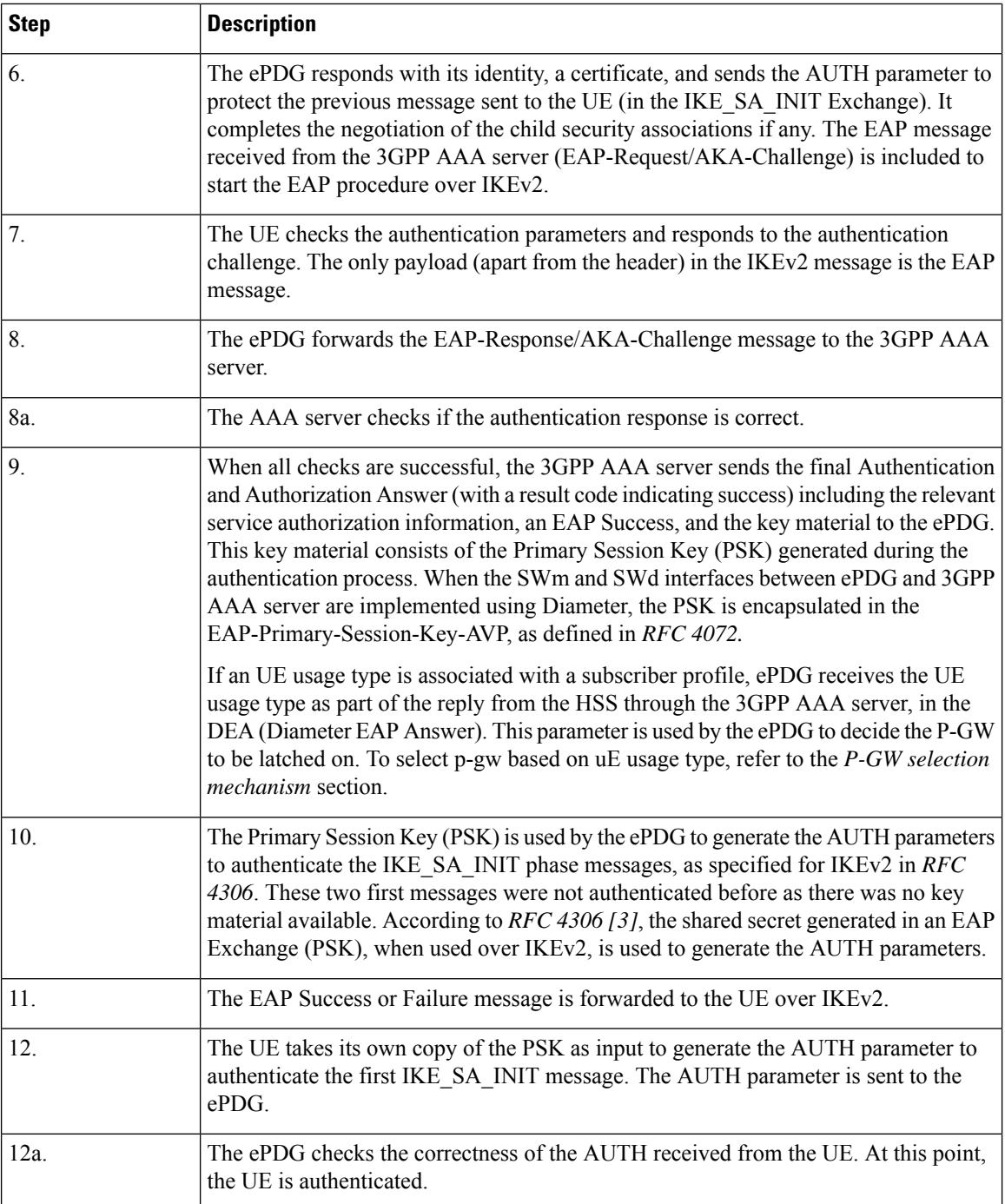

 $\mathbf l$ 

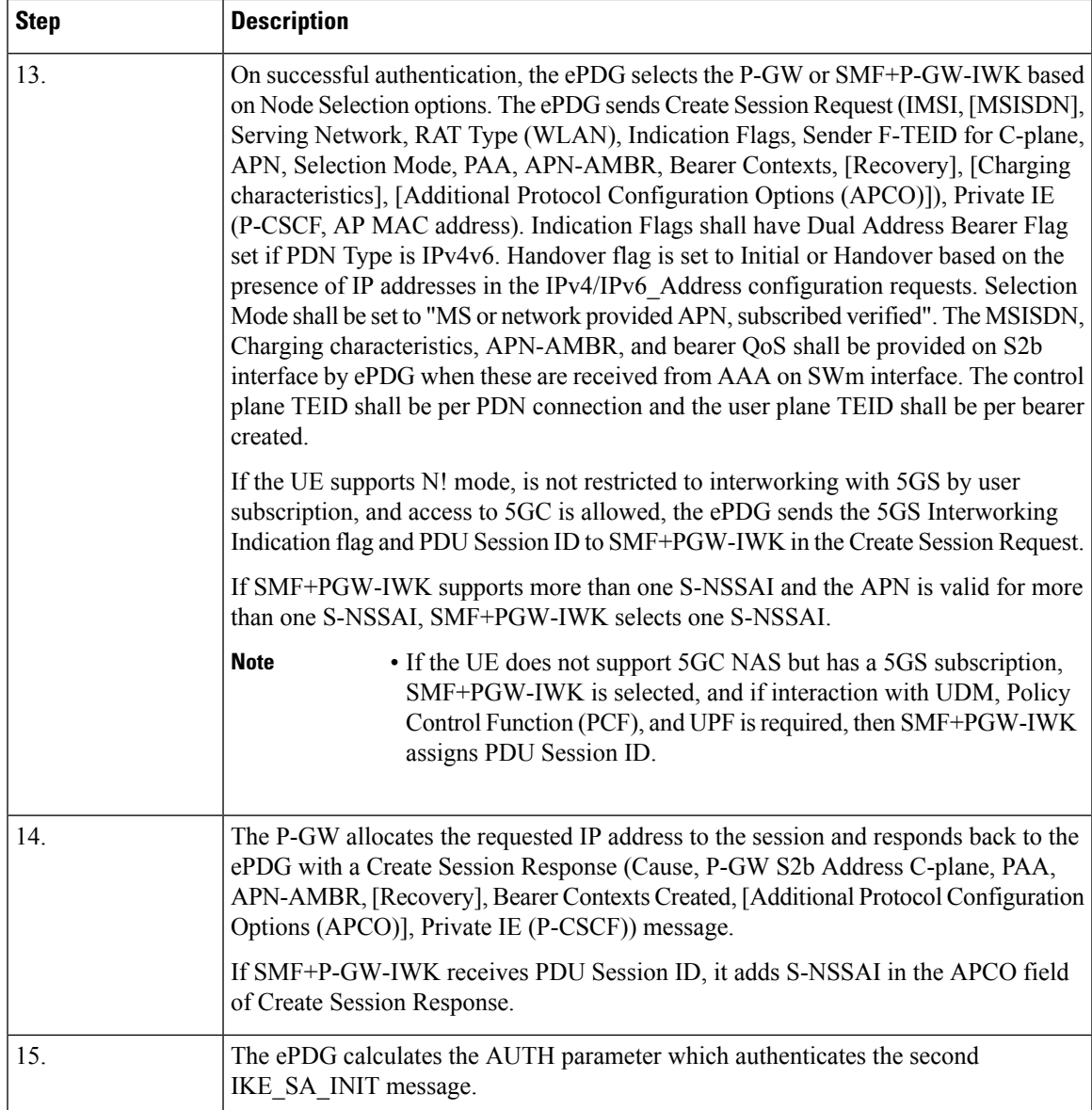

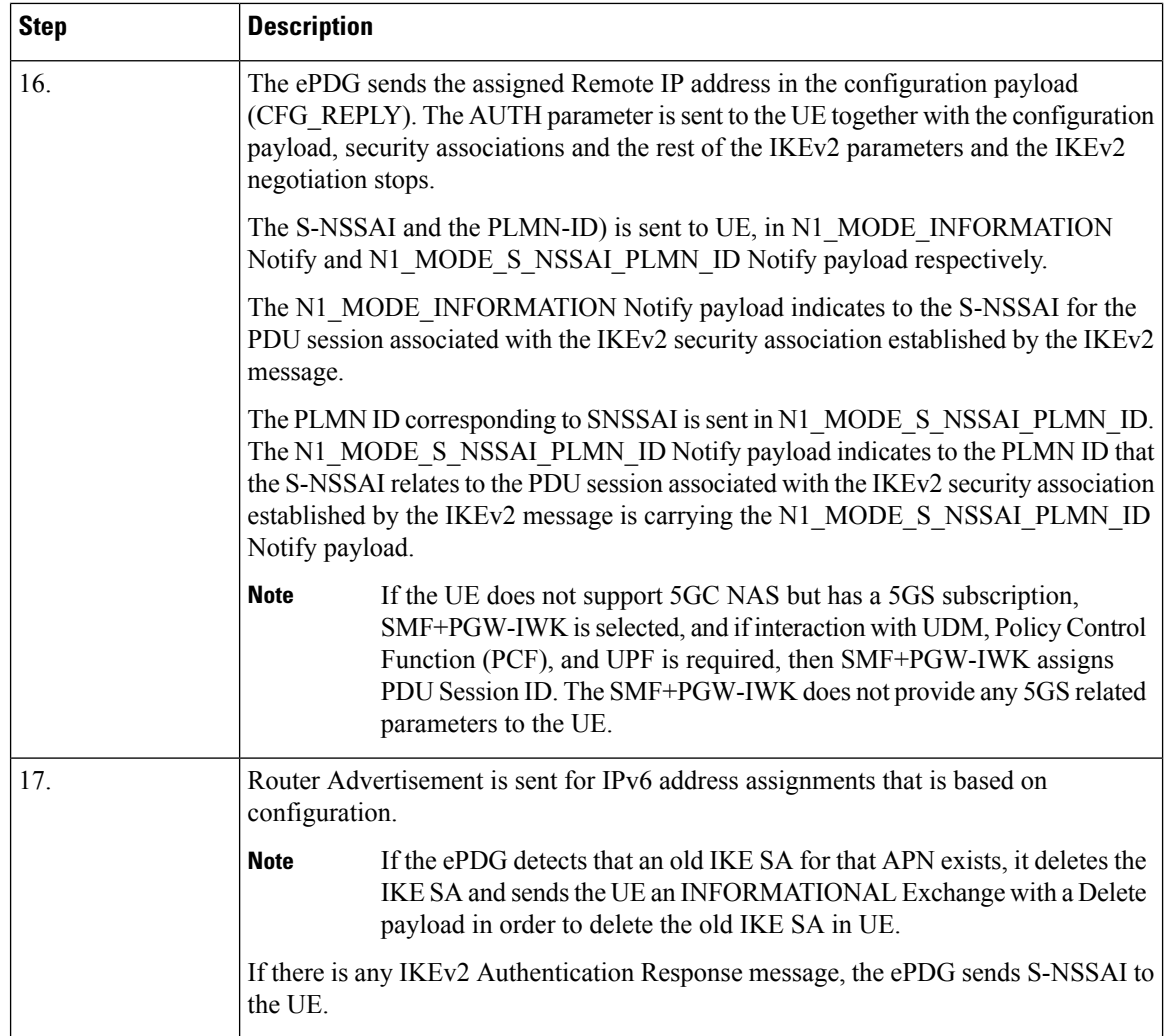

### **Information Element and AVP Support**

### **Selecting P-GW or SMF+PGW-IWK Decision Matrix**

The ePDG uses the following decision matrix for selecting the SMF+PGW-IWK or P-GW, to establish the PDN connectivity.

If the ePDG 5G license is not present or **interworking-5g** under epdg-service is not enabled, the ePDG ignores the following decision matrix algorithm. All calls are treated as 4G calls regardless of any parameter mentioned in the following table.

Ш

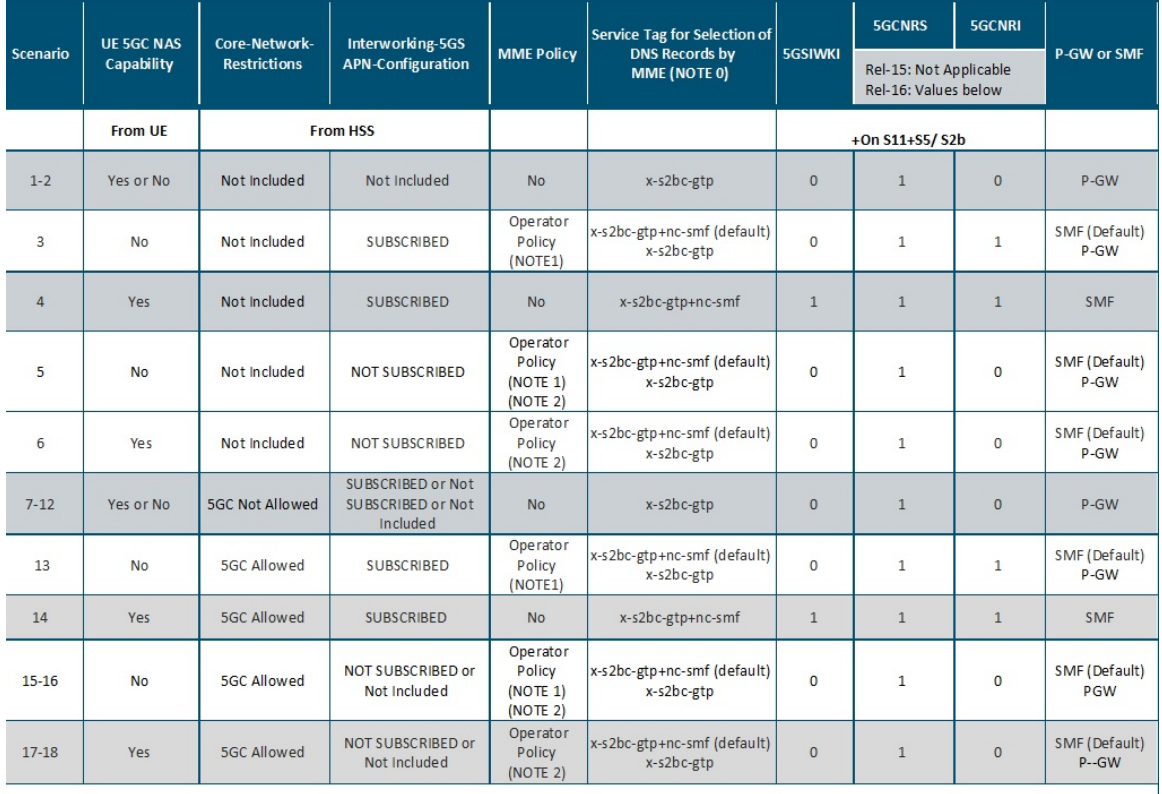

#### **Figure 2: P-GW or SMF+PGW-IWK Decision Matrix Table**

464608

NOTE 0: For P-GW, replace "-s2bc" by "-s2b", so that "x-s2bc-gtp" becomes "x-s2b-gtp".

NOTE 1:

- Default Behavior: SMF+PGW-IWK supports Rel-16 functionality to support 4G-only UEs, that is, the SMF+P-GW-IWK is able to generate PDU Session ID for 4G-only UEs.
- Custom Behavior: To handle the case where SMF+P-GW-IWK is Rel-15 and cannot support 4G only UEs.

NOTE 2:

- Default Behavior: When Interworking-5GS APN-Configuration isset to disallow the APN configuration in UDR, but handover to 5G SA is not allowed.
- Custom Behavior: When Interworking-5GS APN-Configuration isset to disallow the APN configuration in SPR and not in UDR, then P-GW is selected.

NOTE 3:

The **pgw smf-not-configured** CLI allows you to configure whenever the SMF IPs are not updated in DNS or local ePDG configuration, so that ePDG ignores the SMF selection and always selects the P-GW based on selection criteria.

In the P-GW or SMF+PGW-IWK Decision Matrix table:

- **1.** For scenarios 1 and 2, the operator has not updated the subscription. Hence, HSS doesn't include the 'Core-Network-Restrictions' flag or 'Interworking-5GS-Indicator' in the subscription. In such scenarios, the operator selects the P-GW. However, in scenarios 3-18, the existing 4G subscriptions are modified. The operator selects either the 5GC restriction flag or the 5G interworking indication flag in the subscription.
- **2.** For scenarios 3 and 13, the operator has subscribed to the interworking with 5GS. Since the UE is 4G-only, the operator may select SMF+PGW-IWK.
- **3.** In scenarios 5-6 and 15-18, 5GC is allowed. However, the interworking with 5GS is not supported for the PDN connection. Ideally, the operator may select SMF+PGW-IWK for these scenarios since a 5G subscription exists. However, some operators can also anchor the PDN connection on P-GW.
- **4.** In scenarios 7-12, the subscriber must not use the 5GC. Hence, the operator should not select SMF+PGW-IWK irrespective of the values of other parameters.
- **5.** In scenarios 4 and 14, the UE supports 5G. The 5GC is allowed. The PDN connection is handed over to 5G Stand Alone (SA). Hence, the operator can select SMF+PGW-IWK.

From the previous matrix, if SMF+PGW-IWK is selected, the e-PDG uses the S-NAPTR procedure with the service parameters of *x-s2b-gtp+nc-smf* in the following scenarios:

- AAA provided FQDN-based P-GW selection
- APN-FQDN based P-GW selection
- Local FQDN-based P-GW selection

### **Fallback Mechanism for Selecting Combined SMF+PGW-IWK**

The following table describes the fallback mechanism for selecting combined SMF+PGW-IWK or P-GW.

I

#### **Table 6: Fallback Mechanism**

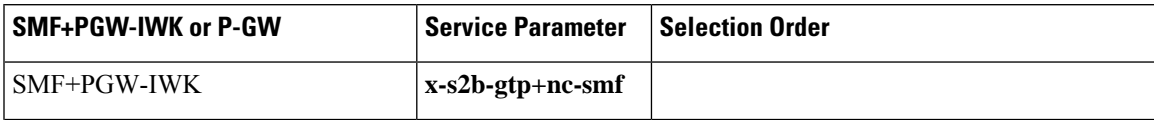

L

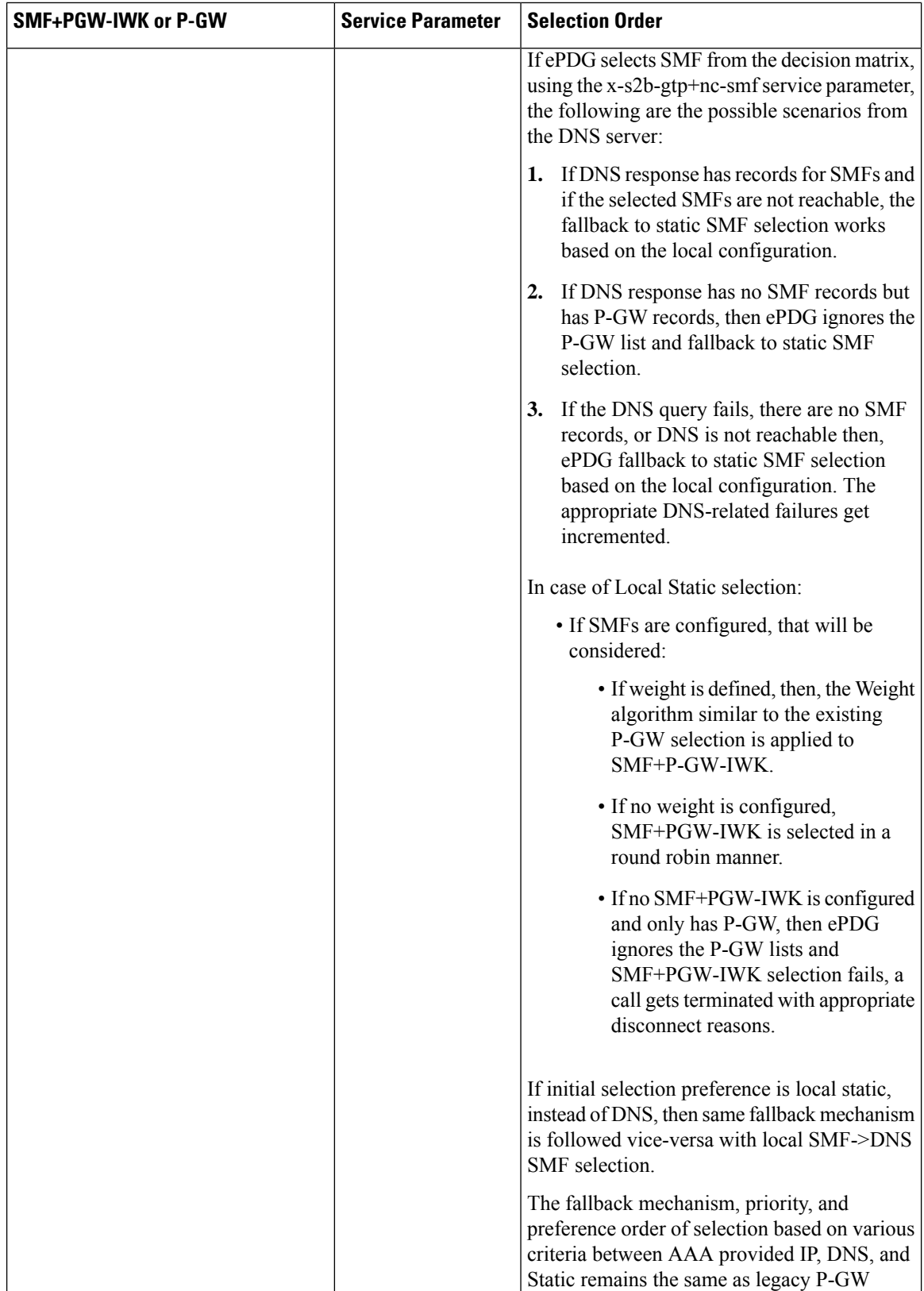

 $\overline{\phantom{a}}$ 

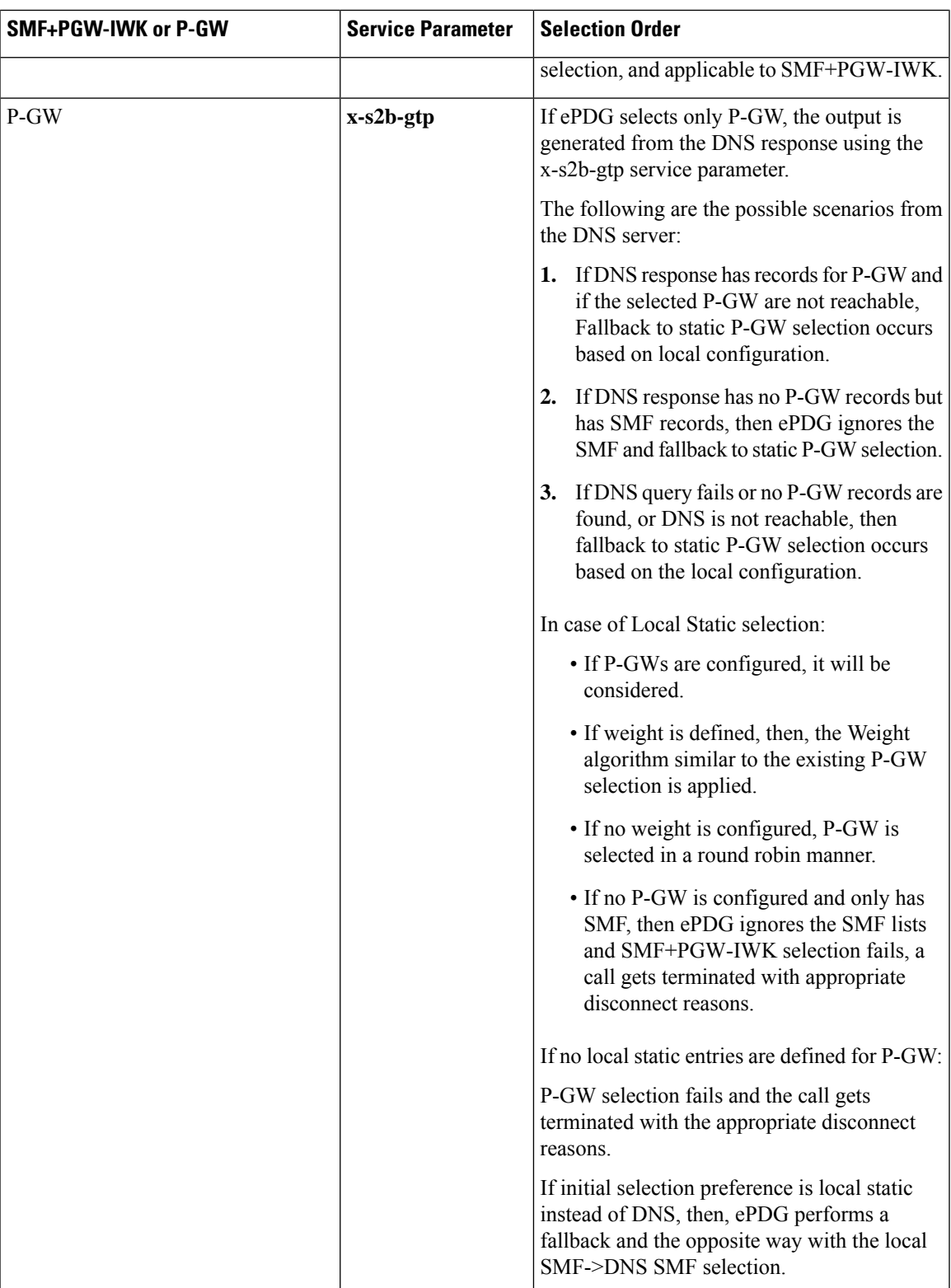

In handover scenarios, ePDG considers the AAA provided P-GW-ID (IP address or FQDN) for P-GW or SMF+PGW-IWK selection.

### **Limitations**

This feature has the following limitations:

- The ePDG support is applicable only for the 4G or 5G NAS capable devices attached to ePDG through the legacy 4G message. ePDG does not support 5G NAS request directly sent to ePDG.
- SMF+PGW-IWK support is limited to the GTPv2 based S2b interface.
- The emergency attach flow is not supported because for 5G NAS capable devices, the emergency VoWIFI call is not supported through ePDG.

### <span id="page-63-0"></span>**Configuring ePDG to Enable 5G Interworking**

The 5G Interworking feature is enabled only if the ePDG 5G license is configured. If the ePDG license is not present or the 5G interworking feature is not enabled, by default the ePDG selects the P-GW as per the legacy behavior.

When the interworking feature is enabled, Capability of UE, AAA 5G attributes, and other 5G custom behavior CLIs influence the P-GW or SMF+PGW-IWK selection. 5G Interworking CLIs to customize P-GW or SMF+PGW-IWK selection are available only when 5G interworking feature is enabled.

Use the following configuration to enable or disable the 5G interworking on ePDG:

```
configure
    context context_name
       epdg-service service_name
          [ no ] interworking-5g
          end
```
**NOTES**:

- **interworking-5g**: Enables the 5G interworking for the ePDG service.
- **[ no ] interworking-5g**: If disabled, all calls are treated as 4G.

## <span id="page-63-1"></span>**Configuring ePDG for SMF+PGW-IWK or P-GW**

The ePDG selects SMF+PGW-IWK as per the default behavior. This default behavior is customized using the configuration command under ePDG-service mode to choose P-GW.

### **Configuring ePDG to Select P-GW for 4G-Only UE**

For 4G-only UEs, operator network configuration can latch on SMF+PGW-IWK. If operator does not have support for SMF+PGW-IWK, the operator has the choice to configure to select P-GW for 4G-only UEs.

Use the following configuration to enable or disable P-GW selection for 4G-only UE:

**configure context** *context\_name*

```
epdg-service service_name
   [ no ] pgw-selection select pgw 4gonly-ue
   end
```
#### **NOTES**:

- **pgw-selection select pgw 4gonly-ue**: If enabled for 4G only UE, ePDG selects the P-GW by overriding the default SMF selection.
- **no pgw-selectionselect pgw 4gonly-ue**: If disabled for 4G only UE, then P-GW selection is reverted to default selection of SMF+P-GW-IWK.

This command is configurable only when interworking-5g is enabled.

### **Configuring ePDG to Consider Interworking-5GS-Indicator**

As per the default behavior, the ePDG may select SMF+PGW-IWK, if the 5GS interworking is not subscribed. If the operator network configuration does not support SMF+PGW-IWK, use the following configuration to override this default behavior and select P-GW as a preferred node:

#### **configure**

```
context context_name
  epdg-service service_name
     [ no ] pgw-selection select pgw no-5gs-interworking
     end
```
#### **NOTES**:

- **pgw-selection select pgw no-5gs-interworking** : If enabled for 5Gs interworking not subscribed cases, P-GW will be selected by overriding the default SMF+PGW-IWK selection.
- **no pgw-selection select pgw no-5gs-interworking** : If disabled, P-GW selection gets reverted to default selection of SMF+P-GW-IWK for 5GS interworking not subscribed cases.

This command is configurable only when interworking-5g is enabled.

### **Configuring ePDG to Select P-GW to Ignore the SMF Selection**

When an operator has not updated the SMF IP or fully qualified domain name (FQDN) in DNS server or in local ePDG configuration, use the following command to ignore SMF+PG-IWK selection and always select P-GW:

Enabling the **pgw smf-not-configured** option overrides the **4gonly-ue** and **no-5gs-interworking** options.

```
configure
    context context_name
      epdg-service service_name
          [ no ] pgw-selection select pgw smf-not-configured
          end
```
#### **NOTES**:

• **pgw-selectionselect pgw smf-not-configured**: Once enabled, ePDG ignores the SMF selection and always choose P-GW by overriding **4gonly-ue** and **no-5gs-interworking** options.

• **no**: Disables pgw-selection related parameters for the ePDG service.

This command is configurable only when interworking-5g is enabled.

### **Configuring ePDG in the Local SMF+PGW-IWK Node**

Use the following configuration command to configure SMF+PGW-IWK:

```
configure
```

```
apn-profile apn_name
  pgw-address ip_address smf-combined
  end
```
**NOTES**:

• **pgw-address** *ip\_address* **smf-combined**: Configures SMF+PGW-IWK for the specified IPv4 or IPv6 address.

### **Configuring ePDG 5G Interworking Bulk Statistics**

Use the following configuration to configure the **epdg-interworking-5g** bulkstatsschema. This configuration is only available upon license and 5G interworking is enabled.

```
configure
    bulkstat mode
        [ no ] epdg-interworking-5g schema schema_name
        end
```
**NOTES**:

• **epdg-interworking-5g schema** *schema\_name* **format**: Allows ePDG to capture 5G interworking related bulk statistics.

### <span id="page-65-0"></span>**Monitoring and Troubleshooting**

This section provides information to monitor and troubleshoot this feature using show commands.

### **Show Commands and Outputs**

This section provides information about the show commands and outputs for the ePDG 5G interworking feature.

#### **show epdg-service statistics interworking-5g**

The **show epdg-service statistics interworking-5g** command displays output of Interworking 5G statistics at system-level. The **show epdg-service name** *epdg-service-name* **statistics interworking-5g** command displays output of Interworking 5G statistics for a particular ePDG-service. The **interworking-5g** option is available only with ePDG 5G license.

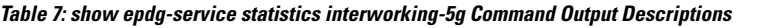

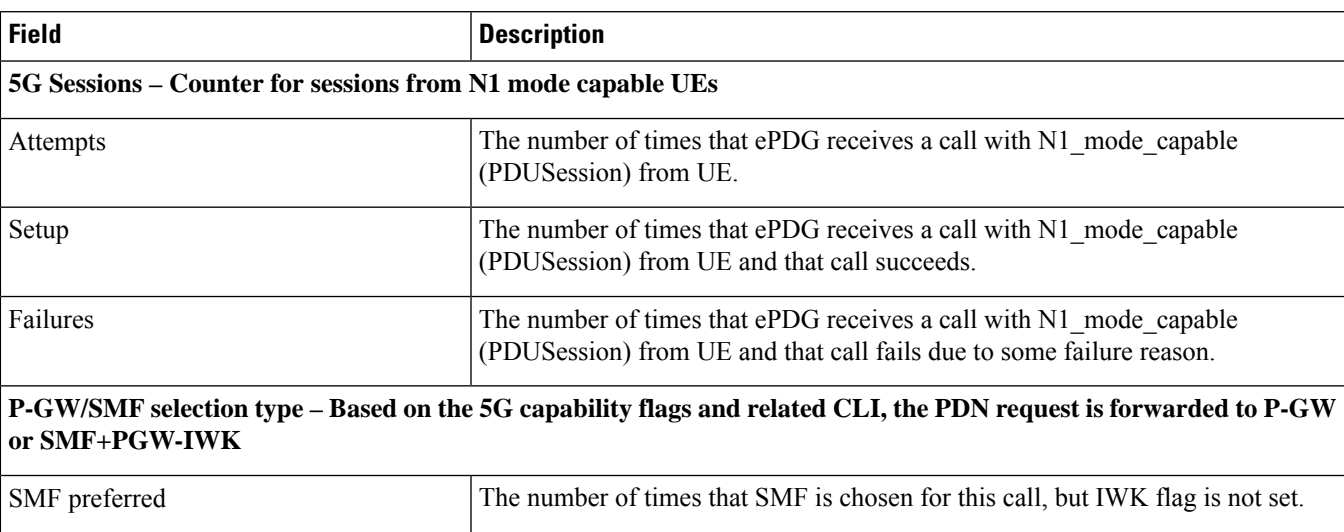

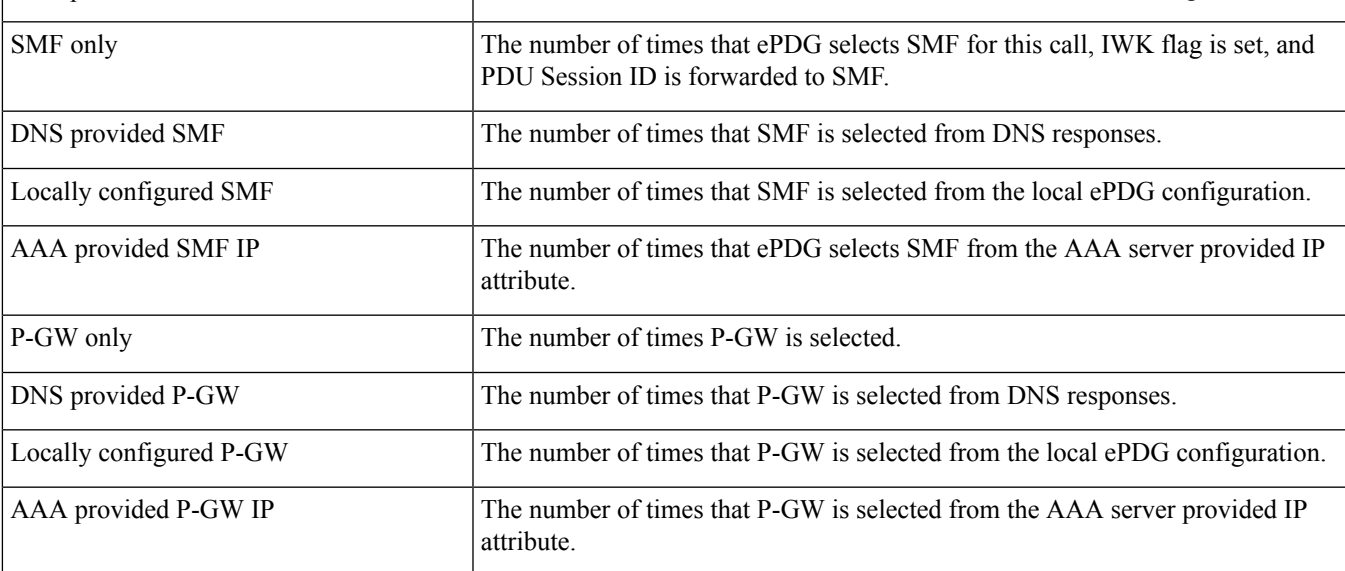

P-GW or SMF not available reasons - Provide counters on how many times the SMF or P-GW selection is failed due **to P-GW or SMF is not locally configured.**

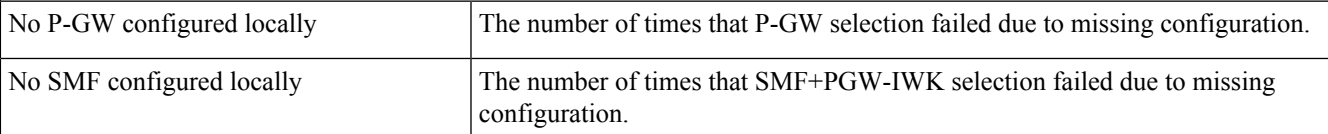

SMF Fallback Support Statistics for GTP nodes - Fallback-related counters for SMF provided by AAA, DNS, and local configuration. In general, an attempt for second SMF or P-GW after the first SMF or P-GW is failed is considered **as fallback.**

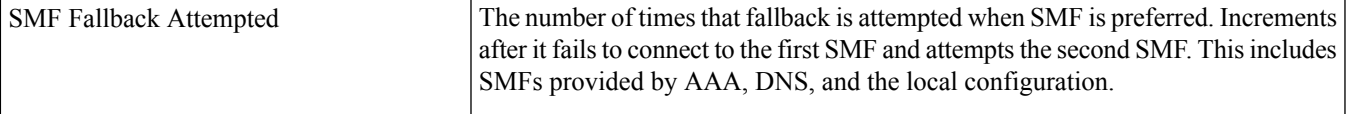

L

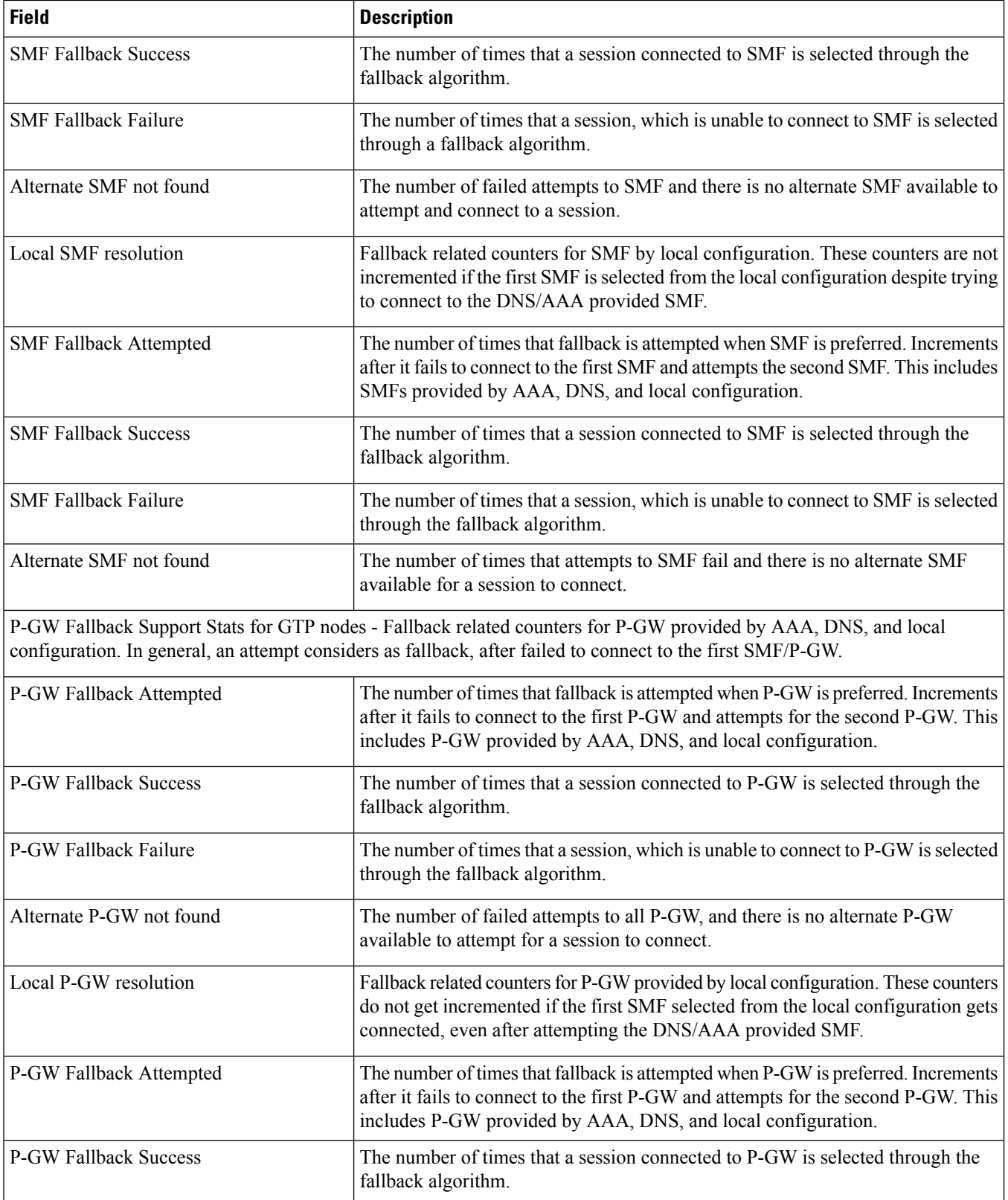

П

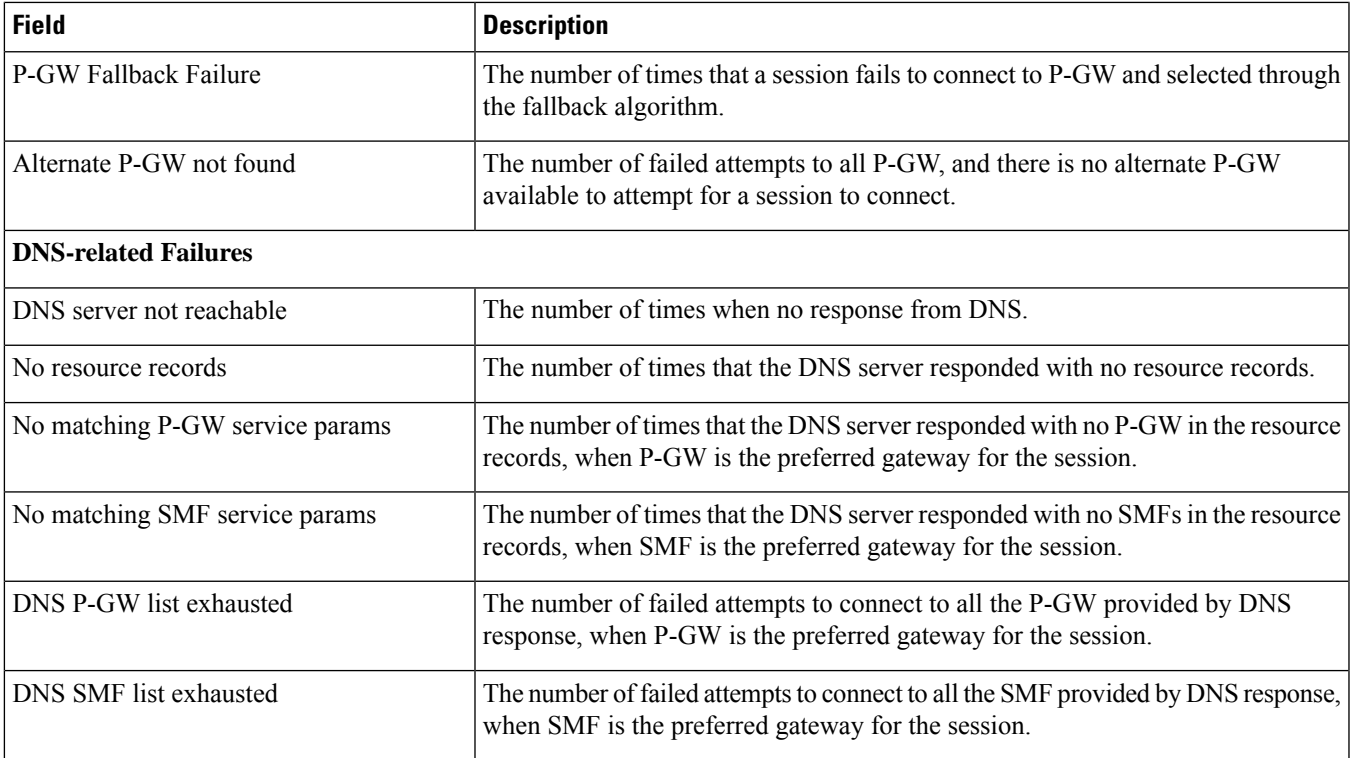

### **show configuration**

If the following commands are configured, the output of this CLI command displays the following parameters under ePDG-service:

- Service name:
	- **interworking-5g**: Displays the enabled 5G interworking for the ePDG service.
	- **pgw-selection select pgw 4g-only-ue**: Displays the enabled P-GW for 4G-only-UE.
	- **pgw-selection select pgw no-5gs-interworking**: Displays the enabled P-GW selection for 5Gs interworking.
	- **pgw-selection select pgw smf-not-configured**: Displays the enabled P-GW selection. ePDG ignores SMF, even if the SMF IP/FQDN is configured in DNS/local ePDG config.

The following is a sample output:

```
config
  cli hidden
  tech-support test-commands encrypted password ***
   logging disable eventid 36012
  license key "\
  :
  :
epdg-service epdg1
  .....
  dns-pgw selection topology weight
  associate qci-qos-mapping epdg_mapping
```

```
associate subscriber-map map1
pgw-selection agent-info error-terminate
pgw-selection ue-usage-type
pgw-selection select pgw 4gonly-ue
pgw-selection select pgw no-5gs-interworking
associate lte-emergency-profile emergency
username check-mac-address failure-handling continue
reporting-action event-record
max-sessions 100000
bind address 111.111.11.2 crypto-template boston
#exit
```
#### **show epdg-service name**

If the following commands are configured, the output of**show epdg-servicename** *service name* CLI command displays the following parameters under ePDG-service:

- Service name:
	- **interworking-5g**: Displays enabled 5G interworking for the ePDG service.
	- **pgw-selection select pgw**: Displays the enabled P-GW for 4G-only-UE and 5GS indicator.
	- **pgw-selection select pgw no-5gs-interworking**: Displays the enabled P-GW selection for 5Gs interworking.
	- **pgw-selection select pgw smf-not-configured**: Displays the enabled P-GW selection. ePDG ignores SMF, even if the SMF IP/FQDN is configured in DNS/local ePDG config.

The following is a sample output:

```
Service name: epdg1
 Context: pdif
 Bind: Done
 Max Sessions : 100000
 MAG service : n/a
 MAG context : n/a
 PLMN Id: MCC:242 , MNC:002
 Setup Timeout (sec) : 60
 dns-pgw context: pdif
 dns-pgw selection : weight, topology
 fqdn: n/a
 pgw-selection agent-info error-handling: terminate
 pgw-selection based on UE-Usage-Type: Enabled
 Custom SWm-SWu Error Mapping: Disabled
 Custom S2b-SWu Error Mapping: Disabled
 3GPP SWu Private Notify Error Types: Disabled
 Preferred PGW selection mechanism: AAA/DNS
  vendor-specific-attr dns-server-req: APCO
 PDN-type IPv6 Path-MTU : Enabled
 GTPC Overload Control Profile : None
 GTPC Load Control Profile: None
 LTE Emergency Profile : emergency
  Timeout Idle (1988) : Disabled
  Associated PLMN list : plmn1
 IR Handover Suppression : Enabled
```
### **Bulk Statistics**

This section provides information on the bulk statistics variables for the **epdg-interworking-5g** schema. This schema is available upon installing 5G license.

### **show bulkstats variables epdg-interworking-5g**

Use this command to display the list of bulk statistics variables supported by **epdg-interworking-5g schema**.

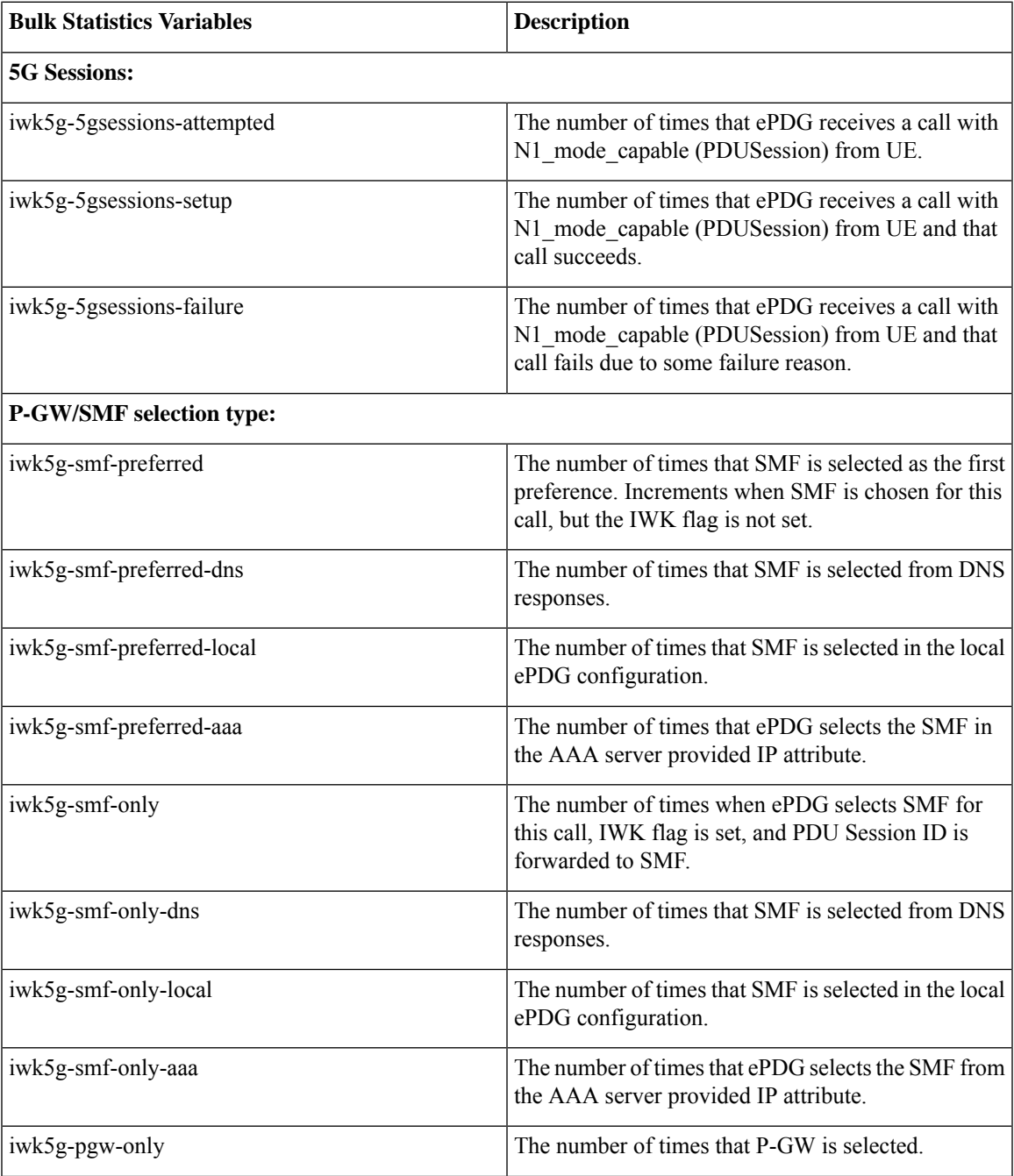

I

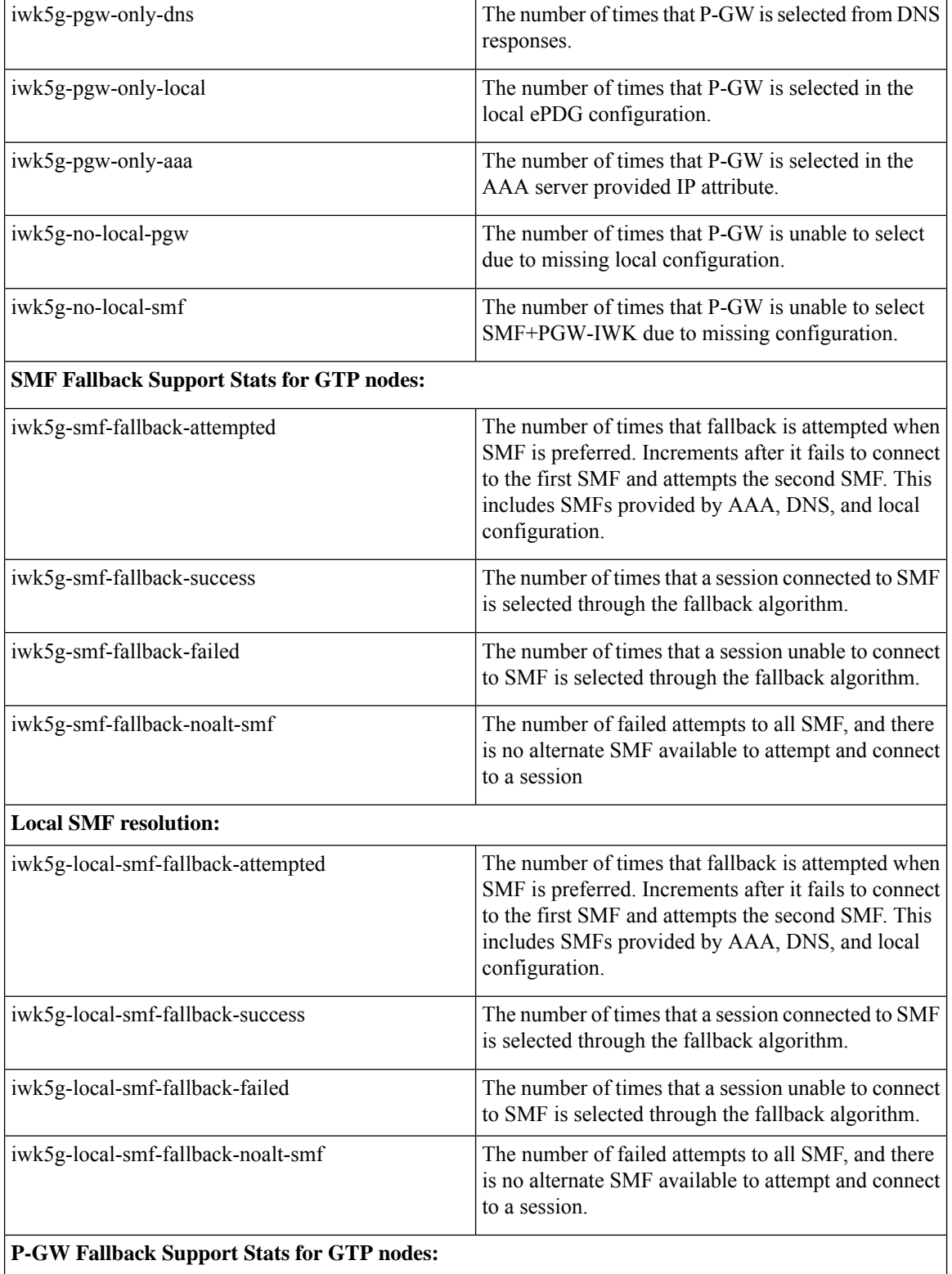
$\mathbf l$ 

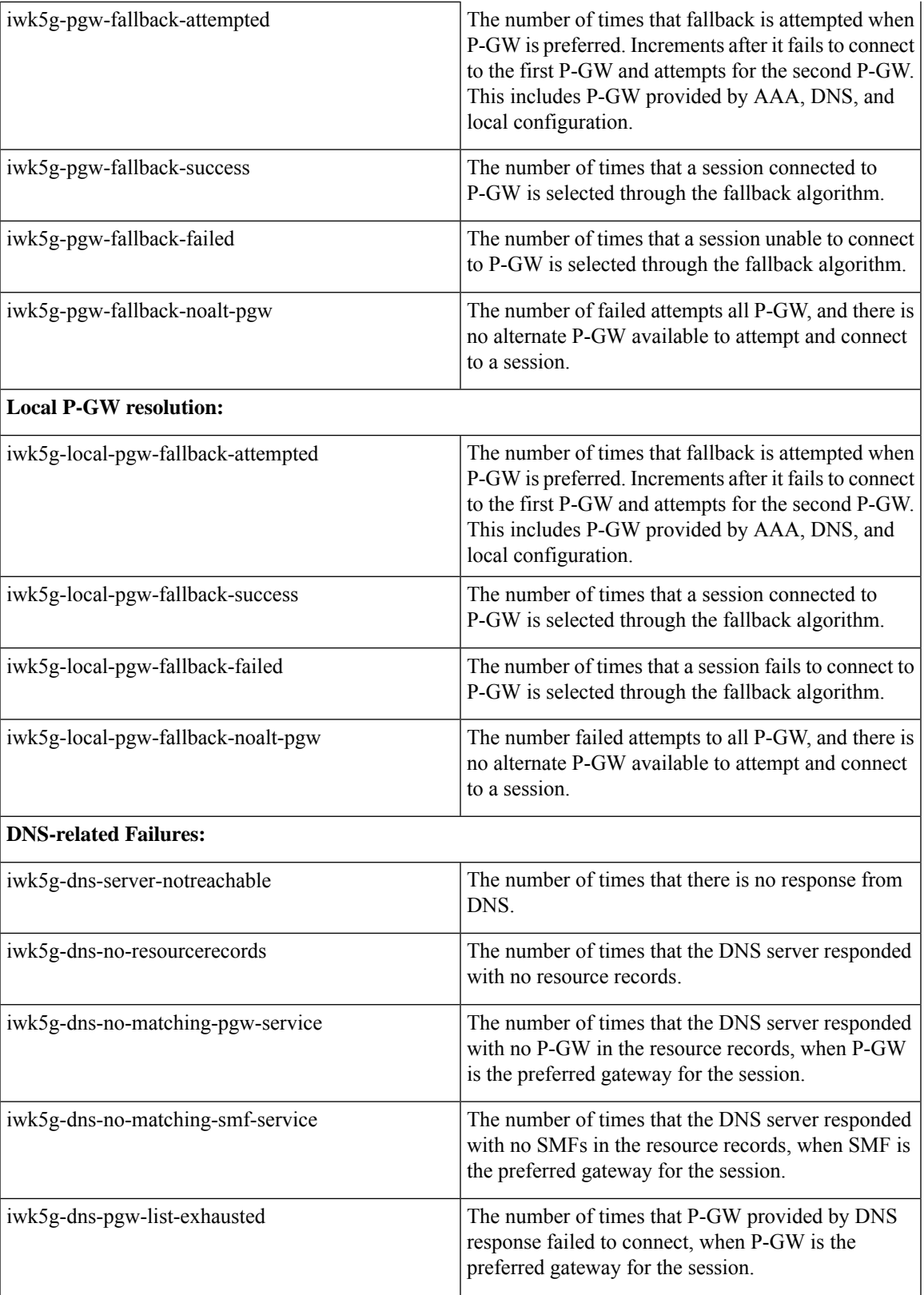

I

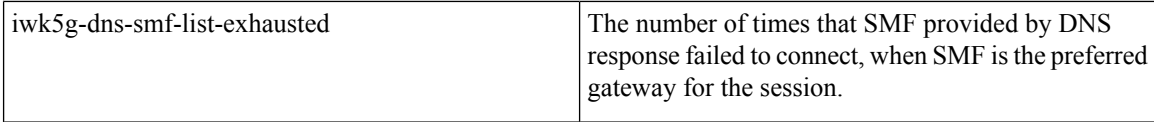

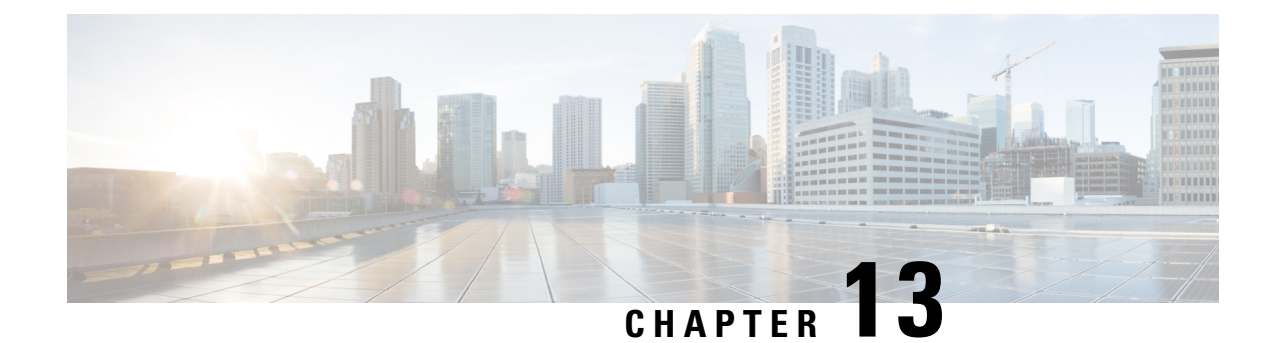

# **Handling CC-Request-Number AVP during Assume Positive State**

- Feature [Summary](#page-74-0) and Revision History, on page 71
- Feature [Changes,](#page-74-1) on page 71

# <span id="page-74-0"></span>**Feature Summary and Revision History**

### **Summary Data**

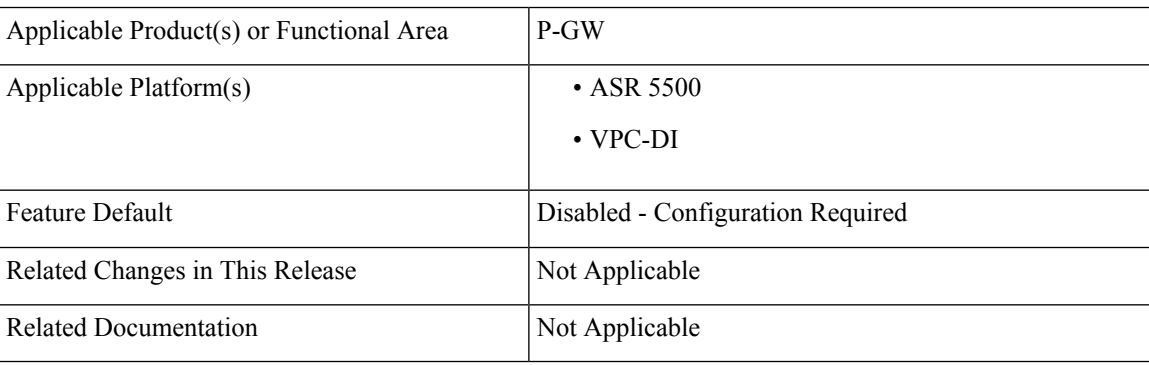

### **Revision History**

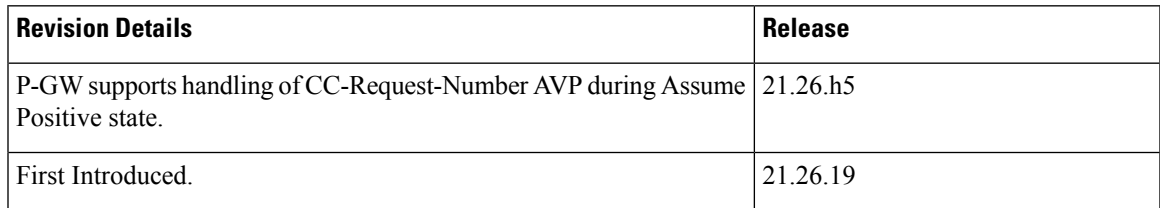

# <span id="page-74-1"></span>**Feature Changes**

**Previous behavior**: In P-GW, the CC-Request-Number was incremented in the CCR-T message during the Assume Positive state.

**New Behavior**: The CC-Request-Number retains the same value as in the previous CCR-U message even for the CCR-T message during the Assume positive state.

**Impact on Customer**: The Online Charging System (OCS) can now read the proper CC-Request-Number for CCR-T message during the Assume positive state.

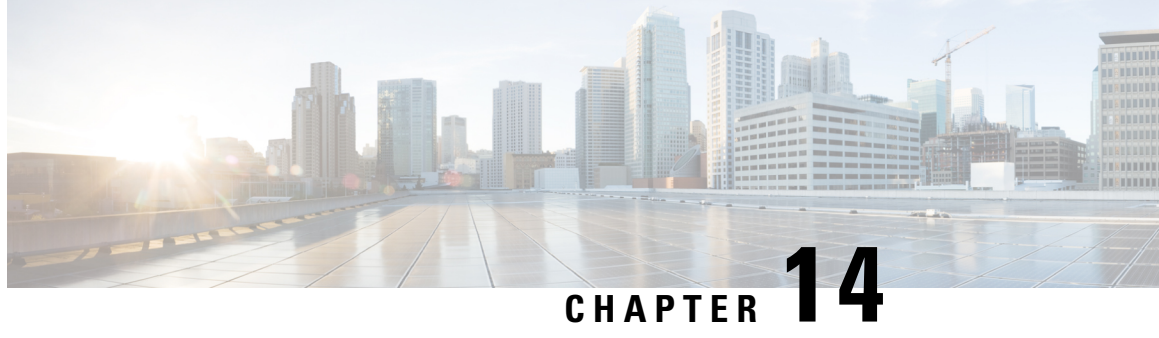

# **No IMSI or MSISDN Included in LRR for VoLTE EM Call from User of Foreign Network**

- Feature [Summary](#page-76-0) and Revision History, on page 73
- Feature [Changes,](#page-77-0) on page 74
- [Command](#page-77-1) Changes, on page 74

# <span id="page-76-0"></span>**Feature Summary and Revision History**

### **Summary Data**

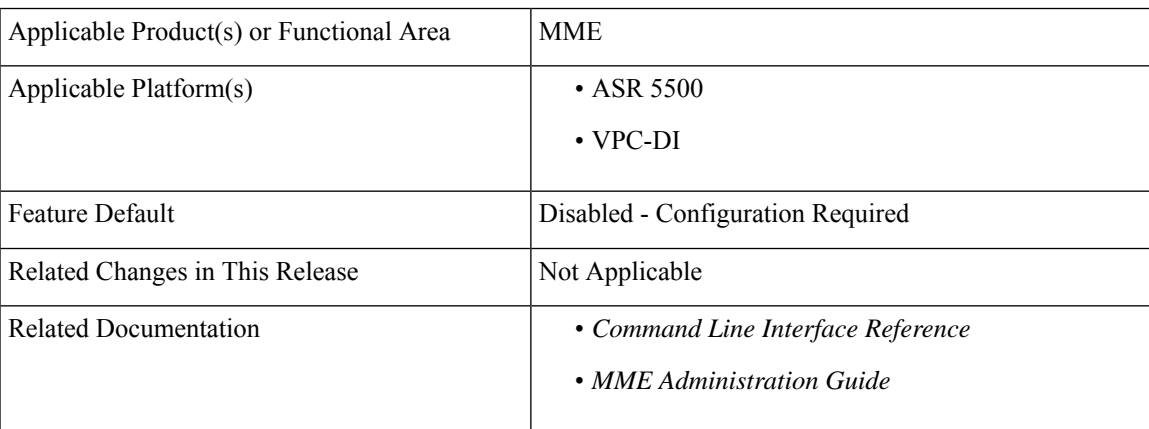

#### **Revision History**

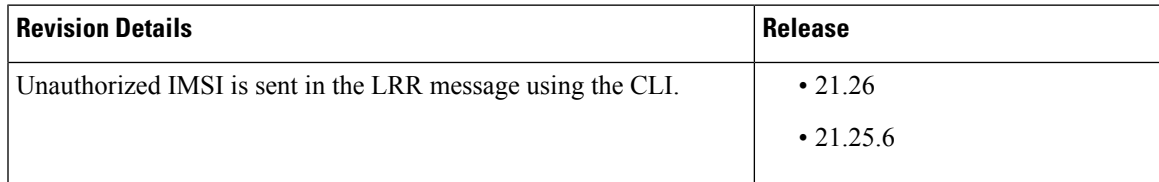

# <span id="page-77-0"></span>**Feature Changes**

**Previous Behavior:** Unauthorized International Mobile Subscriber Identity (IMSI) is not sent in the LRR message.

**New Behavior:** The **unauth-imsi** CLI allows MME to send unauthorized IMSI in the LRR message when available.

# <span id="page-77-1"></span>**Command Changes**

Use the following configuration to enable unauthorized IMSI in the LRR message.

```
configure
  context context_name
     location-service service_name
        slr emergency unauth-imsi
       end
```
### **NOTES**:

• **slr emergency unauth-imsi**: Allows MME to send unauthorized IMSI in the LRR message when available.

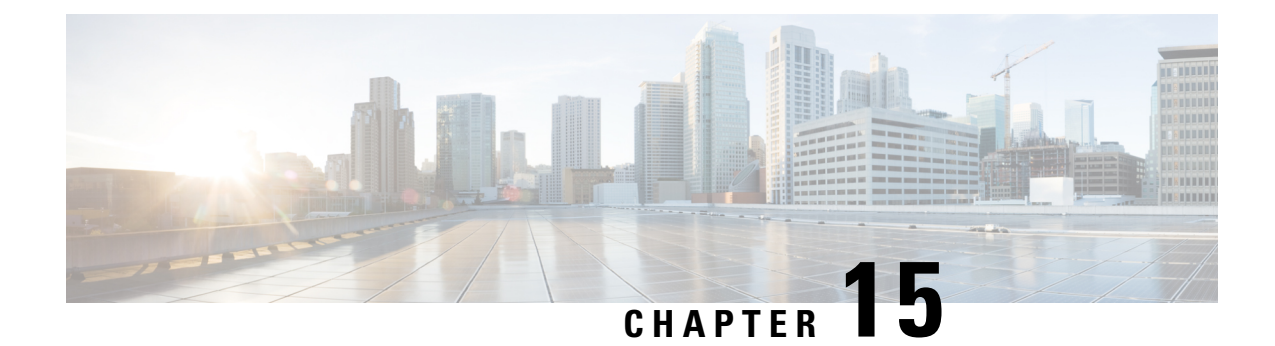

# **IPv4 and IPv6 Address Alignment**

- Feature [Summary](#page-78-0) and Revision History, on page 75
- Feature [Description,](#page-78-1) on page 75

# <span id="page-78-0"></span>**Feature Summary and Revision History**

### **Summary Data**

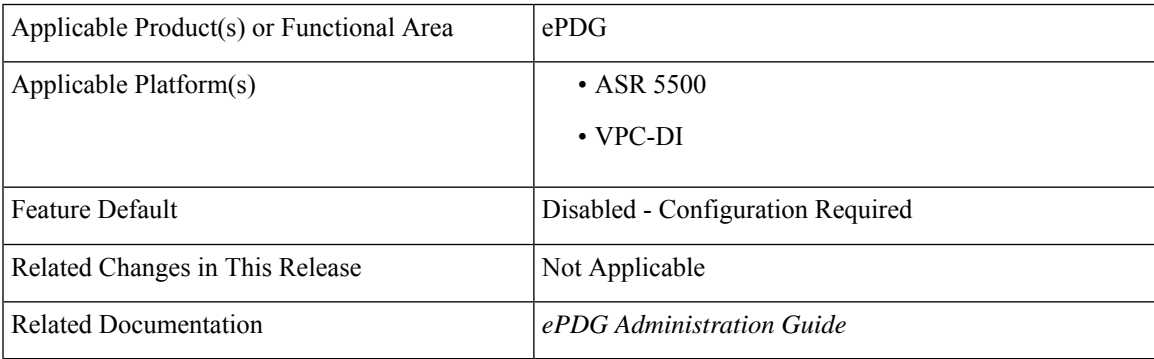

### **Revision History**

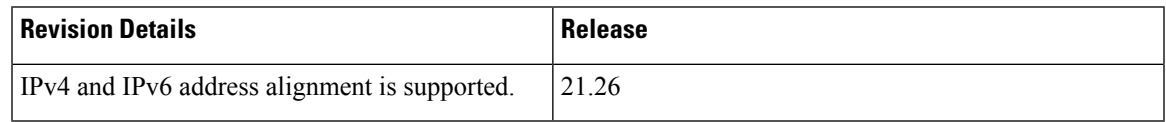

# <span id="page-78-1"></span>**Feature Description**

The User Equipment (UE) must consistently receive IP address assignment during Wi-Fi to LTE handover or conversely. For dual stack UEs requesting both addresses, due to the operator's choice and network preferences, UE receives either IPv4 or IPv6. In subsequent handovers, the UE will request based on the previously assigned IP address type. To ensure the IP address alignment between LTE to Wi-Fi HO or conversely, ePDG sends IPV4\_ONLY\_NOTIFICATION or IPV6\_ONLY\_NOTIFICATION in the IKE CFG\_REPLY payload based on the allocated IPaddress. This feature complies with *3GPP TS 24.302 Release 15*.

For more information, see the *IPv4 and IPv6 Notification for IP Address Alignment* section in the *ePDG Administration Guide*.

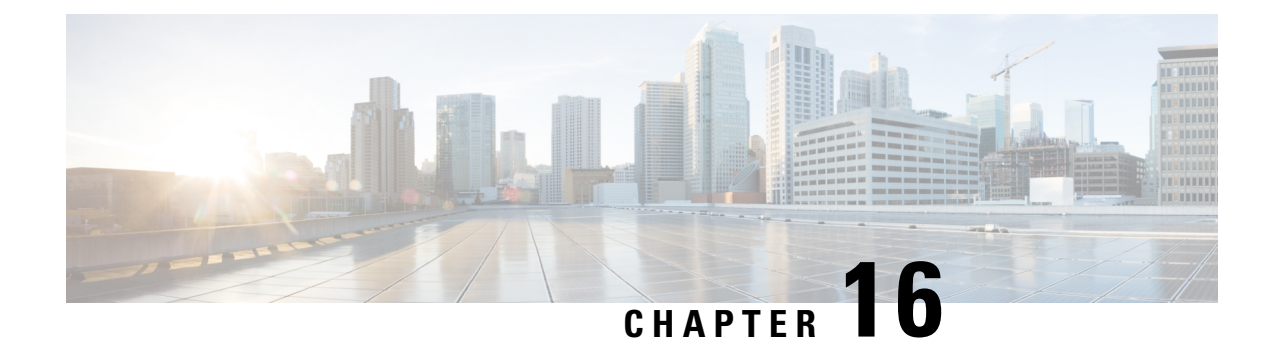

# **Monitoring Offloading and Onloading VPP Flow Transactions**

- Feature [Summary](#page-80-0) and Revision History, on page 77
- Feature [Description,](#page-81-0) on page 78
- How it [Works,](#page-81-1) on page 78
- Enabling or [Disabling](#page-81-2) Logging, on page 78
- Monitoring and [Troubleshooting,](#page-82-0) on page 79

# <span id="page-80-0"></span>**Feature Summary and Revision History**

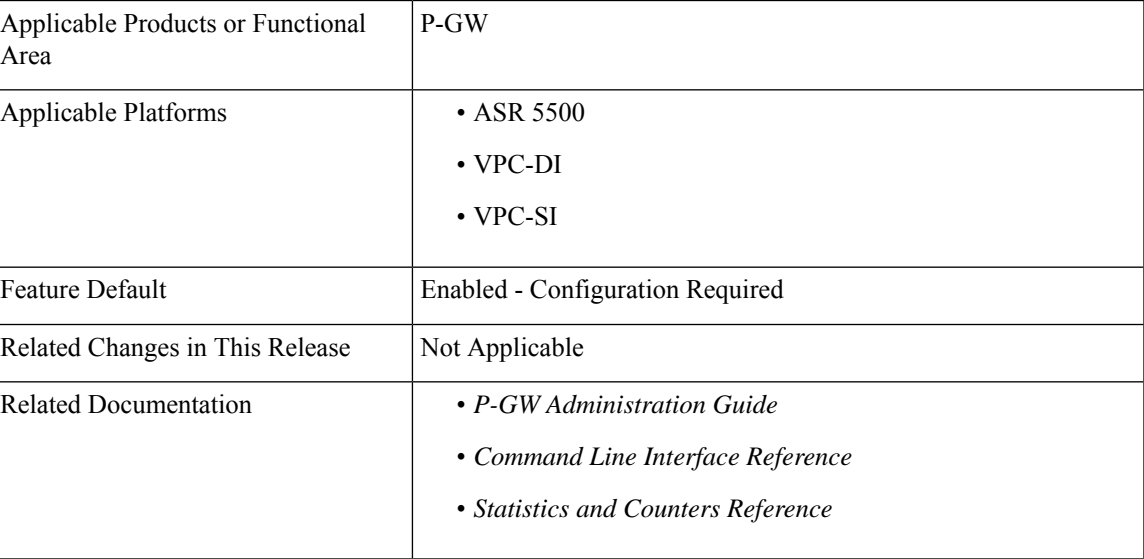

#### **Summary Data**

#### **Revision History**

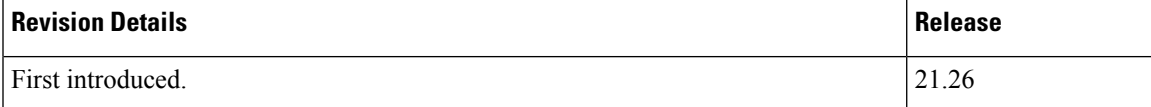

# <span id="page-81-0"></span>**Feature Description**

The P-GW is enhanced to collect log messages to monitor offloading and onloading flow transactions between the VPP and session manager. The logs are collected when traffic state changes from offloading to onloading, and conversely. The logs are stored in a file. Monitoring can be enabled or disabled using the supported CLI.

For more information, see the *VPP Metric Enhancement* chapter in the *P-GW Administration Guide*.

### <span id="page-81-1"></span>**How it Works**

P-GW supports a user-controlled mechanism to monitor traffic offloading to VPP, onloading to sessmgr, and collects the traffic statistics for the monitored period. When the feature is enabled, the logs are saved to */tmp/fpflowchangelog\_2021-11-24\_02h35m44sEST\_1.csv*. Once the logging is disabled, the log file moves to */hd-raid/fpflowchangelog/fpflowchangelog\_2021-12-16\_04h06m55sEST\_1.csv*. If the number of logs exceed 32K, the log file closes and moves to

*/hd-raid/fpflowchangelog/fpflowchangelog\_2021-12-16\_04h06m55sEST\_2.csv*. Then, the new file gets created in the rotated index format. The number, for example, *\_2.csv* gets incremented and gets saved to */tmp/fpflowchangelog\_2021-11-24\_02h35m44sEST* with the current stamp. However, the logging continues to happen as usual and the logs are written to the new file.

# <span id="page-81-2"></span>**Enabling or Disabling Logging**

The logs are stored in a file in the following format:

```
Timestamp,IMSI, Session-ID, Stream-Idx, Client-IP, Client-Port, Server-IP, Server-Port,
Protocol, Trigger-Type, Trigger-Reason
```
Use the following CLI command in the Exec mode to enable or disable offload and onload logging. By default, the monitoring is disabled:

```
logging session fp-flow-state-change facility sessmgr instance instance_number
number-of-events events_value
```

```
logging session fp-flow-state-change facility sessmgr instance instance_number
duration duration_value
```
You will receive the following warning message on enabling the command:

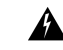

Logging facility for flow state change is now enabled! Logs shall be written to /hd-raid/fpflowchangelog/fpflowchangelog\_2021-12-16\_04h06m55sEST\_1.csv. Warning:Flow state change logging may have performance impact. Please use with discretion. **Warning**

If the logging is already enabled when executing the command, you will receive the following message:

```
[local]laas-setup# logging session fp-flow-state-change facility sessmgr instance 8 duration
 10
Flow state change event logging is already enabled. Disable before enabling.
[local]laas-setup# logging session fp-flow-state-change facility sessmgr instance 12 duration
10
Error in flow stream state change logging enable. Invalid parameter.
```
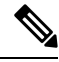

Once the configured value for **number-of-events** is met or the duration in seconds elapse, this feature gets disabled automatically. **Note**

The event logging must be enabled independent of any other feature or module log.

# <span id="page-82-0"></span>**Monitoring and Troubleshooting**

This section provides information to monitor and troubleshoot this feature using show commands.

### **Show Commands and Outputs**

This section provides information about the show commands and outputs of offload and onload events.

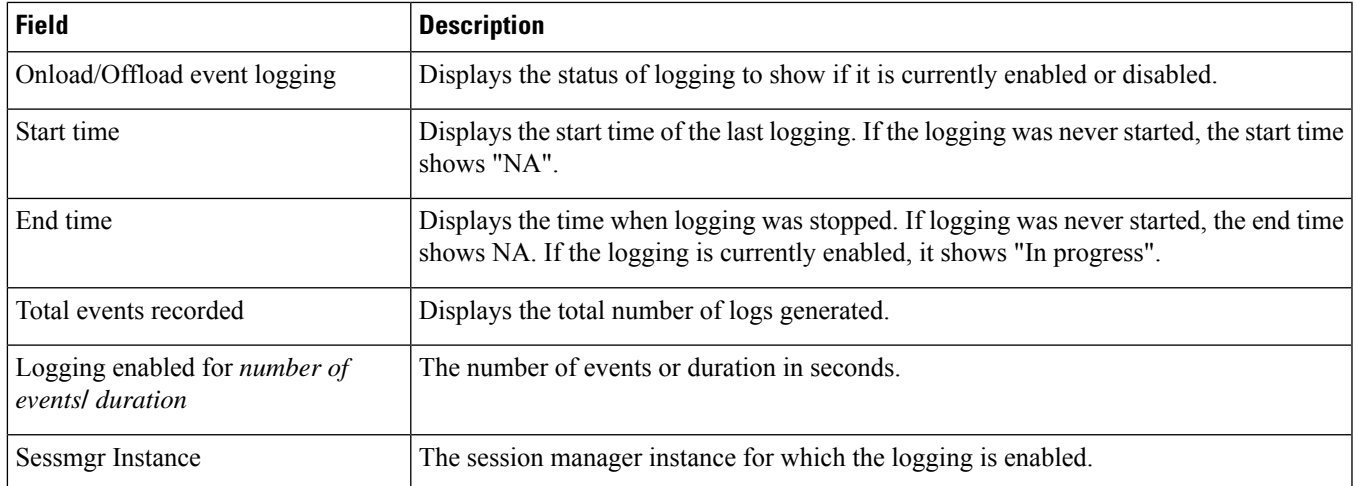

### **show session fp-flow-state-change statistics**

L

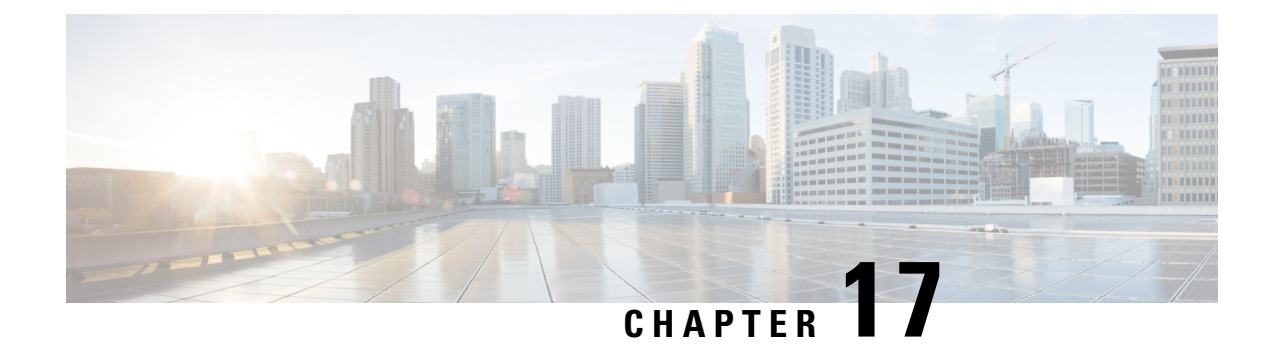

# **Multiple Customized PCO Support**

- Feature [Summary](#page-84-0) and Revision History, on page 81
- Feature [Description,](#page-85-0) on page 82
- How it [Works,](#page-85-1) on page 82
- [Configuring](#page-86-0) PCO, on page 83
- Monitoring and [Troubleshooting,](#page-88-0) on page 85

# <span id="page-84-0"></span>**Feature Summary and Revision History**

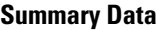

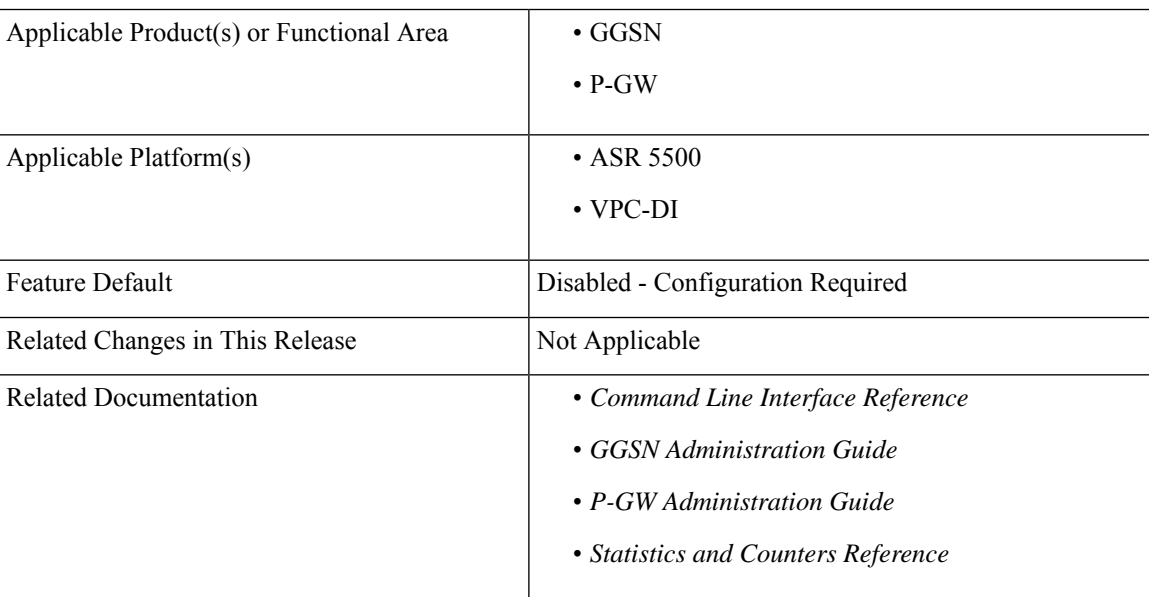

### **Revision History**

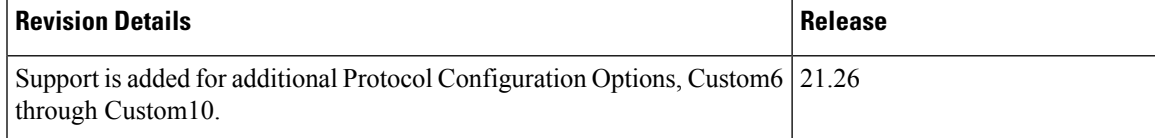

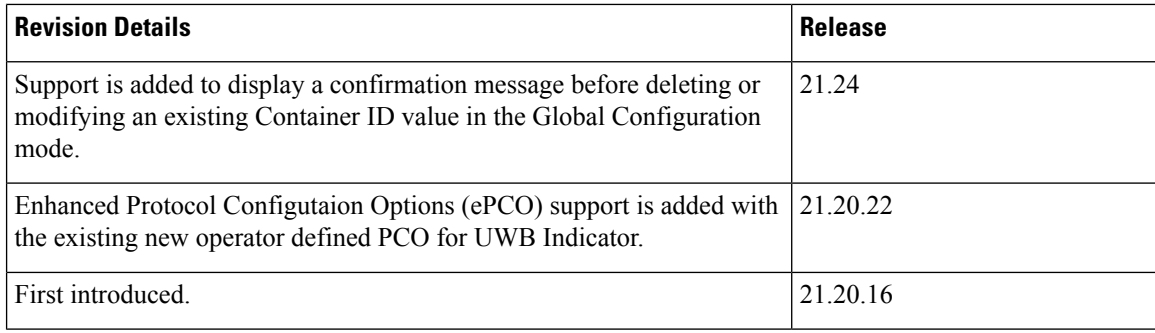

# <span id="page-85-0"></span>**Feature Description**

With the multiple PCO support feature, P-GW and GGSN sends customized Protocol Container Options (PCOs) to MS GTP messages. Custom1 is an existing PCO and its Container ID value is FF00H.

P-GW and GGSN support PCOs ranging from Custom1 through Custom10.

The global PCO container IDs are modified during runtime. This modification affects only the new subscriber sessions and doesn't affect the existing subscriber sessions. The PCO container IDs ranging from FF03 to FFFF are configurable.

#### **Operator Defined PCO for Ultra Wideband (UWB) Indicator**

P-GW supports either Protocol Configuration Options (PCO) or Enhanced Protocol Configuration Options (ePCO) based on the EPCOSI indication bit received from an UE in Create Session Request and Modify Bearer Request.

If the EPCOSI bit is set, P-GW sends PCO containers in the ePCO IE. If the EPCOSI bit isn't set, then P-GW sends PCO containers in PCO IE.

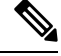

```
Note
```
3G (UMTS) PCO notification to the UE is added to support the Gn or Gp mode. GGSN doesn't support ePCO IE.

# <span id="page-85-1"></span>**How it Works**

This section describes the updation of PCO values using the Gx and Gy interfaces. The term Gateway (GW) is interchangeably used in this chapter for P-GW and GGSN.

### **Updating PCO Value Using Gx Interface**

This section describes the procedure to update PCO values using the Gx interface.

- The Policy and Charging Rules Function (PCRF) sends a request to activate the predefined rules.
- If the activation is successful and if the charging action is configured for PCO, then the retrieved value is sent to the UE.
- If the predefined rule creation is performed during session creation (CCA), then the retrieved PCO is sent to the UE in Create Session Response for P-GW and Create PDP Context Response for GGSN.
- If the predefined rule activation is sent in the middle of the session (CCA-U), then the retrieved PCO is sent to the UE with the next message.
- The PCRF sends a request to deactivate predefined rules.
- If the removal of predefined rules is successful and if PCO is configured for charging action, then the configured value in the APN is returned to UE with the next message.
- If multiple predefined rules are enabled, then the last charging action configured for PCO, in the order of rules sent, is considered as valid and Session Manager is updated with the value.

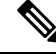

Ensure that the last predefined rule has the correct PCO value for this scenario. The remaining requested rules will follow the regular predefined rule activation procedure. **Note**

### **Updating PCO Value Using Gy Interface**

This section describes the procedure to update PCO values using the Gy interface.

- The Online Charging System (OCS) sends a filter ID to enable the corresponding post-processing dynamic rule.
- If the rule activation is successful and if the associated charging action is configured for PCO, then the retrieved value is sent to the Session Manager through the Session Update Indication event.
- The GW sends the PCO value to UE.
- If the OCS sends multiple filter IDs, then the charging action associated with the last filter ID is used for PCO.
- The CRF sends a request to deactivate the predefined rules.
- On successful removal of the predefined rules, if charging action is configured for PCO, then a default PCO value under APN will be returned to UE with the next message.

# <span id="page-86-0"></span>**Configuring PCO**

This section describes the PCO configuration. CLI modifications are not permitted when calls are active for APN Configuration mode and Global Configuration mode, but modifications are permitted for active-charging service.

### **Configuring PCO in Charging Action Mode**

Use the following sample configuration to configure multiple PCOs in the ACS Charging Action Configuration Mode.

```
configure
  active-charging service service_name
```

```
charging-action action_name
       { pco-custom1 | pco-custom2 | pco-custom3 | pco-custom4 |
pco-custom5 | pco-custom6 | pco-custom7 | pco-custom8 | pco-custom9 |
pco-custom10 } custom_value
       end
```
**NOTES**:

• **pco-custom1 - pco-custom10** *custom\_value*: Configures multiple operator-specific PCOs. custom\_value must be an integer in the range of 0-255.

### **Configuring Custom1 PCO in APN Configuration Mode**

Use the following sample configuration to configure Custom1 PCO in the APN Configuration mode.

```
configure
  context context_name
     apn apn_name
        [ no ] pco-option custom1 [ ue-requested ]
       end
```
#### **NOTES**:

- pco-option custom1: Configures operator defined PCO container custom1 mode. By default, its container ID value is fixed to 0.
- **ue-requested**: Configures to include Custom PCO Options in PCO IE, only when it requested by UE.
- **no**: Removes custom1 PCO configuration in the APN Configuration mode.

### **Configuring Multiple PCOs in APN Configuration Mode**

Use the following sample configuration to configure multiple PCOs in the APN Configuration mode.

```
configure
  context context_name
     apn apn_name
       [ no ] pco-options { { custom1 | custom2 | custom3 | custom4 |
custom5 | custom6 | custom7 | custom8 | custom9 | custom10 } [ ue-requested
value custom_value | value custom_value ] }
       end
```
**NOTES**:

- **custom1 - custom10**: Configures APN to include custom PCO options in PCO IE.
- **ue-requested**: Configures to include custom PCO Options in PCO IE, only when it is requested by UE.
- **value** *custom\_value* : Configures the default container value of custom PCO. custom value must be an integer in the range of 0-255.
- **no**: Removes PCO configuration in the APN Configuration mode.

### **Configuring PCO Container ID in Global Configuration Mode**

Use the following sample configuration to configure multiple PCOs in the Global Configuration mode.

#### **configure**

```
[ no ] pco-options { custom2 | custom3 | custom4 | custom5 | custom6 |
custom7 | custom8 | custom9 | custom10 } container-id container_id_value
 end
```
#### **NOTES**:

- **pco-options { custom2 - custom10}**: Configures custom PCO options in PCO IE.
- **container-id** *container\_id\_value*: Configures the operator defined container ID and the value ranging from FF03 to FFFF.
- **no**: Removes PCO container ID configuration in the Global Configuration mode.

```
Note
```
The custom1 container ID is not configurable in the Global Configuration mode as its container value is fixed to FF00H.

If you delete or modify an existing container ID value for an ongoing session, it affects only the new sessions and does not affect the ongoing or existing sessions. **Note**

# <span id="page-88-0"></span>**Monitoring and Troubleshooting**

This section provides information on how to monitor and troubleshoot using show commands available in support of this feature.

### **Show Commands and Outputs**

This section provides information regarding show commands and their outputs for this feature.

### **show active-charging charging-action all**

The output of this command is enhanced to display the following field.

#### **Table 8: show active-charging charging-action all Command Output Descriptions**

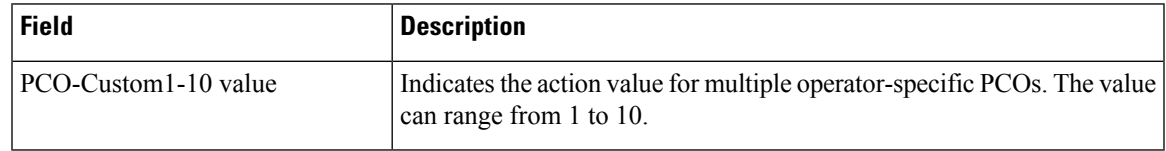

### **show active-charging sessions full all**

The output of this command is enhanced to display the following fields.

**Table 9: show active-charging sessions full all Command Output Descriptions**

| <b>Field</b> | <b>Description</b>                                                                       |
|--------------|------------------------------------------------------------------------------------------|
| custom       | Indicates Operator specific custom option.                                               |
| Value        | Indicates the value used for sending in custom PCO container.                            |
| Interface    | Indicates the interface such as $Gx$ . Gy or $n/a$ based on the following<br>conditions: |
|              | • Gx: The charging rule is applied from the Gx interface that has<br>custom PCO value    |
|              | • Gy: The charging rule is applied from the Gy interface that has<br>custom pco value.   |
|              | • n/a: The configured PCO value which is applied from APN profile.                       |

### **show apn all**

The output of this command is enhanced to display the following fields.

#### **Table 10: show apn all Command Output Descriptions**

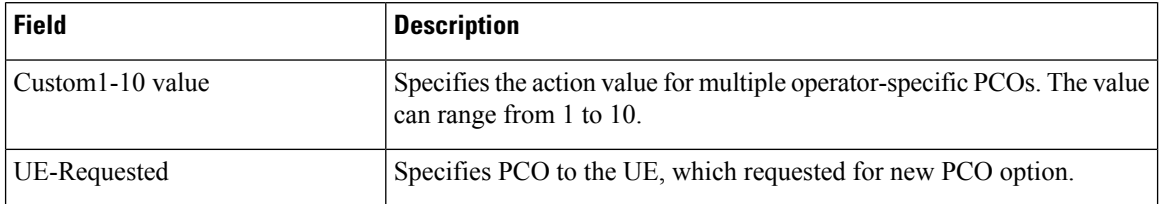

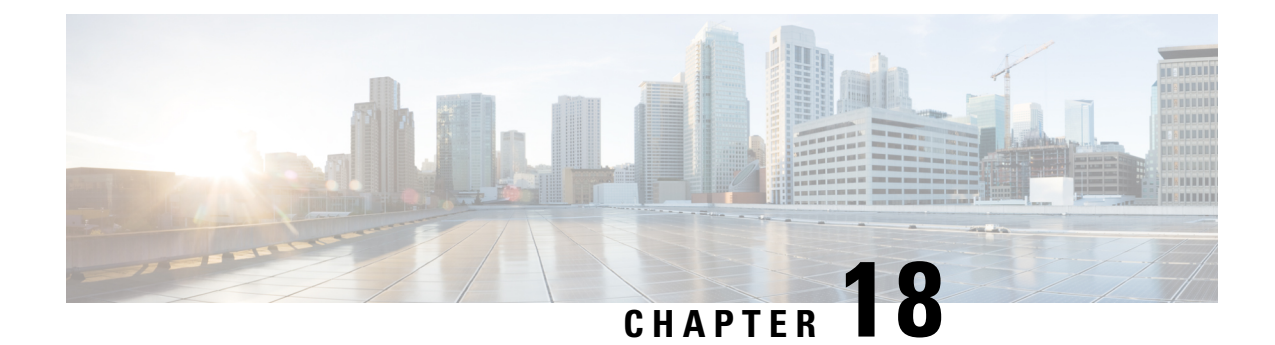

# **Password Expiration Notification**

- Feature [Summary](#page-90-0) and Revision History, on page 87
- Feature [Description,](#page-91-0) on page 88
- Upgrading and Downgrading Procedures Using Save [Configuration](#page-92-0) Command, on page 89

# <span id="page-90-0"></span>**Feature Summary and Revision History**

### **Summary Data**

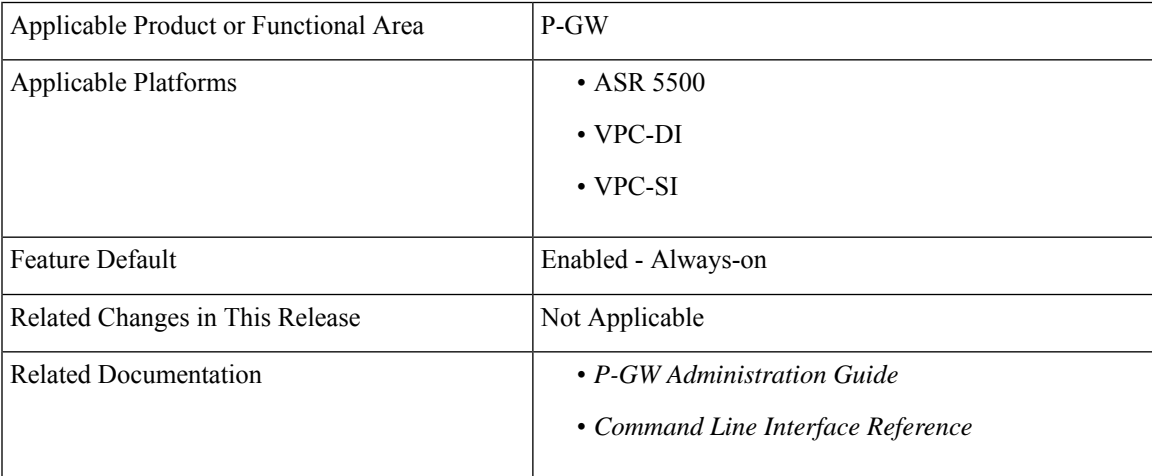

### **Revision History**

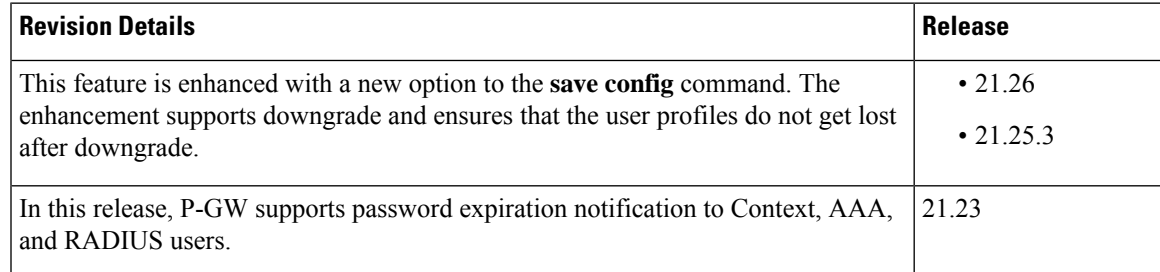

# <span id="page-91-0"></span>**Feature Description**

In StarOS, if the password is not reset before the expiration date, you get locked from the P-GW. You are allowed to log on back only when the password is reset by the administrators manually.

StarOS is enhanced to provide password expiration notification to Context, AAA, and RADIUS users. P-GW supports configuration and expiration of passwords for Administrators, Config Administrators, Inspectors, and Operators. The following provisions are supported:

- Specify the password warning interval It gives a warning to the user about password expiry.
- Specify the password grace interval During this grace interval the user can change the password by themself rather than approaching the Administrator every time.
- Warning interval and Grace interval have a global configuration under a context. If the user level configuration does not specify either of these values, the global values under the context take effect.

The default values of the parameters are according to Security Guidelines.

- Expiry Interval Maximum age of the password (90 days default).
- Warn Interval Warning period before password expiry (30 days default). You get a warning about approaching password expiry. You can continue without changing the password.
- Grace Interval Days after password expiry, you can use the old password. Beyond the grace period, you are not able to log in with the old password. Admin has to reset the password for you.

#### For example:

```
login: xxx
password: xxx
Case 1: [Normal]
# {you are logged in}
Case 2: [When in warning period]
Warning: Your password is about to expire in 0 days.
We recommend you to change password after login.
Logins are not allowed without acknowleding this.
Do you wish to continue [y/n] (times out in 30 seconds) :
Case 3: [when in grace period]
Your password has expired
Current password:
New password:
Repeat new password:
Case 4: [after the grace period]
Password Expired (even beyond grace period, if configured). Contact Security Administrator
to reset password
```
#### **Upgrade and Downgrade Process for Password Expiration Notification**

The Password Expiry Notification feature keywords in Subscriber configuration supports the **max-age**, **exp-grace-interval**, and **exp-warn-interval**. These new parameters are configured at the Context Global level. Context Global level parameters are used when the per user level configuration is not configured with a default value. For example, for the **max-age** of the password, the default value is 90 days.

For the user profiles with no expiry-date at per user level, startup config takes an expiry date of 90 days for that user. This problem can be solved by manually editing the startup configuration file, but this solution leads to issues when users are distributed across locations.

If downgrade is needed, user profiles are lost as new keywords are not valid for older releases.

# <span id="page-92-0"></span>**Upgrading and Downgrading Procedures Using Save Configuration Command**

Use the following upgrade process:

- Before upgrade, add the **[ no ] password max-age** command at context level, in all contexts where users are configured in the startup configuration.
- When reloading with image using the updated startup config, all users that are configured without an expiry date will pickup the context level configuration by default and set the user level **no-max-age** keyword automatically.

Use the following downgrade process:

Use the **legacy-password-expiry** CLI command in the **save config** command, based on which new keywords are not saved. Configuration is stored in a format which previous release recognizes.

Use the following configuration under context configuration:

```
configure
  context host_name
    save configuration url [ confd | ignore-locks | obsolete-encryption
| showsecrets | verbose ] [ -redundant ] [ -noconfirm ] [
legacy-password-expiry ]
```
#### **NOTES**:

• **save configuration** *url* **legacy-password-expiry**: Generates a backward compatible file by removing the expiry notification keywords. The **save config** command makes the configuration compatible with older versions.

L

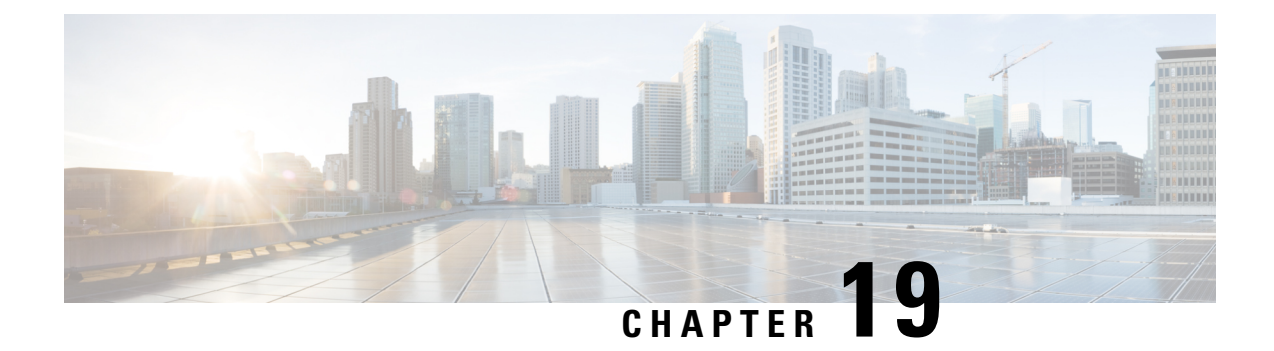

# **Password Change Option in Warning Period**

- Feature [Summary](#page-94-0) and Revision History, on page 91
- Feature [Changes,](#page-94-1) on page 91

# <span id="page-94-0"></span>**Feature Summary and Revision History**

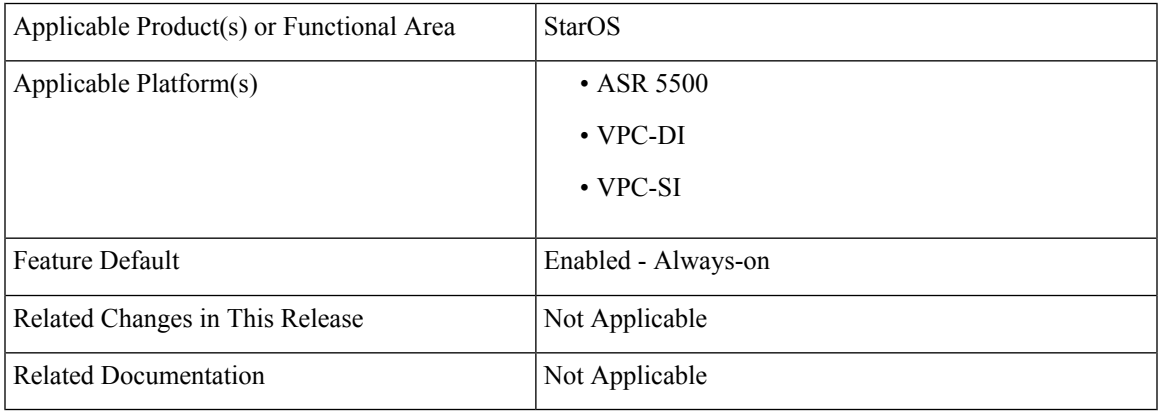

### **Summary Data**

#### **Revision History**

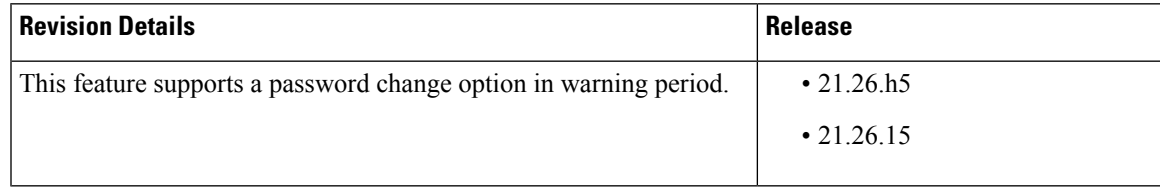

# <span id="page-94-1"></span>**Feature Changes**

**Previous Behavior**: When a warning about approaching password expiry is received, the change in password does not happen during the warning period when option "Y" is entered. The only way to change the password is with the configuration command.

**New Behavior**: You can change the password in the warning period.

```
When in warning period
1.Warning: Your password is about to expire in 3 days.
        We recommend you to change password.
        Logins are not allowed without acknowleding this.
        Do you want to change it now ? [y/n] (times out in 30 seconds) : n
# <you are logged in>
2.Warning: Your password is about to expire in 3 days.
        We recommend you to change password.
        Logins are not allowed without acknowleding this.
        Do you want to change it now ? [y/n] (times out in 30 seconds) : y
Auto generated password : <Jc42Q8hU>
Do you want to use auto-generated password? [y/n]: n
New password:
Repeat new password:
# <you are logged in>
```
**Customer Impact**: During Warning period user can change the password.

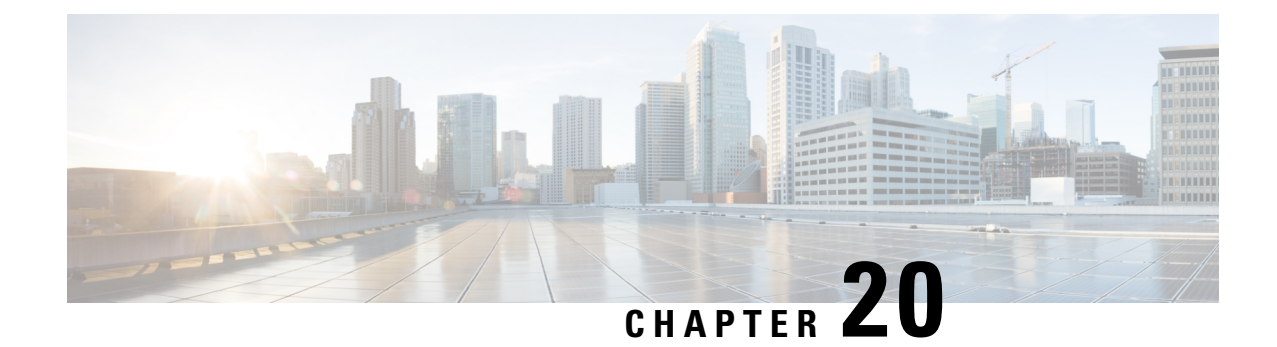

# **Secondary RAT Usage Report in CDR Records**

- Feature [Summary](#page-96-0) and Revision History, on page 93
- Feature [Description,](#page-97-0) on page 94
- [Configuring](#page-100-0) Secondary RAT Usage Report through GTPP, on page 97
- Monitoring and [Troubleshooting,](#page-103-0) on page 100

# <span id="page-96-0"></span>**Feature Summary and Revision History**

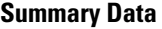

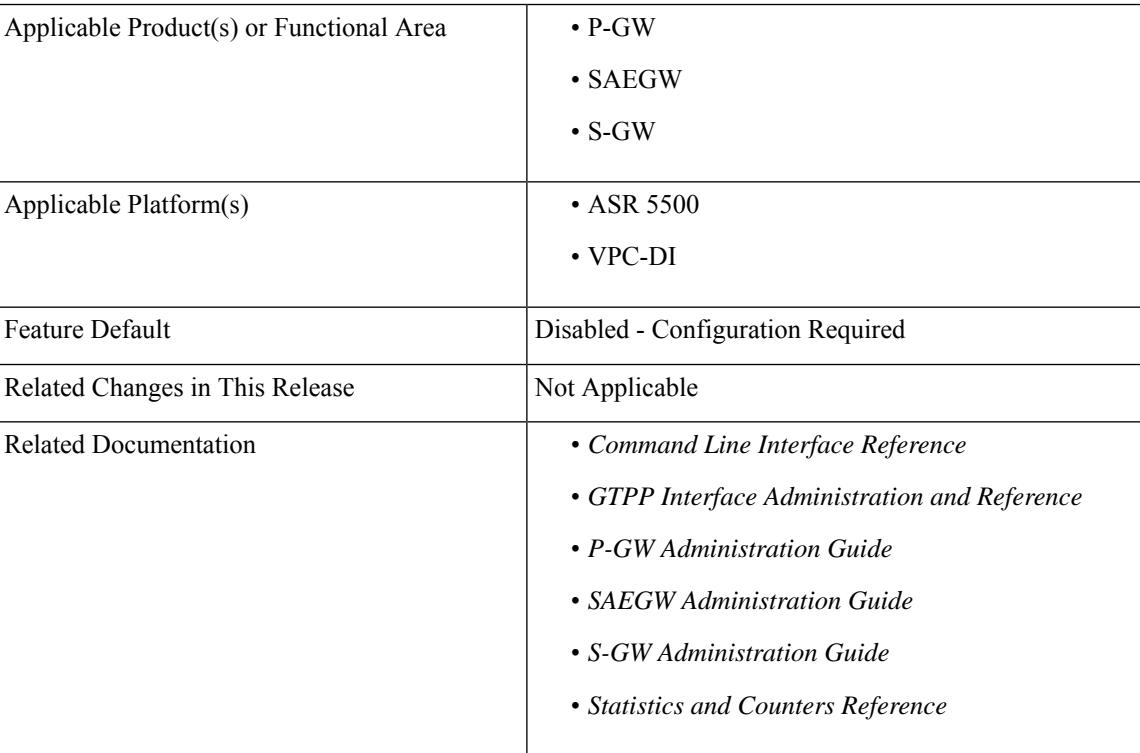

#### **Revision History**

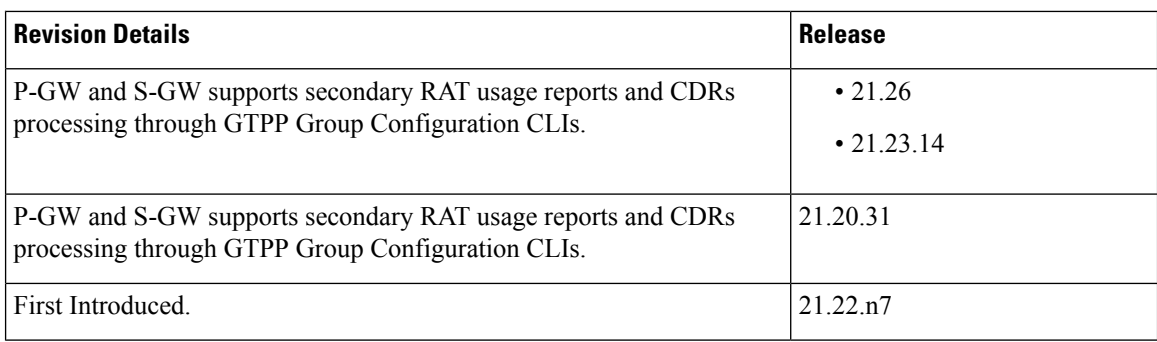

# <span id="page-97-0"></span>**Feature Description**

Reporting issues pertaining to 5G **RANSecondaryRATUsageReport** occur due to lack of:

- Control in identifying whether the **RANSecondaryRATUsageReport** must be processed in CDRs or not. This allows the S-GW, P-GW, and SAEGW to either include these reports in the SGW-CDR or PGW- CDR or to simply ignore them.
- Number of available reports inside a CDR, if the control is active.
- Control in identifying whether Zero-volume reports must make it inside the CDR or not.

This results in billing loss of data. To overcome these reporting issues, you can trigger CLI controls using GTPP group configuration to:

- Allow the S-GW, P-GW, and SAEGW to either include the RANSecondary RAT Usage reports in the SGW-CDR or PGW-CDR or to simply ignore them.
- Identify the number of secondary RAT usage reports available inside the SGW-CDR or the PGW- CDR.

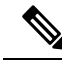

- Thislimit must be in accordance with the system capability and ensure to consider the File-Format of the CDRs. If the configured limit exceeds, the system closes the SGW-CDR or PGW-CDR with the appropriate change-condition. For example, **max-change-condition** CDR is reused for further reports. **Note**
	- Add or ignore Zero-volume reports inside the CDR.
	- The CLI **gtpp limit-secondary-rat-usage** or hardcoded limit will be removed and the CLI **gtpp limit-secondary-rat-usage** is reused to control the number of records within the range 1-100.
	- Provides logging when the CDR size reaches the maximum size. Through PGW-CDR counter, you can monitor the number of occurrences when the CDR exceeds its size limit.

### **Behavior Matrix**

The following table explains the new behavior of P-GW and S-GW for this feature.

 $\mathbf l$ 

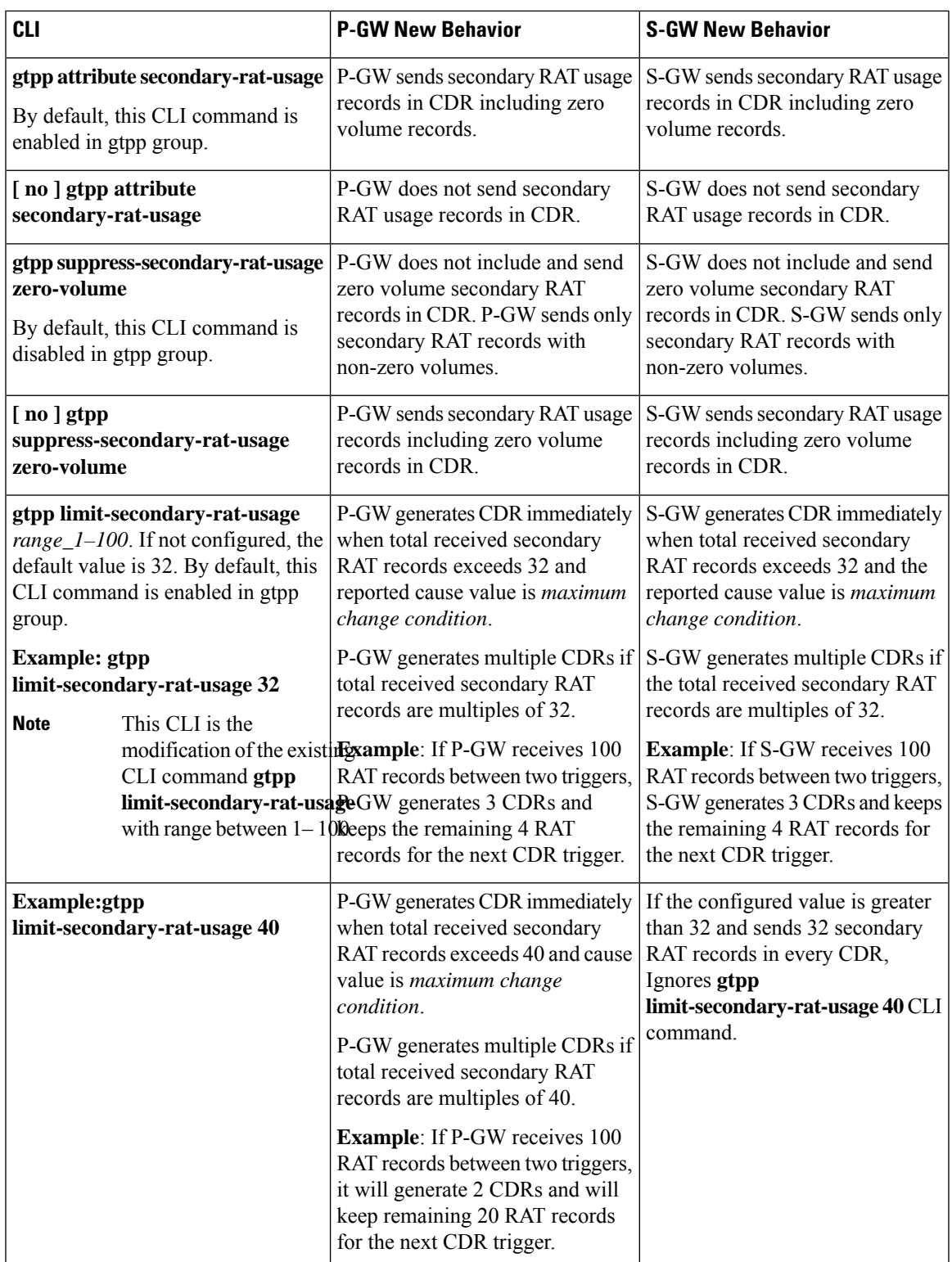

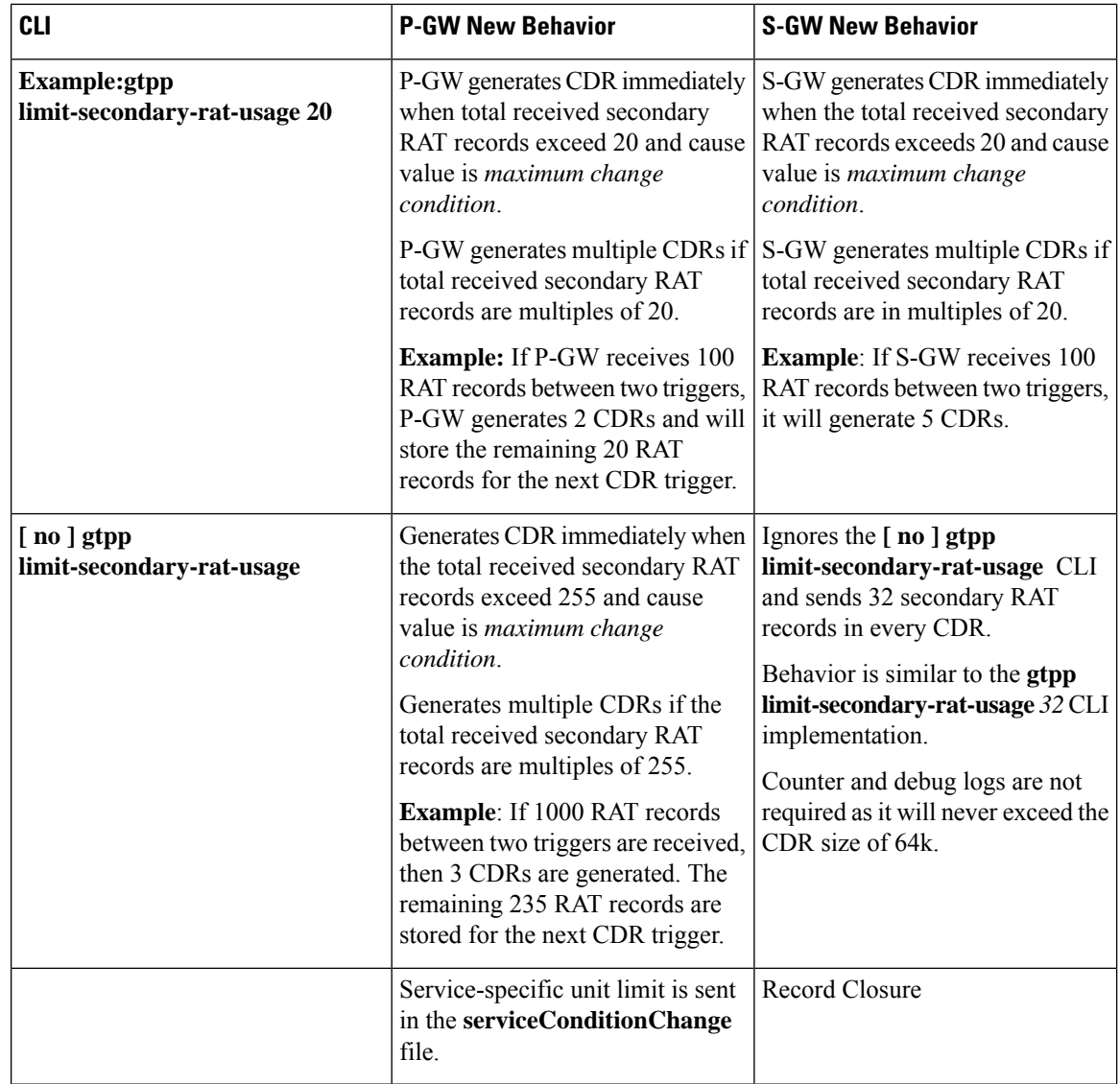

### **Relationship to Other Features**

- Sessmgr Restart While Processing Secondary RAT Usage CDR Records in the *P-GW Administration Guide*.
- Secondary RAT Usage IE during GnGp handover, S-GW, and P-GW support of Secondary RAT Data Usage Report in Gz CDRs, see the *5G Non-Standalone* chapter in the *P-GW Administration Guide*.
- P-GW support of Secondary RAT Data Usage Report in Rf CDRs, see the *5G Non-Standalone* chapter in the *P-GW Administration Guide*.

### **Limitations**

This feature has the following limitations:

- S-GW allows a maximum number of 16 secondary RAT records per bearer during session recovery and checkpointing.
- P-GW allows a maximum number of 142 secondary RAT records across all bearers during session recovery and checkpointing.
- Anything beyond these numbers gets lost during session recovery.

# <span id="page-100-0"></span>**Configuring Secondary RAT Usage Report through GTPP**

Use the following GTPP configurations to close Secondary RAT Usage CDR records before exceeding a buffer size.

### **Enabling or Disabling the Secondary RAT Usage Report**

Use the following configuration to enable or disable secondary RAT Usage report.

```
configure
  context context_name
     gtpp group group_name
       gtpp attribute secondary-rat-usage
       default gtpp attribute secondary-rat-usage
       no gtpp attribute secondary-rat-usage
       end
```
**NOTES**:

- **gtpp attribute secondary-rat-usage**: Sends an optional attribute Secondary RAT usage records.
- **default gtpp attribute secondary-rat-usage**: Sends an optional attribute Secondary RAT usage records by default.
- **no gtpp attribute secondary-rat-usage**: Does not send the optional attribute Secondary RAT usage records.

### **Controlling the Maximum Number of Entries**

When the Secondary RAT usage record reaches the maximum configured value within a CDR, the CDR closure cause occurs and uses **maxChangeCond**. The **gtpp limit-secondary-RAT-usage** CLI command controls the maximum number of Secondary RAT usage record entries in the P-GW and S-GW CDRs. If the limit is configured with a value more than 32, the partial CDRs get generated with a maximum of 32 for S-GW CDR.

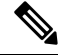

**Note** The existing behaviour of S-GW has a limit of 32 Secondary RAT Usage records.

The following table explains the behavior of Secondary RAT records and CDR, and the maximum limit.

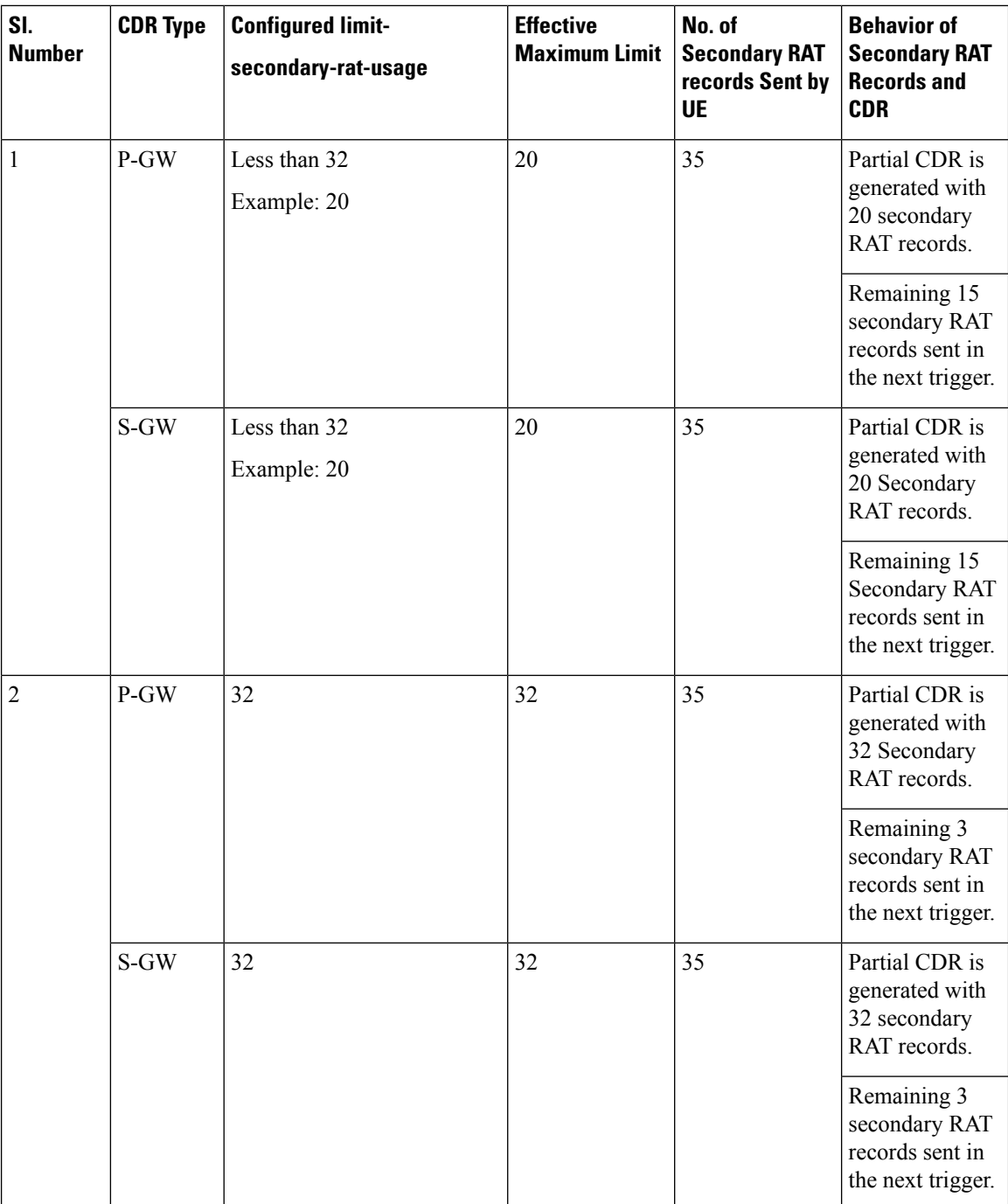

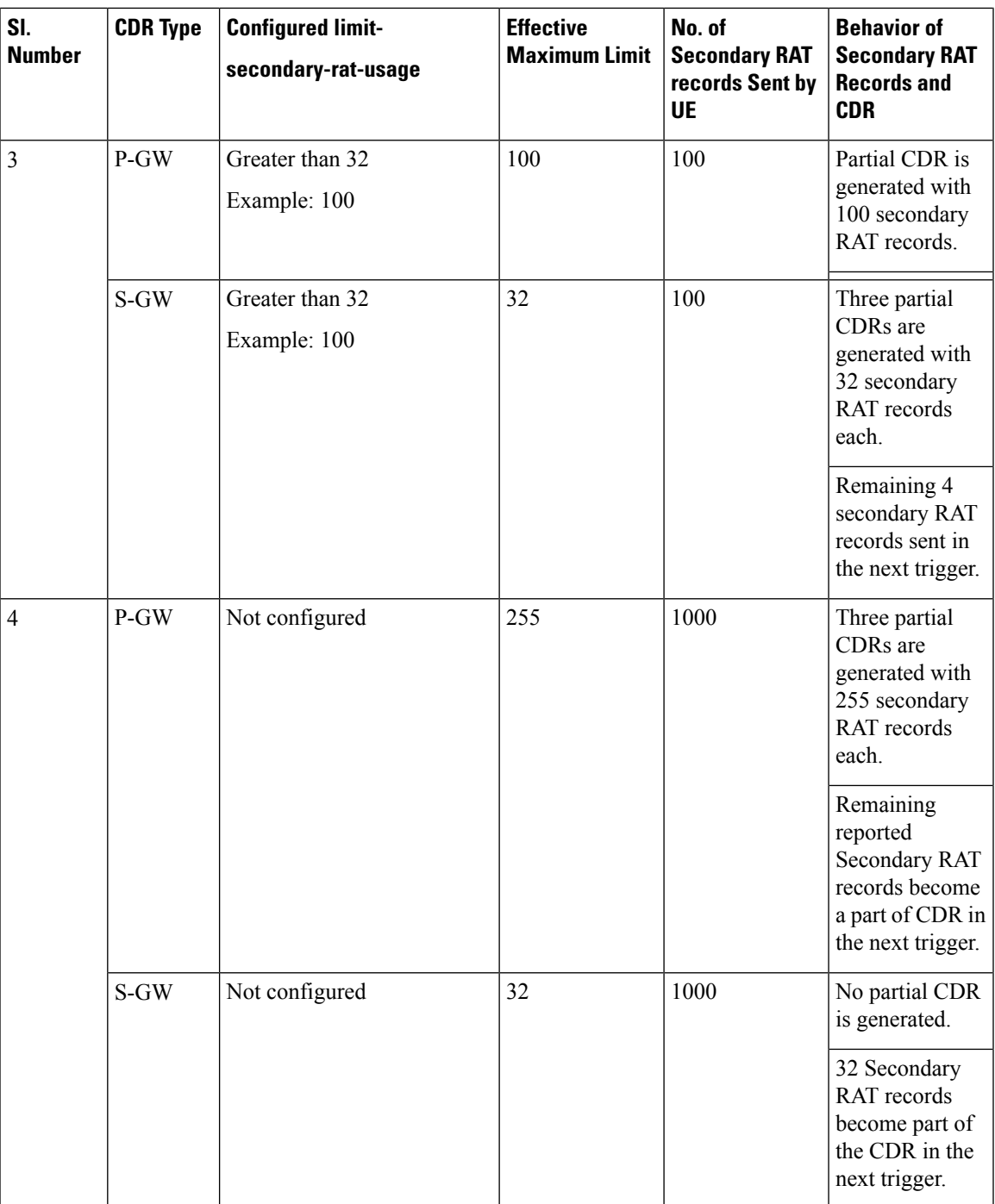

Use the following configuration to control the maximum number of entries.

```
configure
  context context_name
     gtpp group group_name
       gtpp limit-secondary-rat-usage usage_limit
       default gtpp limit-secondary-rat-usage
```

```
no gtpp limit-secondary-rat-usage
end
```
#### **NOTES**:

• **gtpp limit-secondary-rat-usage** *usage\_limit*: Enter a maximum number of secondary RAT reports. *usage\_limit* must be an integer in the range of 1-100. The recommended value for S-GW CDR is 32.

For example, if the limit is set to 10, then the CDR is generated once the configured value is reached.

- **default gtpp limit-secondary-rat-usage**: Specifies a default value of 32.
- **no gtpp limit-secondary-rat-usage**: Disables the CDR generation with limited number of secondary RAT usage information.

### **Suppressing Zero-Volume Secondary RAT Usage Report**

Use the following configuration to suppress zero-volume Secondary RAT Usage report.

```
configure
  context context_name
    gtpp group group_name
       gtpp suppress-secondary-rat-usage zero-volume
       default gtpp suppress-secondary-rat-usage zero-volume
       no gtpp suppress-secondary-rat-usage zero-volume
       end
```
#### **NOTES**:

- **gtpp suppress-secondary-rat-usage zero-volume**: Suppresses either Secondary RAT records or zero volume Secondary RAT records.
- **default gtppsuppress-secondary-rat-usage zero-volume**: Does notsuppressthe zero volume secondary RAT usage records.
- **no gtpp suppress-secondary-rat-usage zero-volume**: Does not suppress the zero volume Secondary RAT usage records.

## <span id="page-103-0"></span>**Monitoring and Troubleshooting**

This section provides information on how to monitor and troubleshoot using show commands available in support of this feature.

### **Show Commands and Outputs**

This section provides information regarding show commands and their outputs for this feature.

### **show config**

The output of this CLI command displays the following parameters.

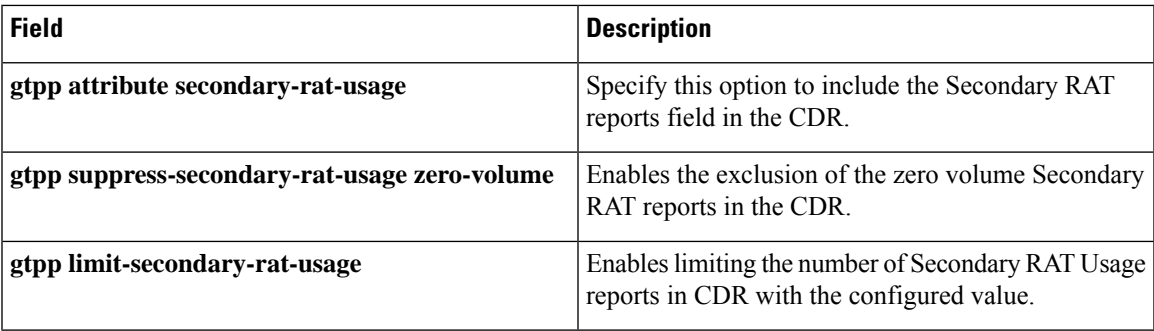

### **show config verbose**

The output of this CLI command displays the following parameters.

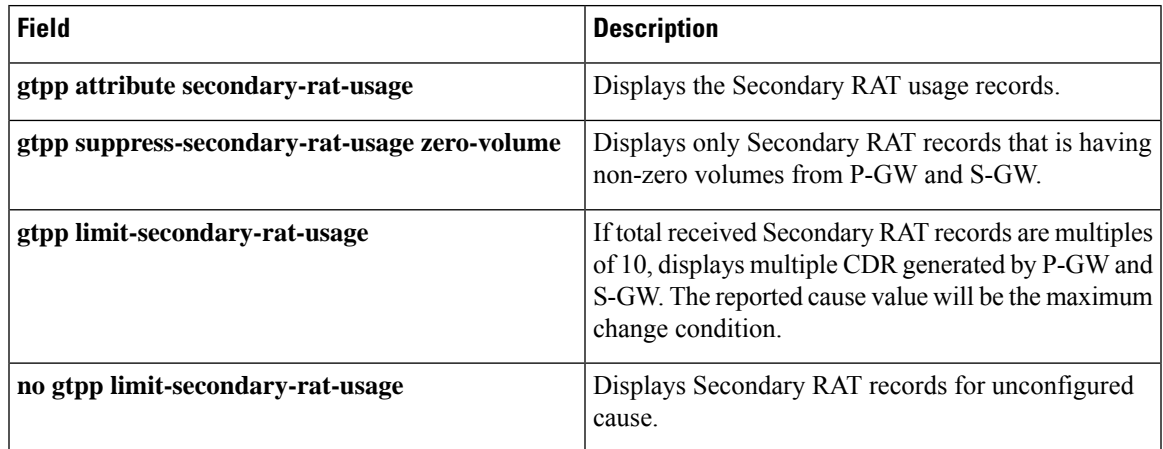

### **show gtpp group**

The output of this CLI command displays the following parameters.

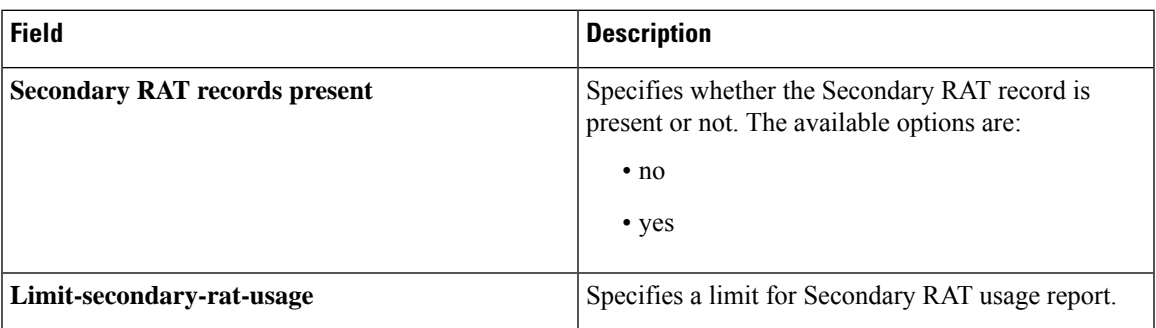

### **show gtpp statistics group**

The output of this CLI command displays the following parameter.

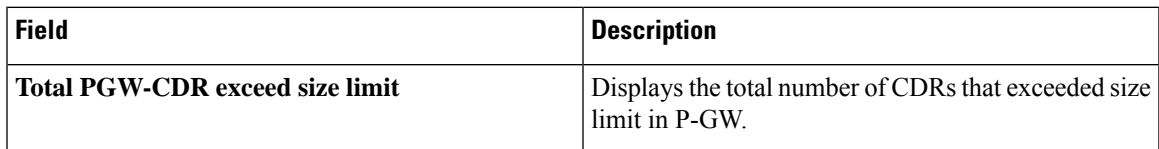

I

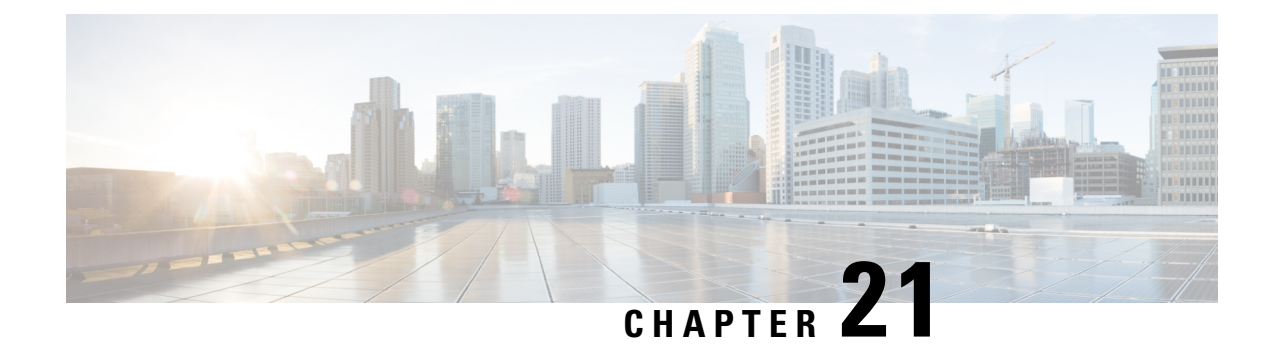

# **Sponsored Data AVPs on Gx Interface to PCRF**

- Feature [Summary](#page-106-0) and Revision History, on page 103
- Feature [Description,](#page-107-0) on page 104

# <span id="page-106-0"></span>**Feature Summary and Revision History**

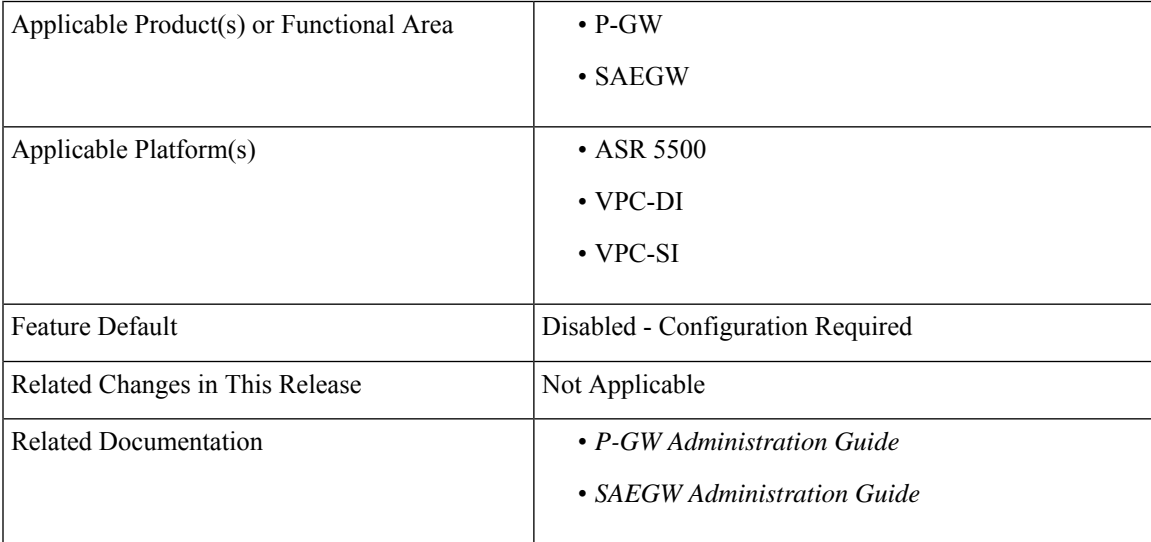

### **Summary Data**

#### **Revision History**

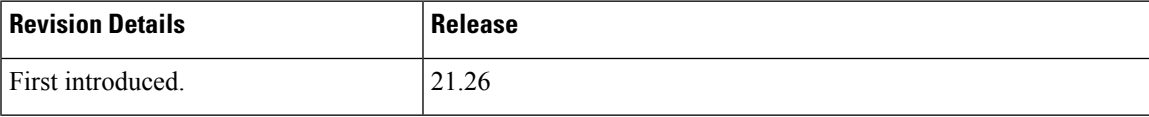

# <span id="page-107-0"></span>**Feature Description**

Sponsored connectivity is supported with the "dpca-custom8" Gx dictionary. When a session is enabled for sponsored connectivity from PCRF and offline charging is enabled using the aaa-custom4 dictionary, the sponsored connectivity AVPs are reported in the ACR Interim and ACR Stop packets to the CDF server. The Sponsor-Identity and Application-Service-Provider-Identity AVPs are sent under grouped AVP Service-Data-Container in ACR packets.

For more information, see the *Gx Interface Support* chapter in the *P-GW Administration Guide*.
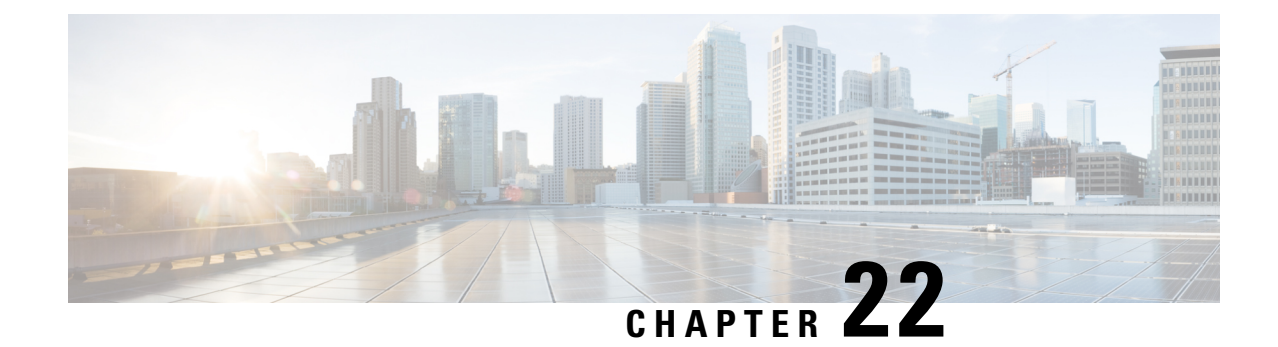

# **Support for 187 and 188 Information Element Types on S2b Interface**

- Feature [Summary](#page-108-0) and Revision History, on page 105
- Feature [Description,](#page-109-0) on page 106
- How it [Works,](#page-109-1) on page 106

## <span id="page-108-0"></span>**Feature Summary and Revision History**

#### **Summary Data**

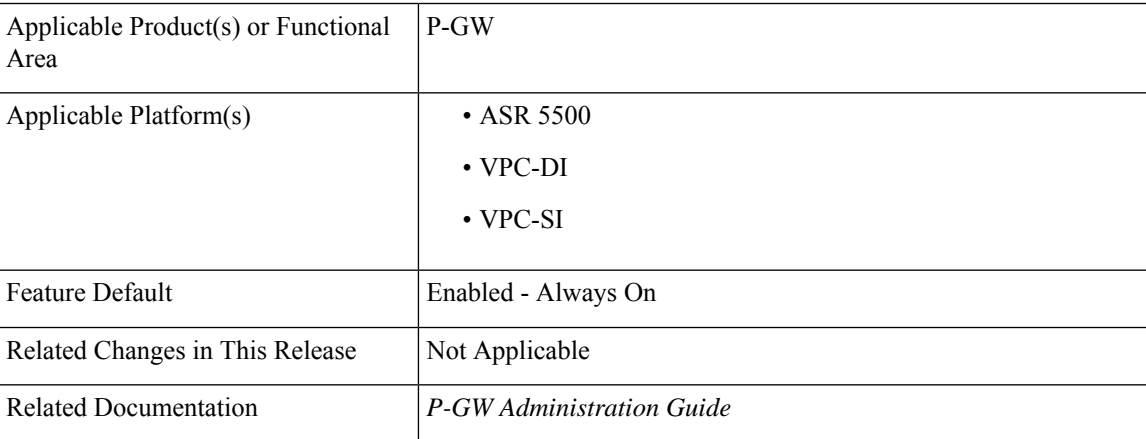

#### **Revision History**

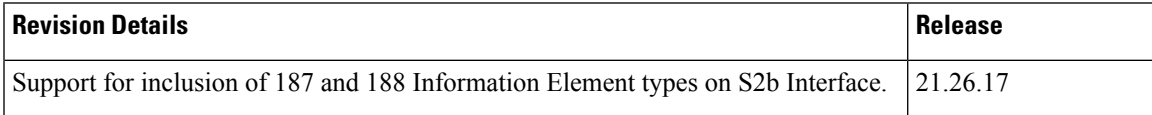

## <span id="page-109-0"></span>**Feature Description**

During detection and handling of late arriving requests, a GTP-C entity initiates a Create Session Request (ePDG) with the Origination Time Stamp message. This indicates the absolute time at which the request is initiated and the Maximum Wait Time indicating the maximum time to complete the processing of the request. The Maximum Wait Time, together with the Origination Time Stamp, indicates the absolute time at which the request times out at the originating entity. The receiving node utilizes the same time stamp and maximum wait time to identify if it is still a valid message and if it should process it. If the message is processed, the intermediate nodes replicate the time stamp and maximum wait time in messages that are generated by the node toward other peers. Each network element compares the Time Stamp and its own synced Network Time Protocol (NTP) time to ensure that stale messages are not processed.

If any session-related information is created and before the network element responds, the maximum wait time has passed, the network element ensures to clear or release stale session information.

In ePDG, according to the 3GPP 29.274 version, the Origination Time Stamp (188) and Maximum Wait Time (187) Information Element types (IE) are supported into the messages instead of 255 IE type. The feature is only supported for s2b, and s5/s8 interface. P-GW supports receiving and sending the Origination Time Stamp and Max Wait Time IEs / AVPs in these interfaces such a S2b, Gx, and S6b.

## <span id="page-109-1"></span>**How it Works**

This section describes the call flow procedures that are related to messages and nodes carrying Origination Time Stamp and Maximum Wait Time (MWT):

The IEs obtained from ePDG send messages toward P-GW, PCRF, and AAA nodes without any modification.

#### **Call Flow**

**Figure 3: Displays IEs Accross nodes**

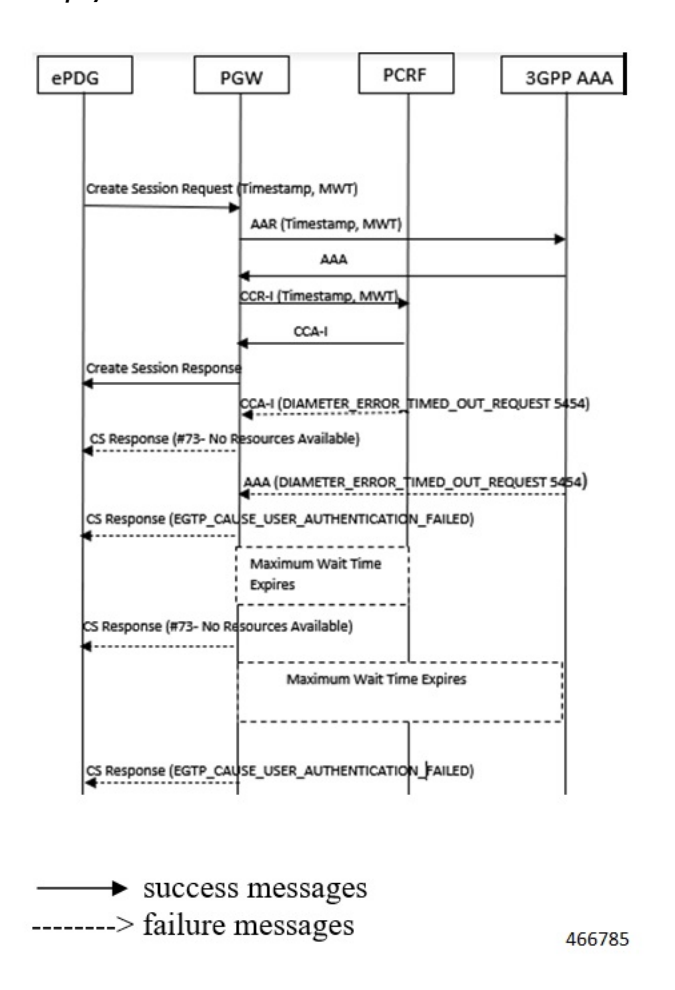

#### **Table 11: Procedure**

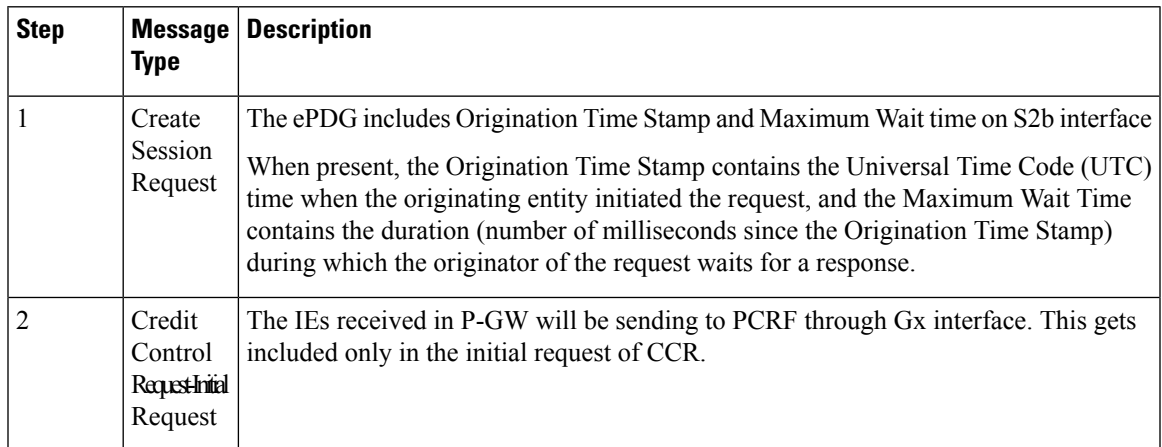

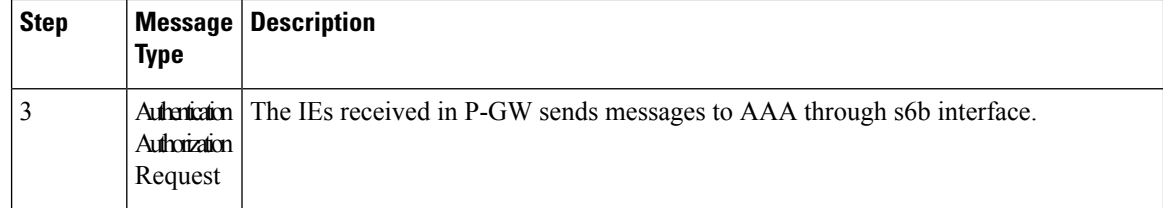

### **Supported RAT Types**

The Origination Time Stamp and Maximum Wait Time IEs are supported for WLAN RAT type. The received IEs in P-GW sends messages on Gx and S6b interfaces.

### **Handling Handover**

Handover (HO) from LTE to WLAN and vice versa is supported to include **Origination Time Stamp and Maximum Wait Time** IEs. During the Handoff from LTE to Wi-Fi or vice versa, the **Origination Time Stamp and Maximum Wait Time** IEs sends messages on S5 and S2b interfaces and not on Gx and S6b interfaces.

In case of LTE to WLAN HO, if a new create session request comesfrom ePDG, then that request is considered as a new CSR and the handover process is same as the initial attach for new IEs.

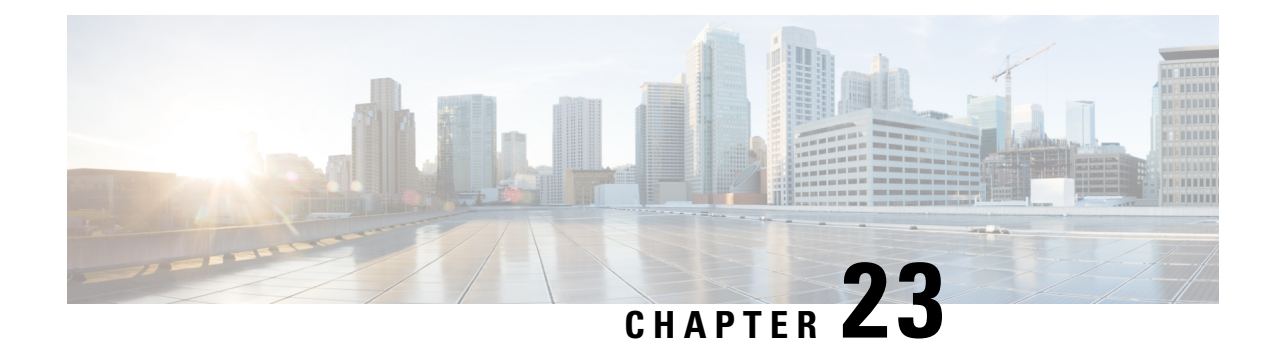

# **Support for 187 and 188 Information Element Types on S5 and S8 Interfaces**

- Feature [Summary](#page-112-0) and Revision History, on page 109
- Feature [Description,](#page-113-0) on page 110
- How it [Works,](#page-113-1) on page 110

# <span id="page-112-0"></span>**Feature Summary and Revision History**

#### **Summary Data**

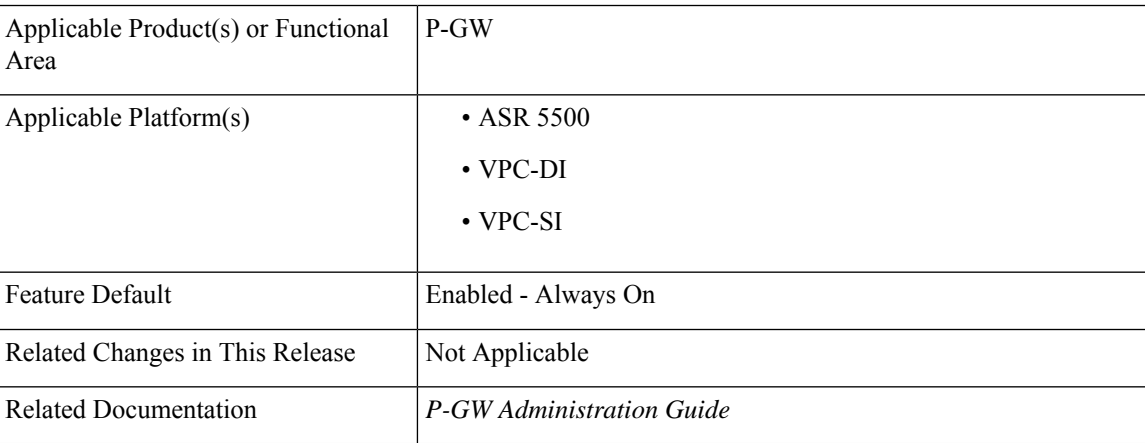

#### **Revision History**

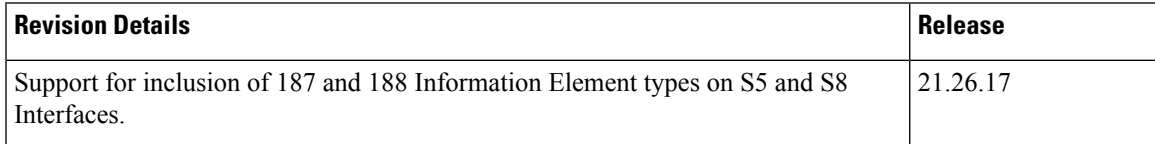

## <span id="page-113-0"></span>**Feature Description**

During detection and handling of late arriving requests, a GTP-C entity initiates a Create Session Request (MME) with the Origination Time Stamp message. This indicates the absolute time at which the request is initiated and the Maximum Wait Time indicating the maximum time to complete the processing of the request. The Maximum Wait Time, together with the Origination Time Stamp, indicates the absolute time at which the request times out at the originating entity. The receiving node utilizes the same time stamp and maximum wait time to identify if it is still a valid message and if it should process it. If the message is processed, the intermediate nodes replicate the time stamp and maximum wait time in messages that are generated by the node toward other peers. Each network element compares the Time Stamp and its own synced Network Time Protocol (NTP) time to ensure that stale messages are not processed.

If any session-related information is created and before the network element responds, the maximum wait time has passed, the network element ensures to clear or release stale session information.

In MME, according to the 3GPP 29.274 version, the Origination Time Stamp (188) and Maximum Wait Time (187) Information Element types (IE) are supported into the messages instead of the 255 IE type. The feature is only supported for s2b, s5, and s8 interfaces. P-GW supports receiving and sending the Origination Time Stamp and Max Wait Time IEs / AVPs in these interfaces such as S5, Gx, and S6b.

GGSN on Gn/Gp interface is not supported.

## <span id="page-113-1"></span>**How it Works**

This section describes the call flow procedures that are related to messages and nodes carrying Origination Time Stamp and Maximum Wait Time (MWT):

The IEs obtained from MME send messages toward P-GW, PCRF, and AAA nodes without any modification.

#### **Call Flow**

**Figure 4: Displays IEs Accross nodes**

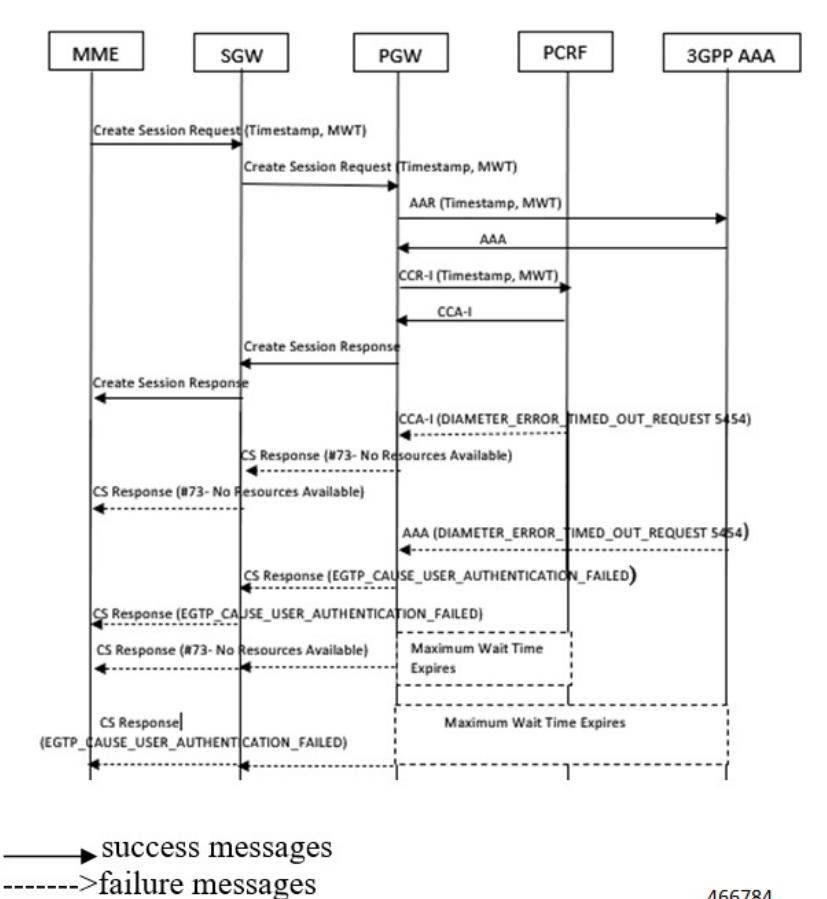

466784

#### **Table 12: Procedure**

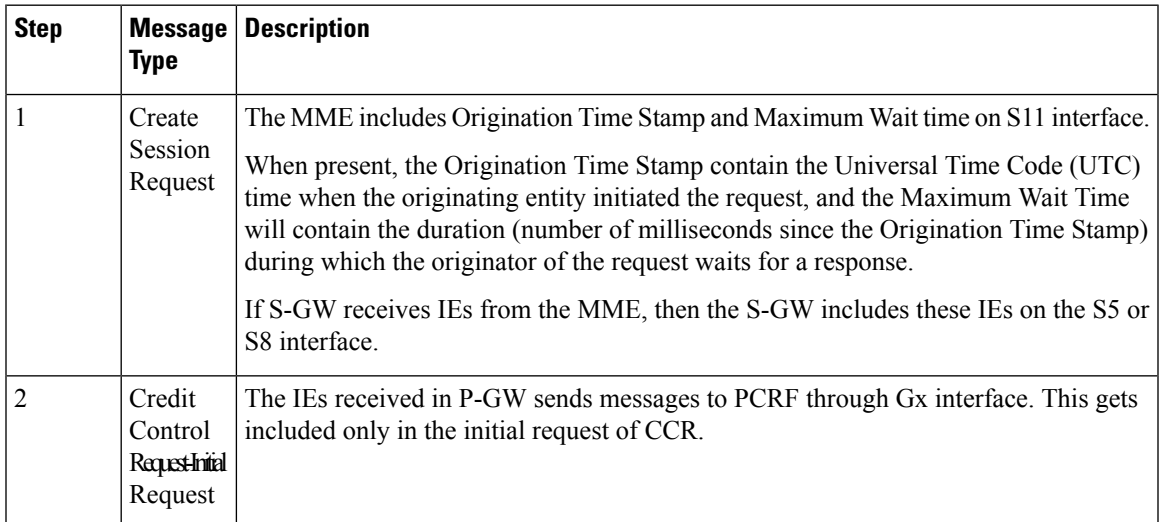

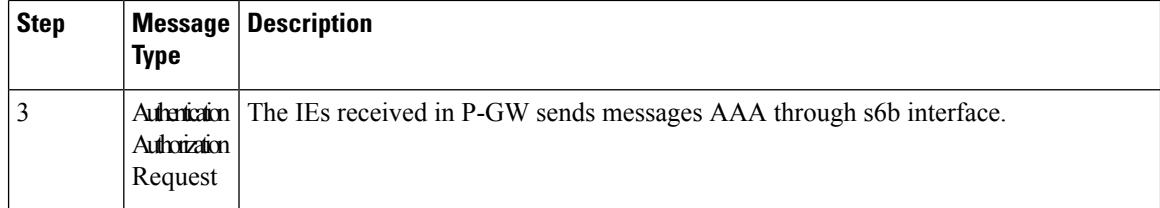

### **Supported RAT Types**

The Origination TimeStamp and Maximum Wait Time IEs are supported for E-UTRAN, NB-IOT and LTE-M RAT types. The received IEs in P-GW sends messages on Gx and S6b interfaces.

### **Handling Handover**

Handover (HO) from LTE to Wi-Fi and vice versa is supported to include **Origination Time Stamp and Maximum Wait Time** IEs. During the Handoff from LTE to Wi-Fi or vice versa, the **Origination Time Stamp and Maximum Wait Time** IEs sends messages on S5 and S2b interfaces and not on Gx and S6b interfaces.

In case of LTE to Wi-Fi HO, if a new create session request comes from ePDG, then that request is considered as a new CSR and the handover process is same as the initial attach for new IEs.

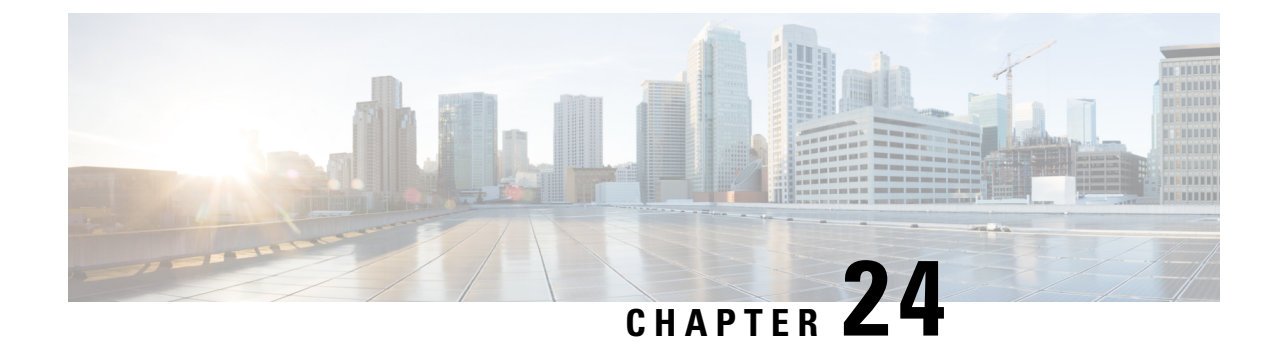

# **VPP Flow Statistics**

- Feature [Summary](#page-116-0) and Revision History, on page 113
- Feature [Description,](#page-117-0) on page 114
- Monitoring and [Troubleshooting,](#page-117-1) on page 114

# <span id="page-116-0"></span>**Feature Summary and Revision History**

#### **Summary Data**

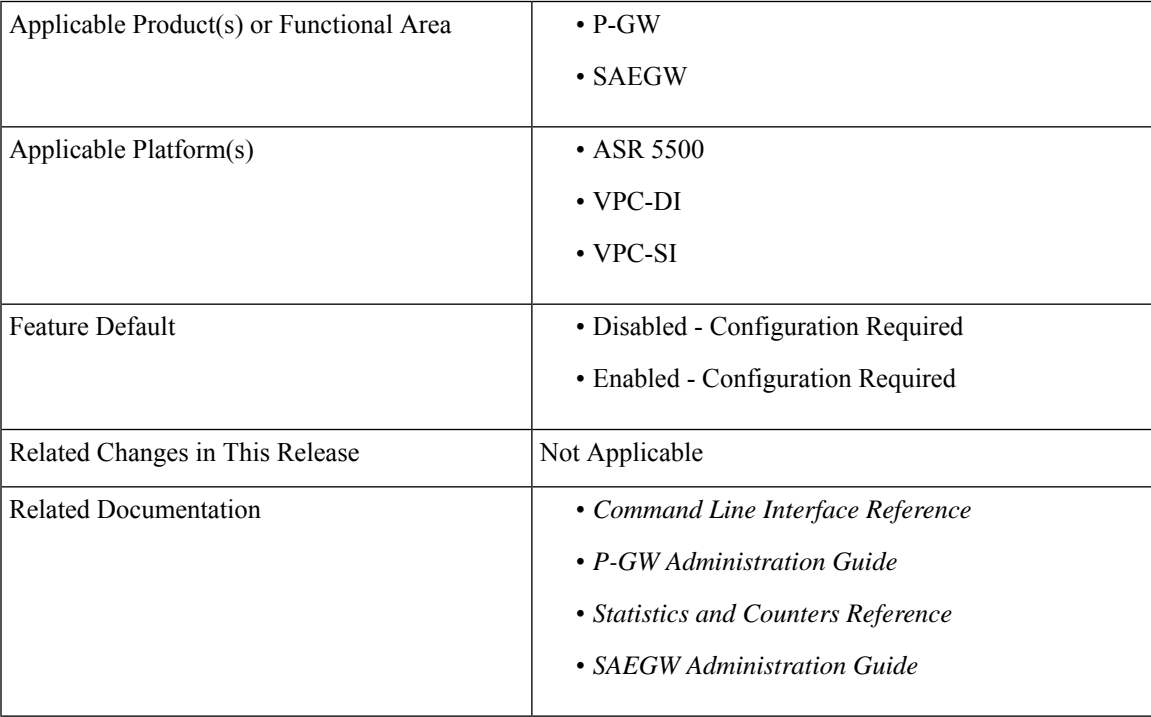

#### **Revision History**

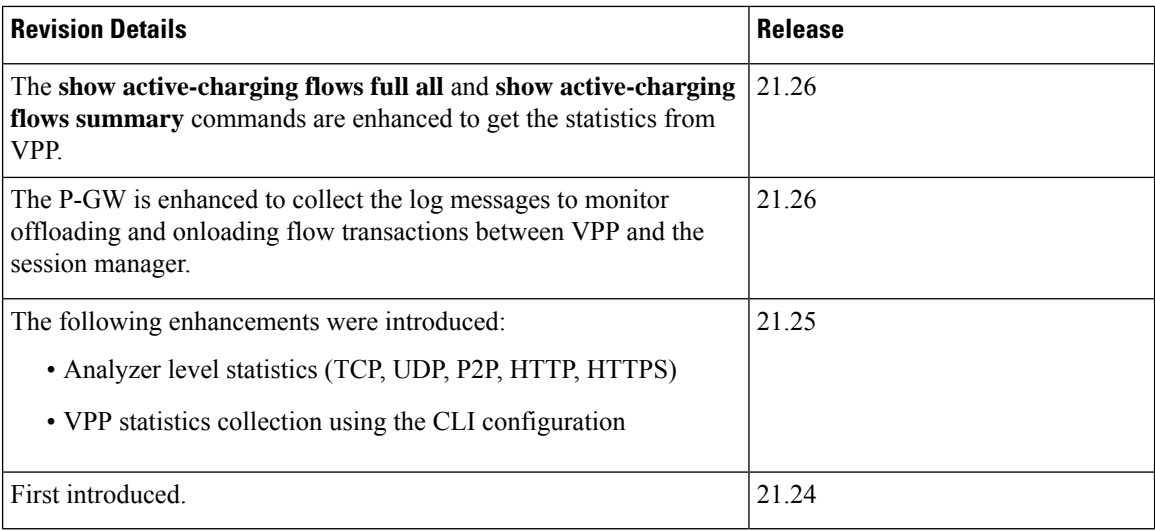

## <span id="page-117-0"></span>**Feature Description**

The **show active-charging flows full** command is enhanced to receive the per flow information from VPP. This command displays the VPP stream to flow mapping information.

The **show active-charging flows full** and **show active-charging flows summary** commands support the following filters:

- imsi
- ip-address
- msisdn
- username
- callerid
- flow-id
- session-id
- instance

For more information, see the *VPP Metric Enhancement* chapter in the *P-GW Administration Guide*.

## <span id="page-117-1"></span>**Monitoring and Troubleshooting**

This section provides information to monitor and troubleshoot this feature using show commands.

## **Show Commands and Outputs**

This section provides information about the show commands and outputs of VPP stream to flow mapping information for the CLI.

### **show active-charging flows full**

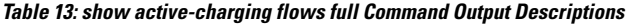

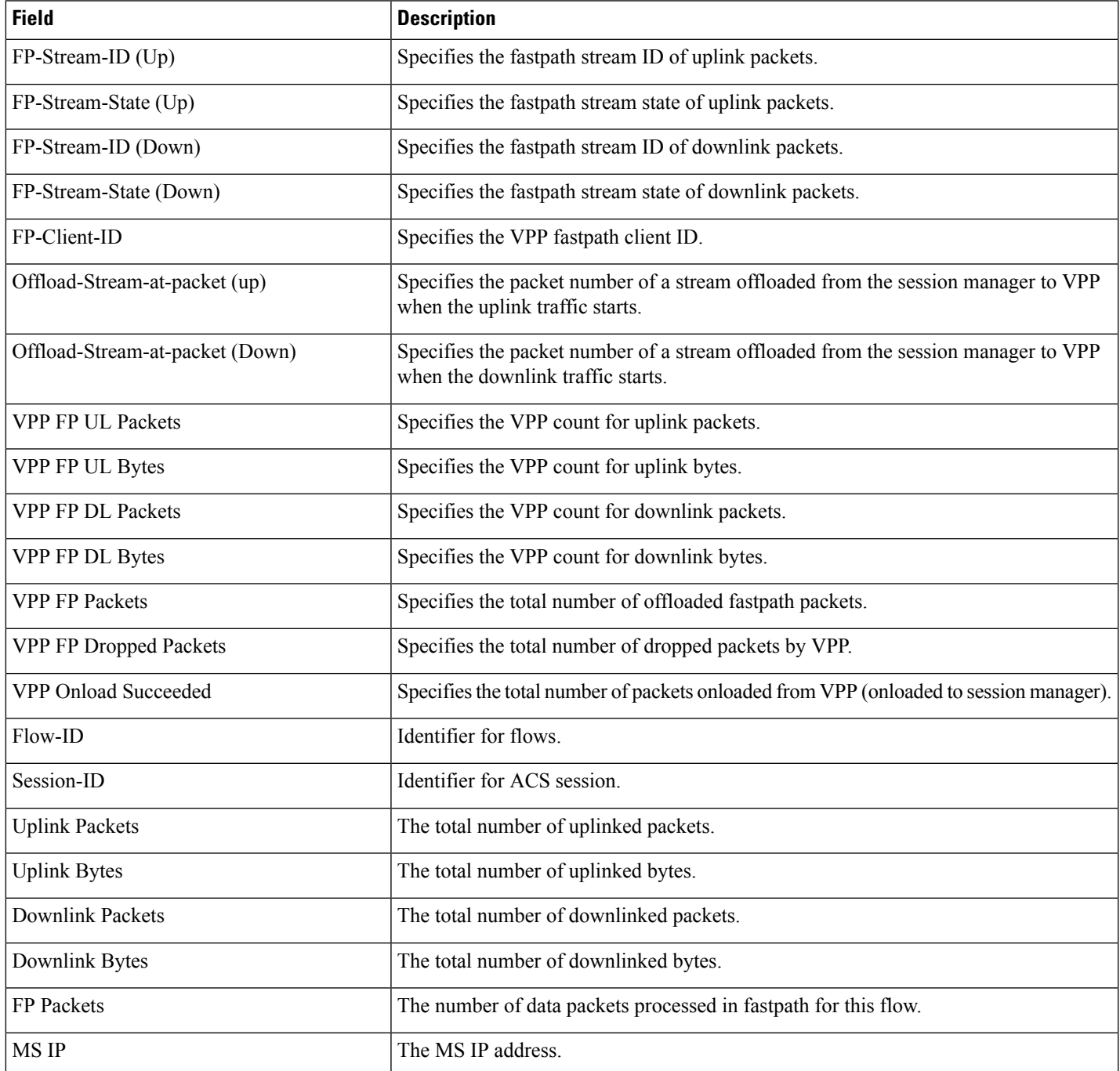

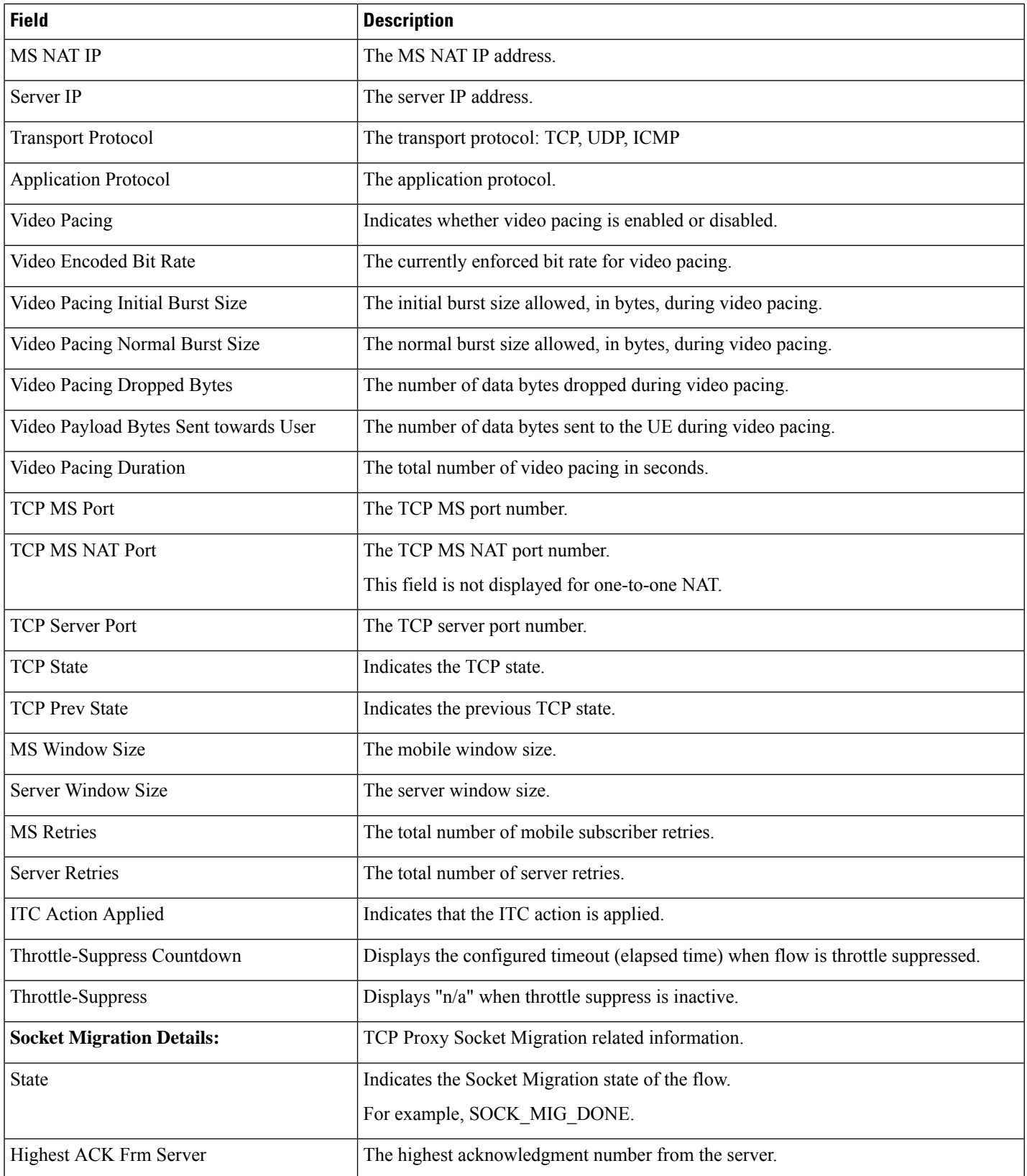

ı

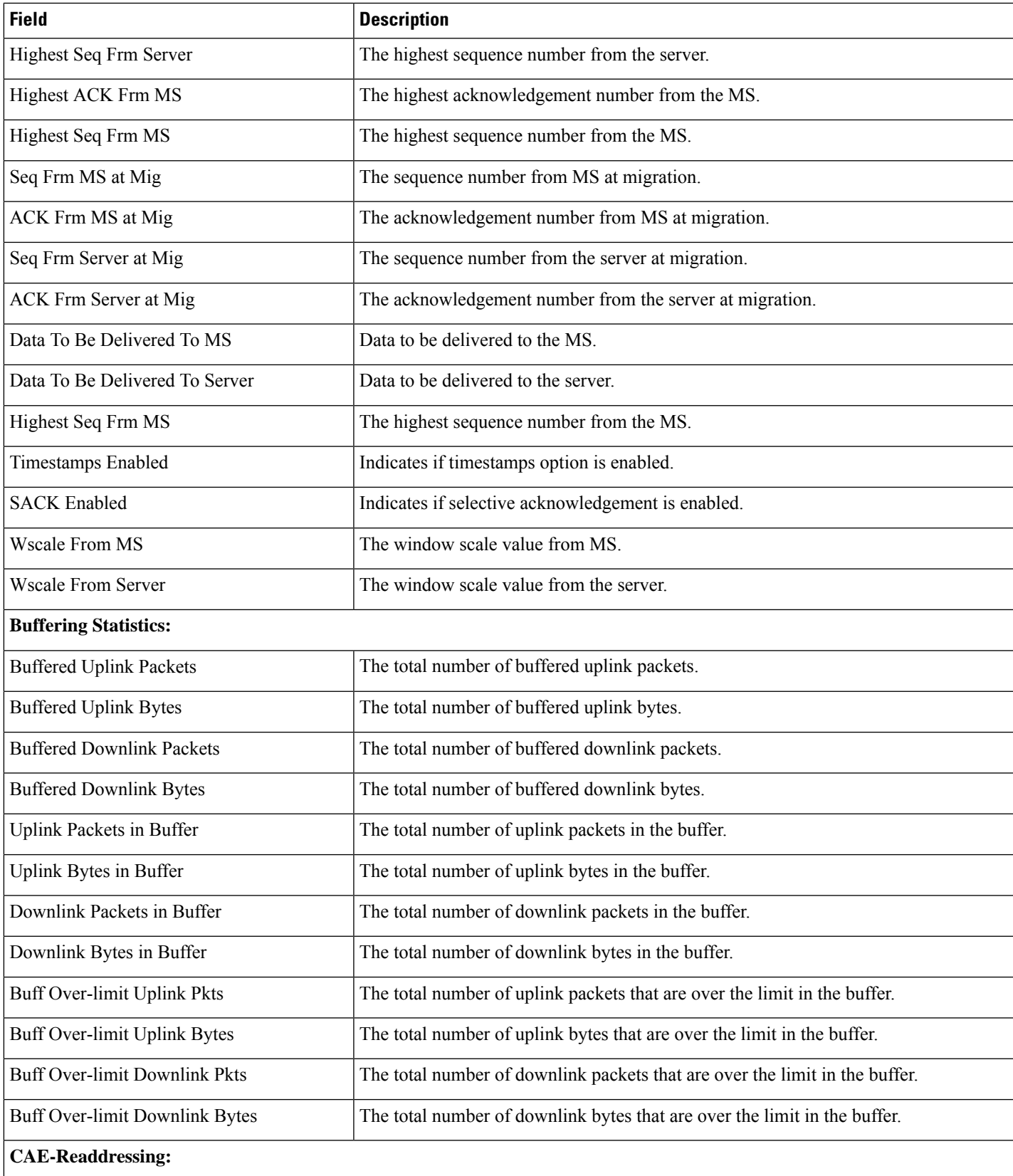

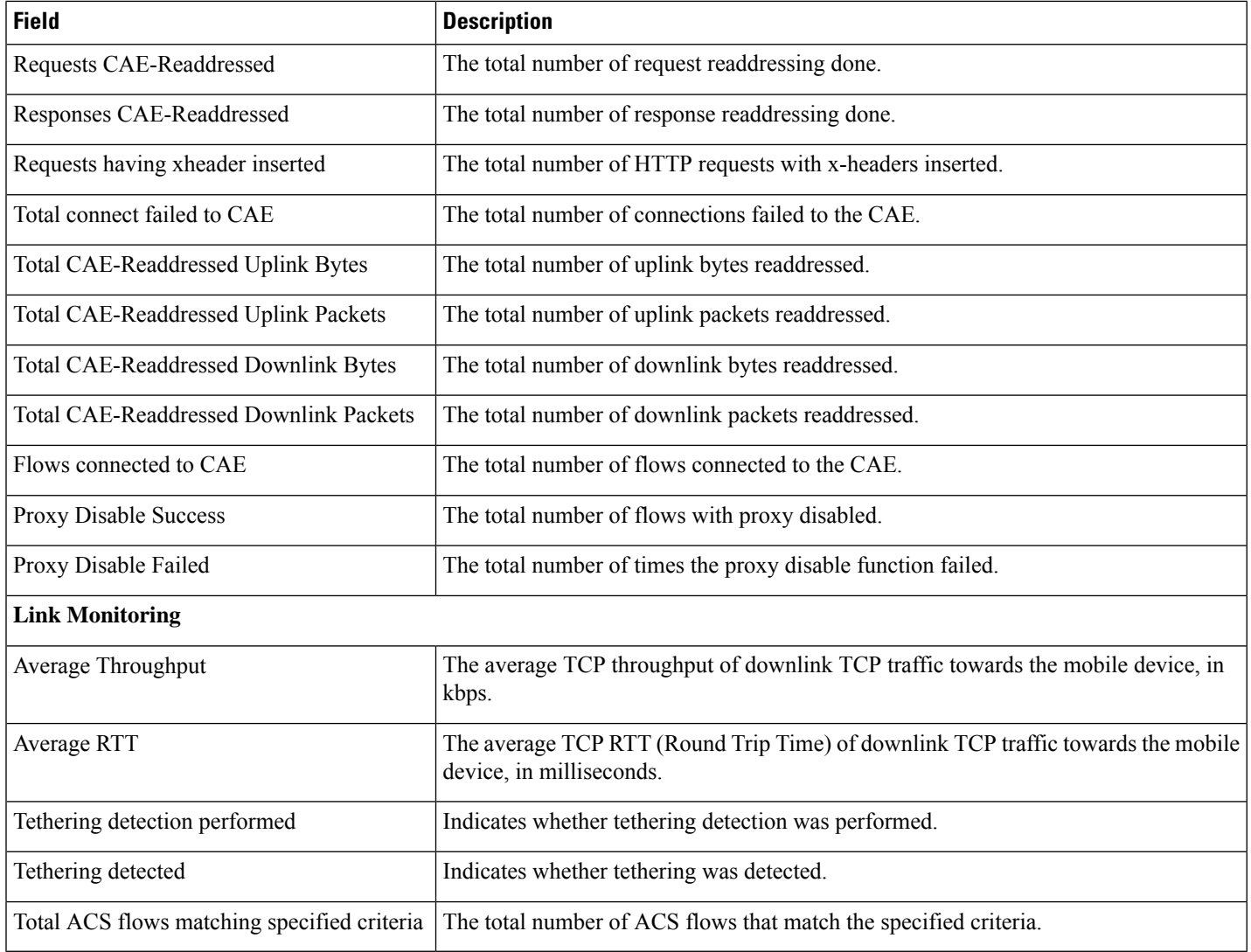

### **show active-charging flows summary**

#### **Table 14: show active-charging flows summary Command Output Descriptions**

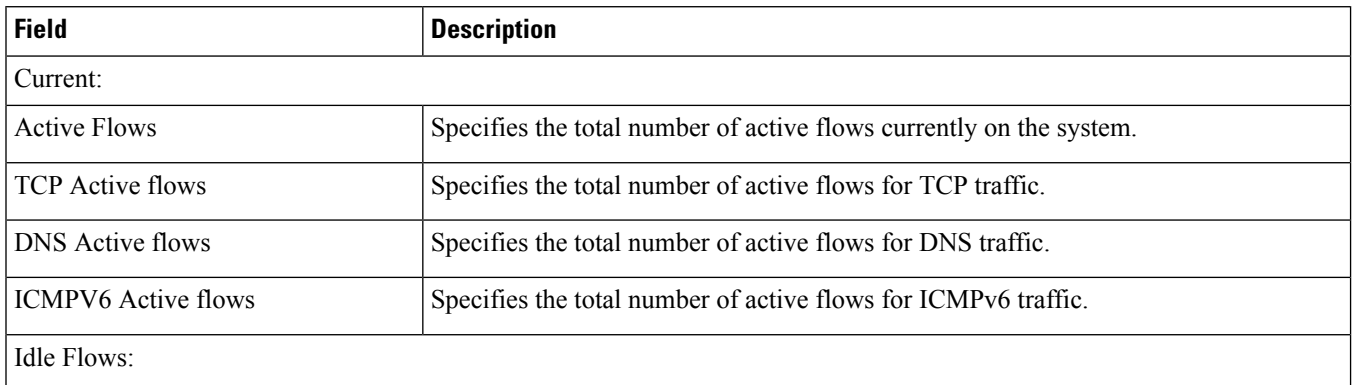

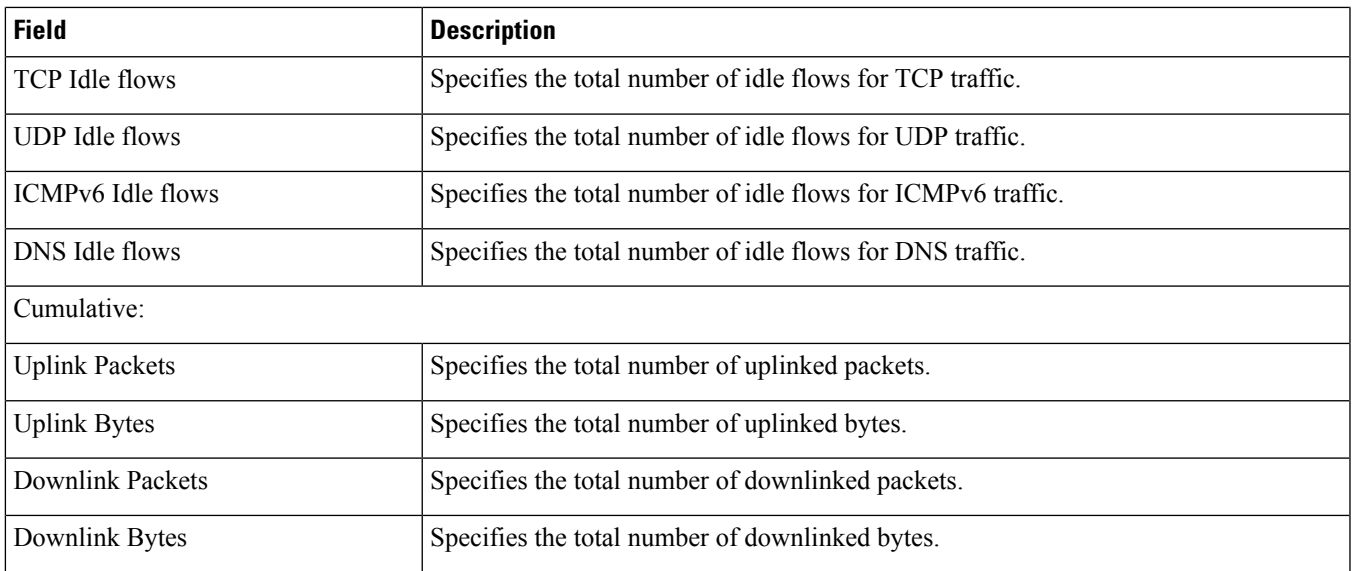